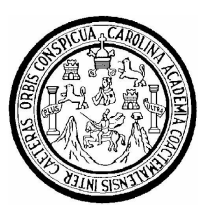

 **Universidad de San Carlos de Guatemala Facultad de Ingeniería Escuela de Ciencias y Sistemas** 

## **GESTIÓN DE ACCESO Y CLASIFICACIÓN DE PÁGINAS WEB**

## **Byron Abel Javier Rivera Asesorado por el Ing. Carlos Gustavo Alonzo**

**Guatemala, agosto de 2008** 

UNIVERSIDAD DE SAN CARLOS DE GUATEMALA

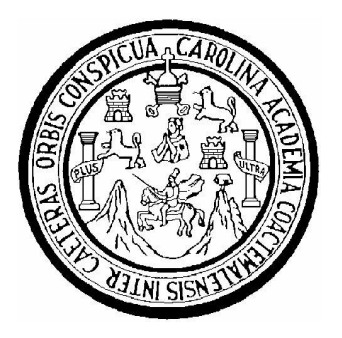

FACULTAD DE INGENIERÍA

## **GESTIÓN DE ACCESO Y CLASIFICACIÓN DE PÁGINAS WEB**

## TRABAJO DE GRADUACIÓN

### PRESENTADO A JUNTA DIRECTIVA DE LA FACULTAD DE INGENIERÍA POR:

## **BYRON ABEL JAVIER RIVERA** ASESORADO POR EL ING. CARLOS GUSTAVO ALONZO

## AL CONFERÍRSELE EL TÍTULO DE **INGENIERO EN CIENCIAS Y SISTEMAS**

Guatemala, agosto de 2008

# UNIVERSIDAD DE SAN CARLOS DE GUATEMALA FACULTAD DE INGENIERÍA

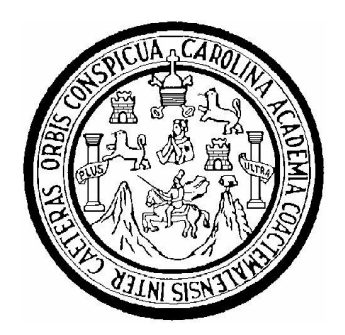

## **NÓMINA DE JUNTA DIRECTIVA**

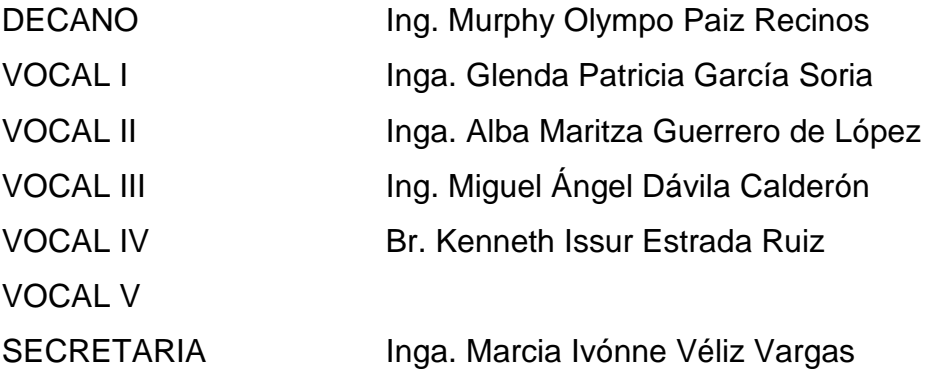

## **TRIBUNAL QUE PRACTICÓ EL EXAMEN GENERAL PRIVADO**

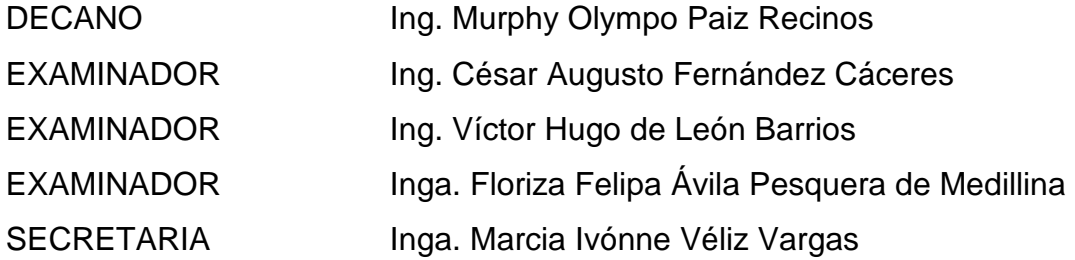

### HONORABLE TRIBUNAL EXAMINADOR

Cumpliendo con los preceptos que establece la ley de la Universidad de San Carlos de Guatemala, presento a su consideración mi trabajo de graduación titulado:

## GESTIÓN DE ACCESO Y CLASIFICACIÓN DE PÁGINAS WEB,

tema que me fuere asignado por la Dirección de la Escuela de Ingeniería en Ciencias y Sistemas, en febrero de 2007.

Byron Abel Javier Rivera

¢.

Guatemala 10 de julio de 2008

t.

Ingeniero Carlos Azurdia Revisor de Trabajo de Graduación Escuela de Ciencias y Sistemas Facultad de Ingeniería

Respetable Ing. Azurdia:

Por este medio hago de su conocimiento que he revisado el trabajo de graduación del estudiante BYRON ABEL JAVIER RIVERA, titulado: "GESTIÓN DE ACCESO Y CLASIFICACIÓN DE PÁGINAS WEB", y a mi criterio el mismo cumple con los objetivos propuestos para su desarrollo, según el protocolo.

Sin otro particular, me suscribo de usted.

Atentamente,

Carlos Gustavo Atonzo

Ingeniero en Ciencias y Sistemas Colegiado No. 6358 Asesor de Trabajo de Graduación

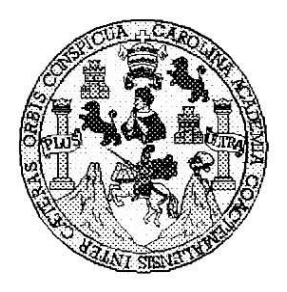

Universidad San Carlos de Guatemala Facultad de Ingeniería Escuela de Ingeniería en Ciencias y Sistemas

Guatemala, 18 de Julio de 2008

Ingeniero **Marlon Antonio Pérez Turk** Director de la Escuela de Ingeniería **En Ciencias y Sistemas** 

Respetable Ingeniero Pérez:

Por este medio hago de su conocimiento que he revisado el trabajo de graduación del estudiante BYRON ABEL JAVIER RIVERA, titulado: "GESTIÓN DE ACCESO Y CLASIFICACIÓN DE PÁGINAS WEB", y a mi criterio el mismo cumple con los objetivos propuestos para su desarrollo, según el protocolo.

Al agradecer su atención a la presente, aprovecho la oportunidad para suscribirme,

Atentamente,

Ing. Carlos Alfredo Azurdia

Coordinador de Privados y Revisión/de Trabajos de Graduación

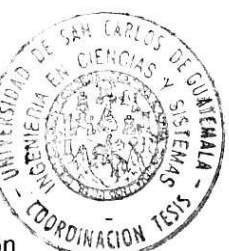

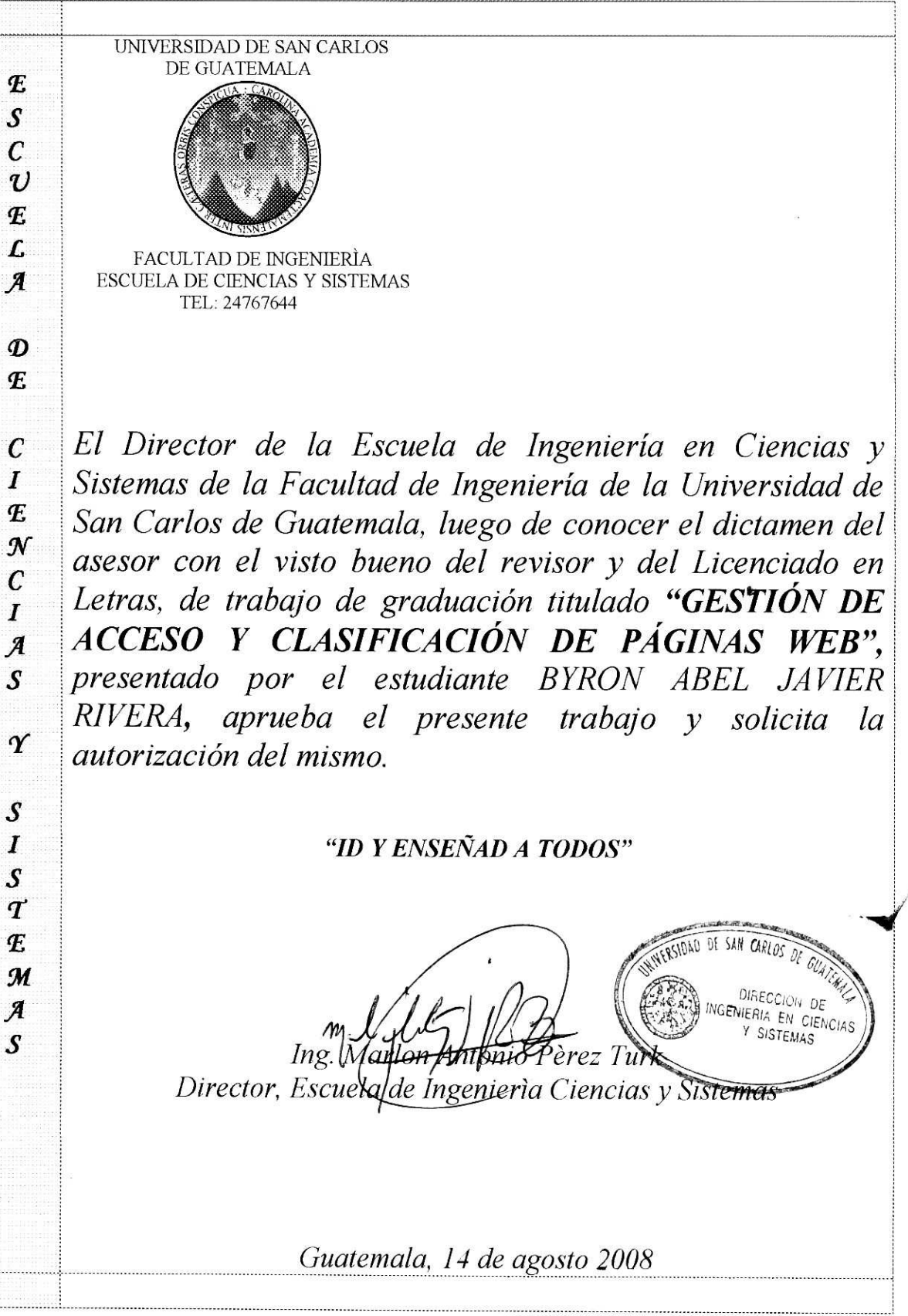

Universidad de San Carlos de Guatemala

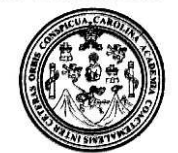

Facultad de Ingeniería Decanato

Ref. DTG.261.2008

El Decano de la Facultad de Ingeniería de la Universidad de San Carlos de Guatemala, luego de conocer la aprobación por parte del Director de la Escuela de Ingeniería en Ciencias y Sistemas, al trabajo de graduación titulado: GESTIÓN DE ACCESO Y CLASIFICACIÓN DE PÁGINAS WEB, presentado por el estudiante universitario Byron Abel Javier Rivera, procede a la autorización para la impresión del mismo.

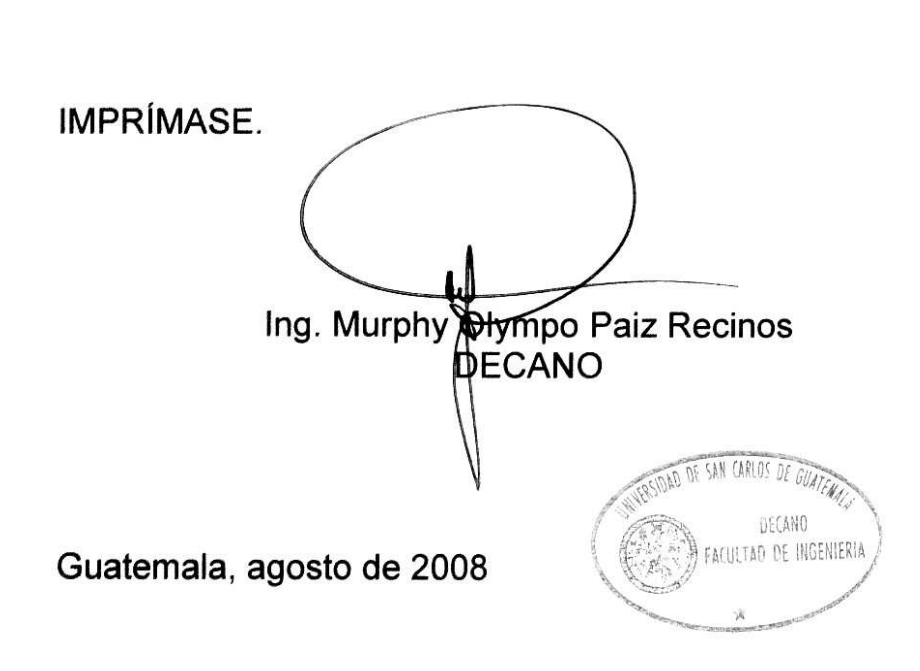

/gdech

## **ACTO QUE DEDICO A:**

### Dios

Por darme la vida, las oportunidades y la determinación para poder terminar mis estudios.

### Mi madre

Por ser la fuente de mi inspiración en momentos de flaqueza, por enseñarme que el esfuerzo trae sus recompensas y no enseñarme a rendirme en los momentos duros.

### Mi padre

Por brindarme la oportunidad de realizar estudios superiores, por que siempre esta cuando necesito su ayuda, por soportar incomodidades a causa de mis necesidades universitarias.

#### Mi familia

Por brindarme su apoyo, compresión y consejos, por ser un soporte fundamental durante toda mi vida.

### Mi asesor

Por guiar mi trabajo de gradación, con base a sus conocimientos y experiencias.

### Mis amigos

Por enseñarme el valor de la amistad y trabajo en equipo, por su lealtad en todo momento y apoyo.

# ÍNDICE GENERAL

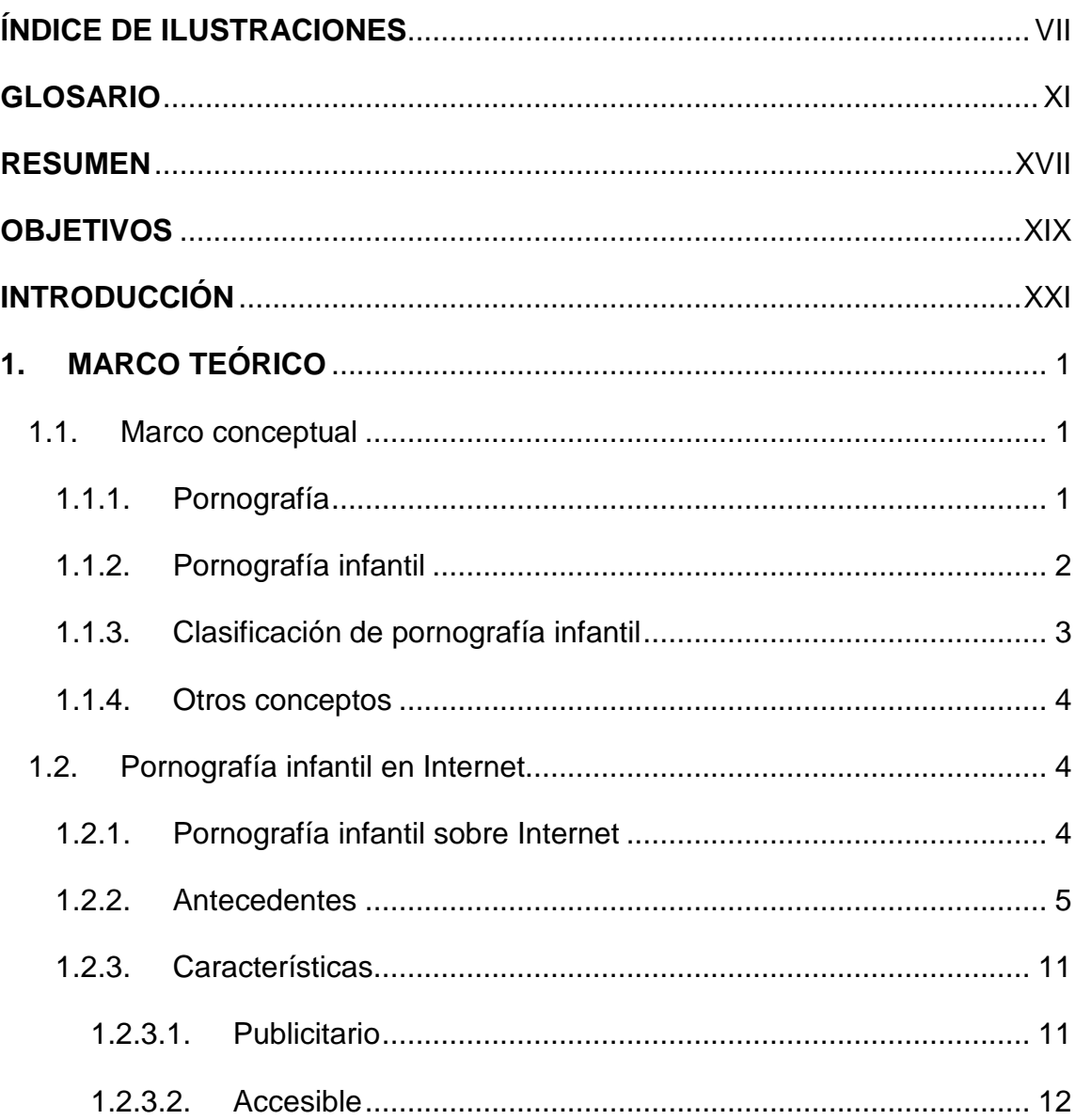

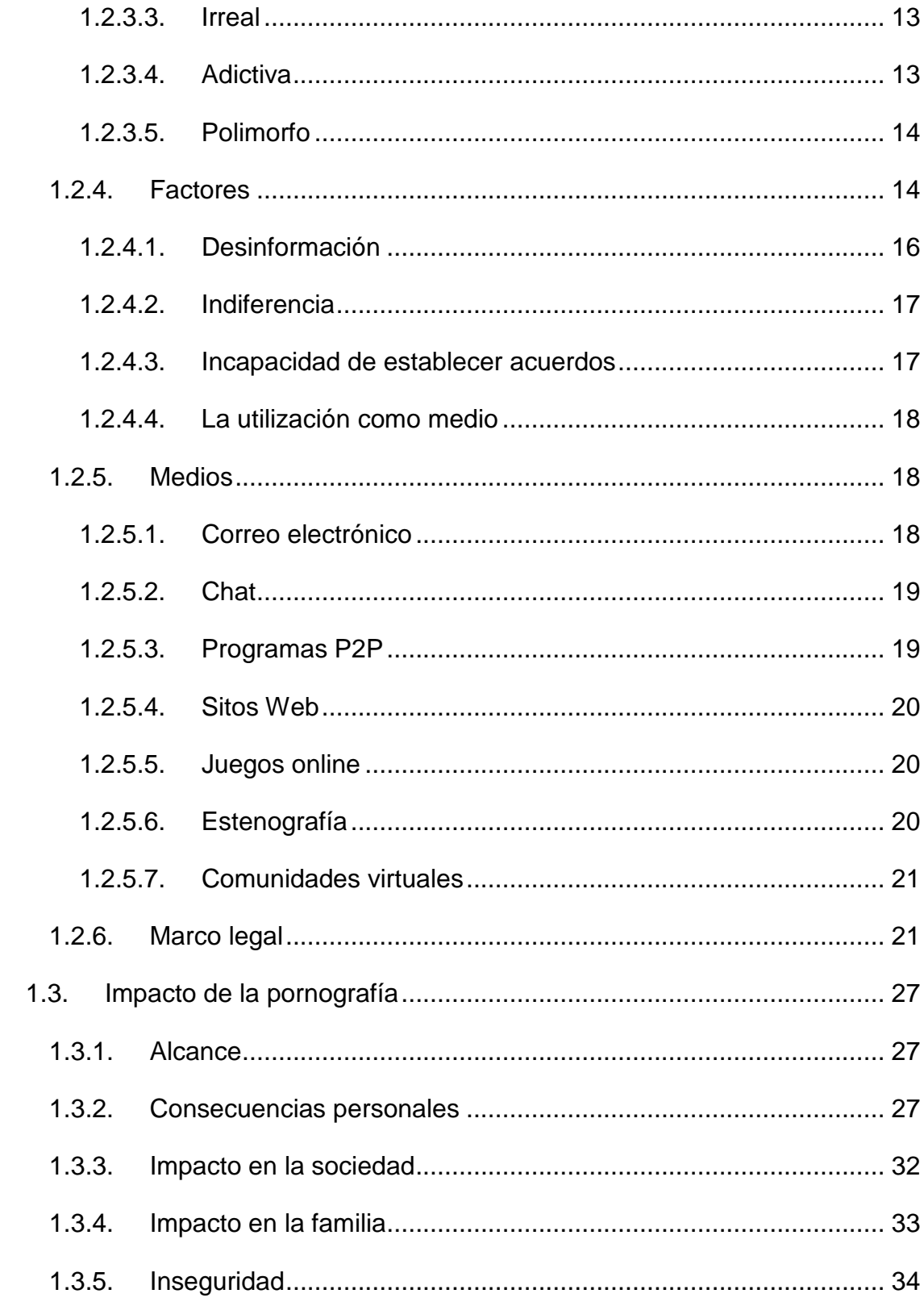

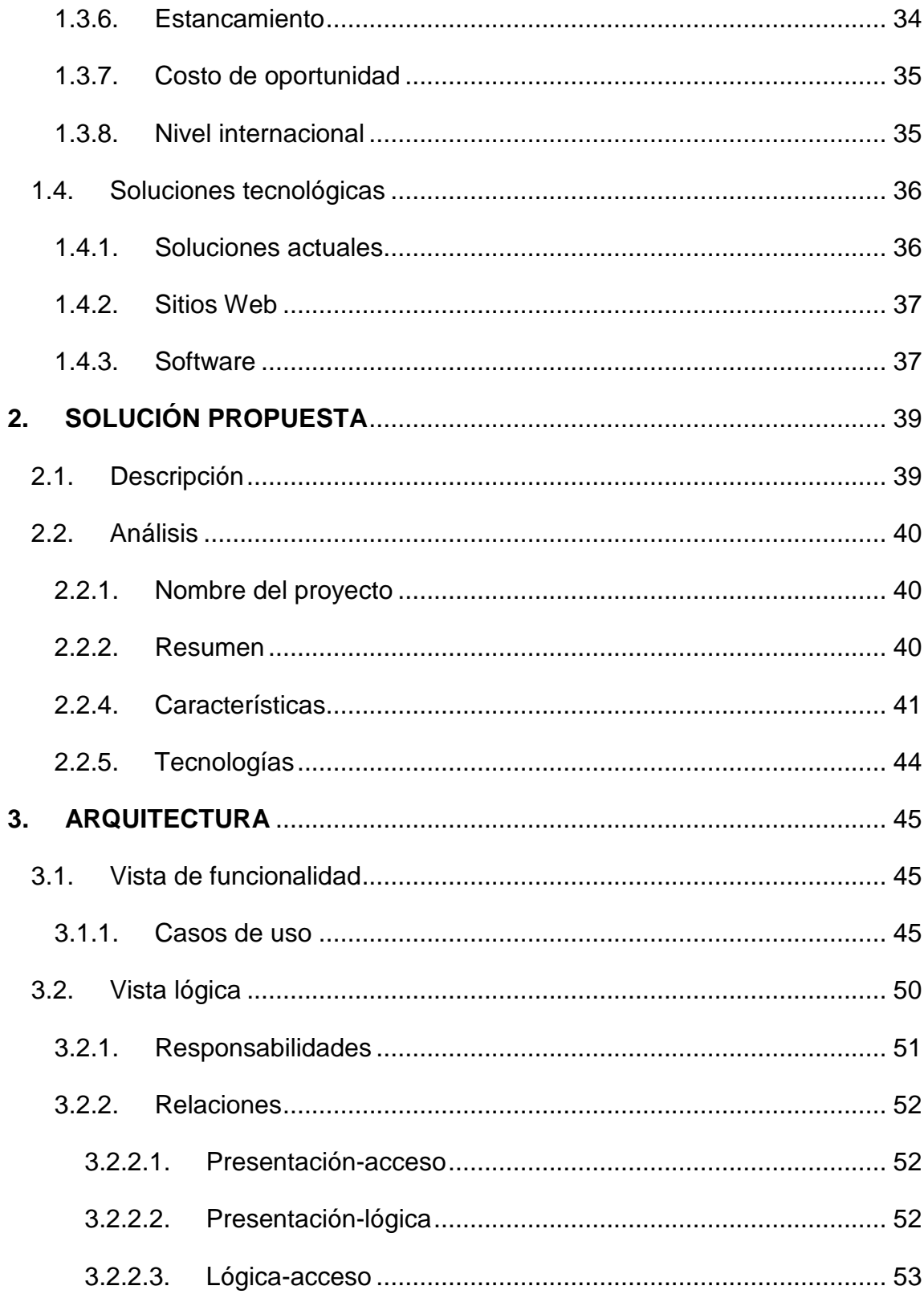

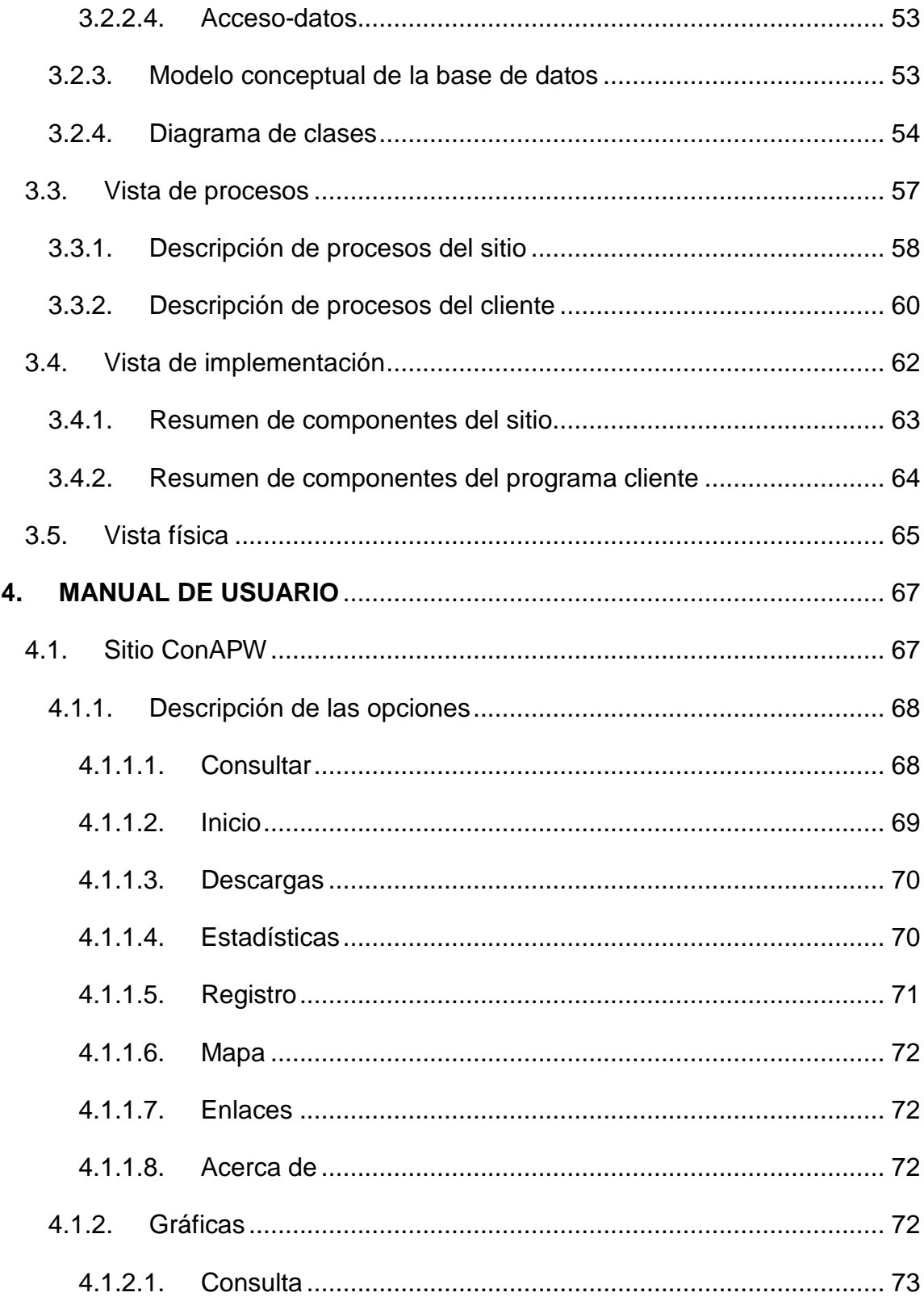

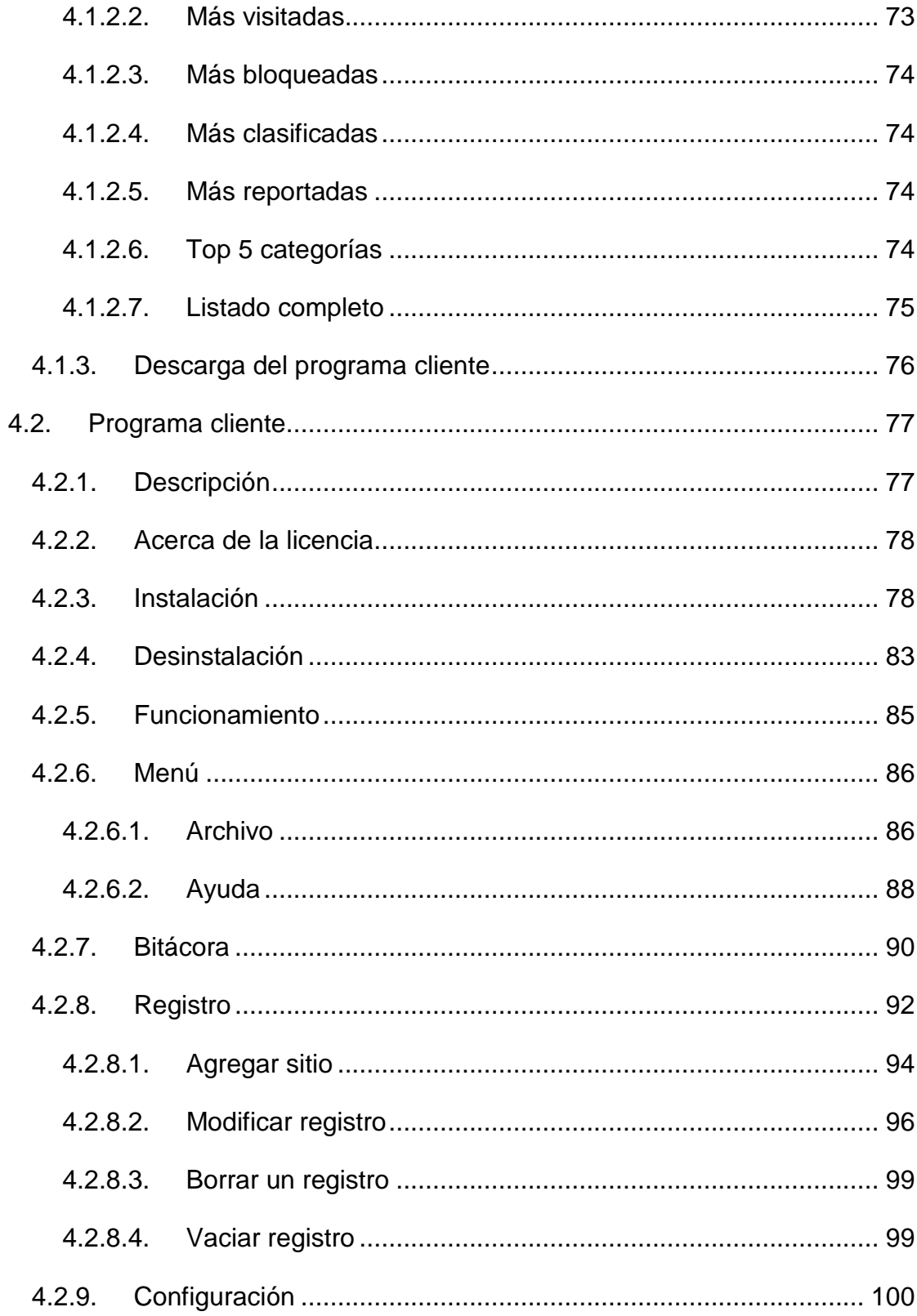

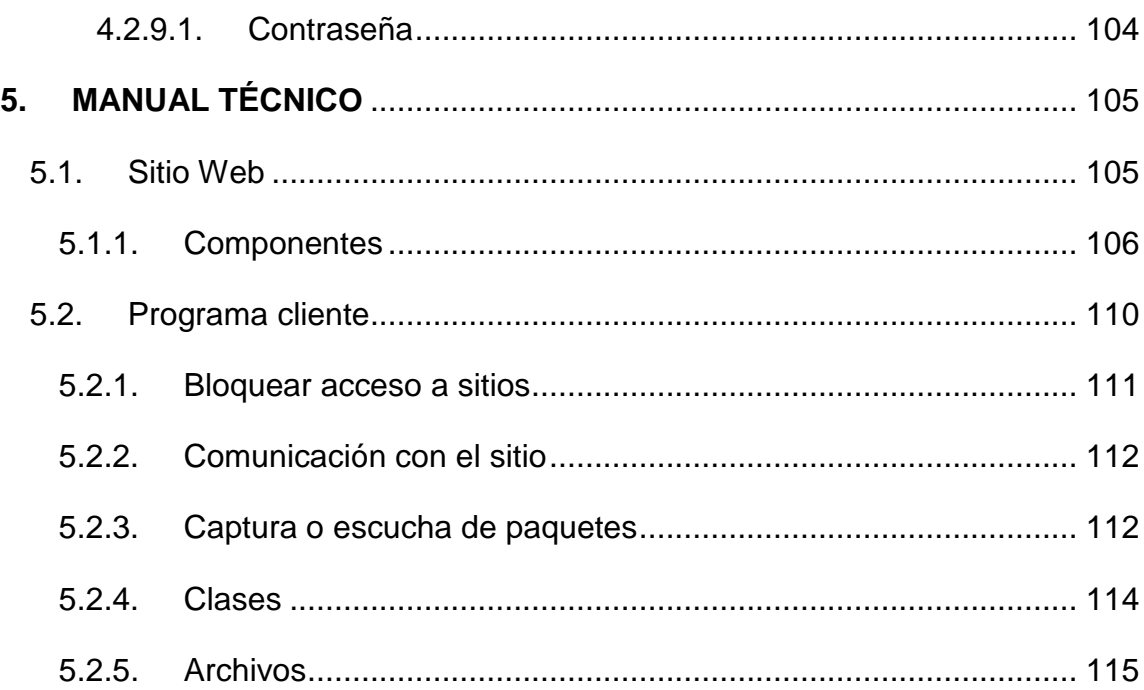

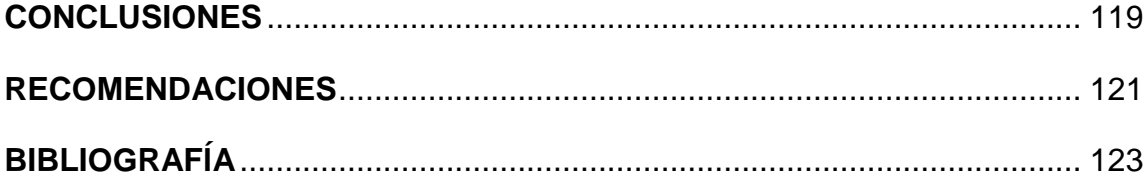

# **ÍNDICE DE ILUSTRACIONES**

## **FIGURAS**

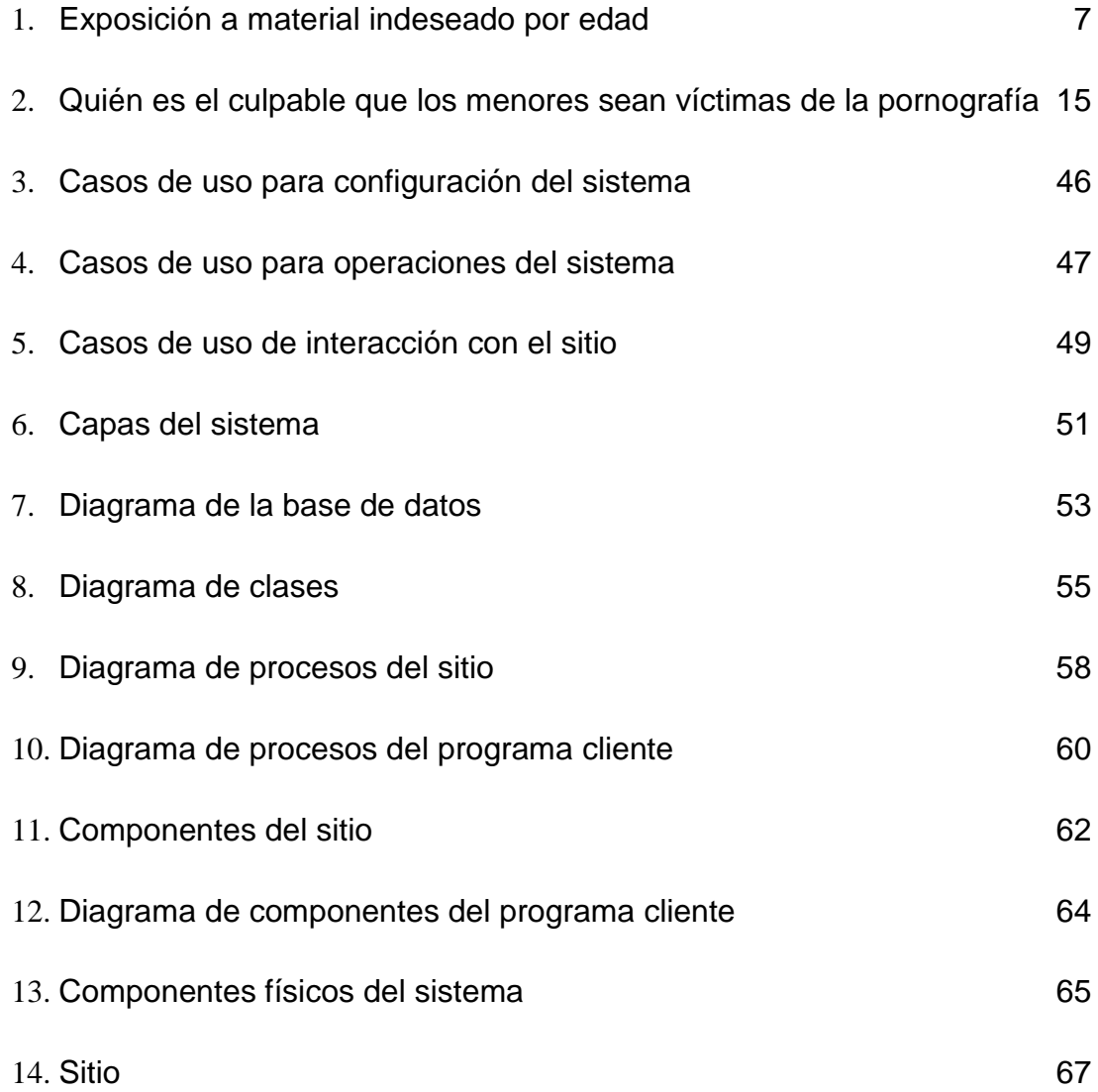

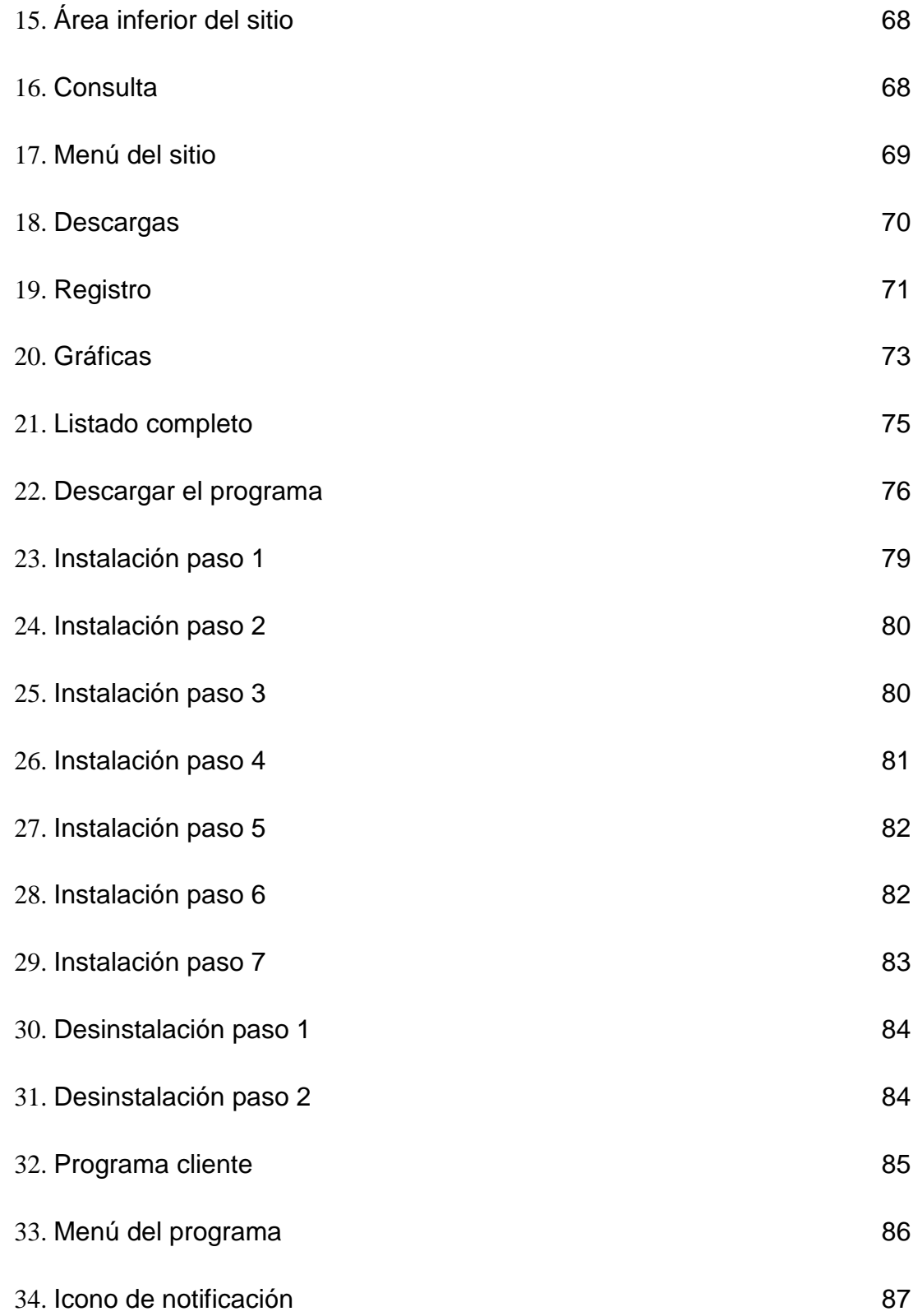

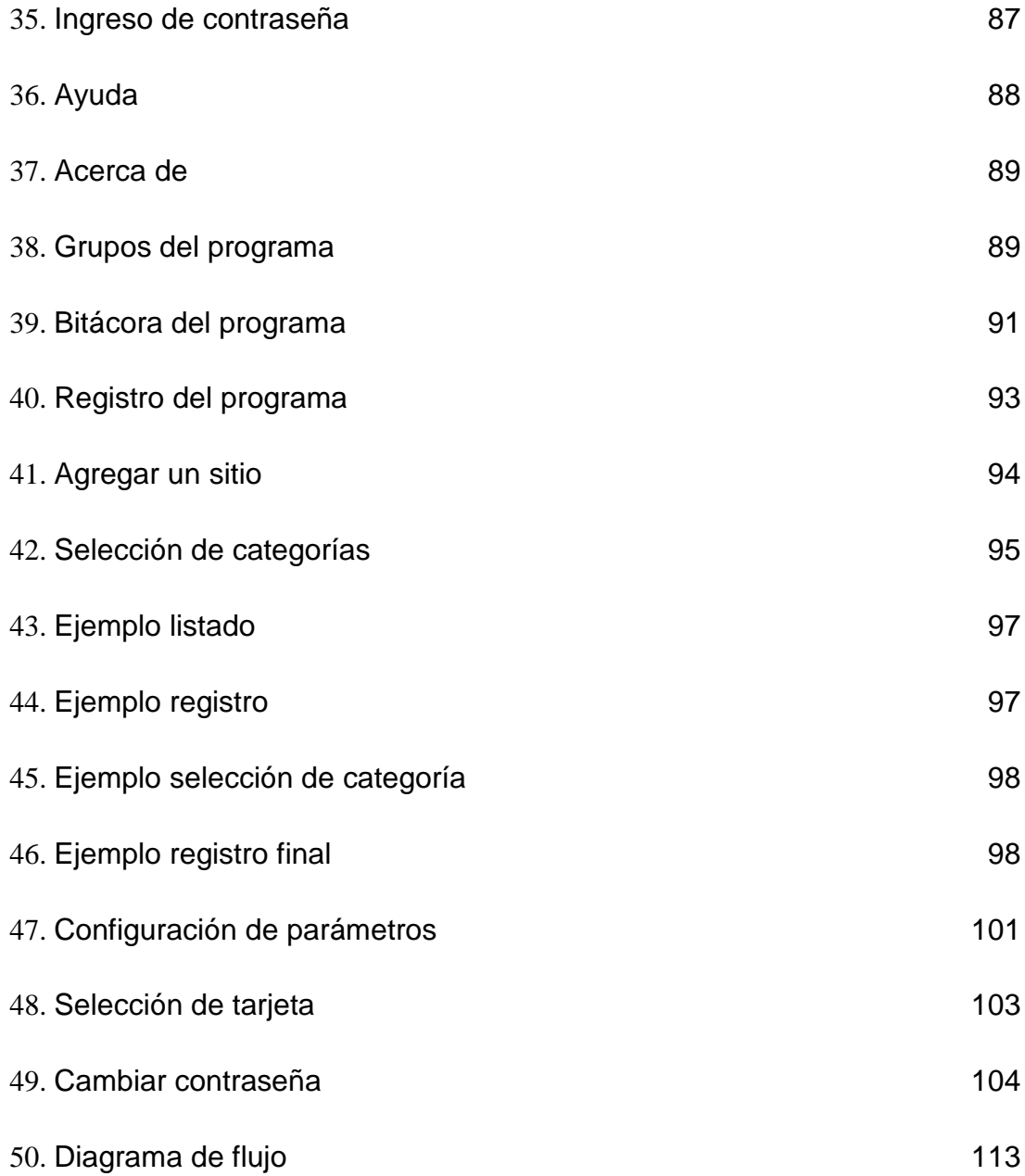

## **TABLAS**

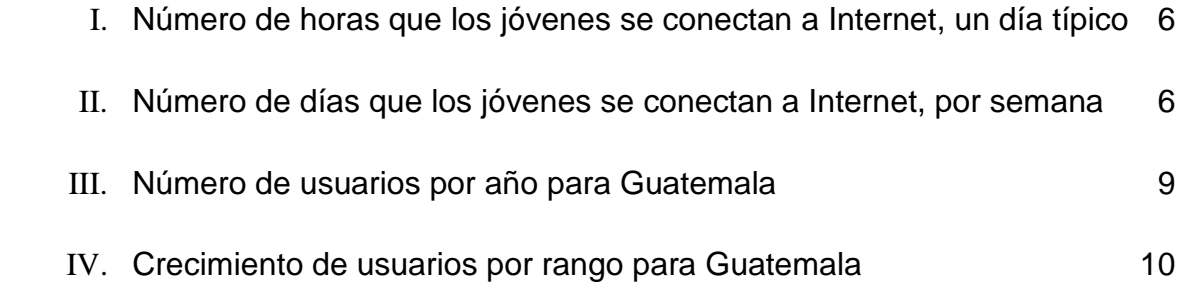

# **GLOSARIO**

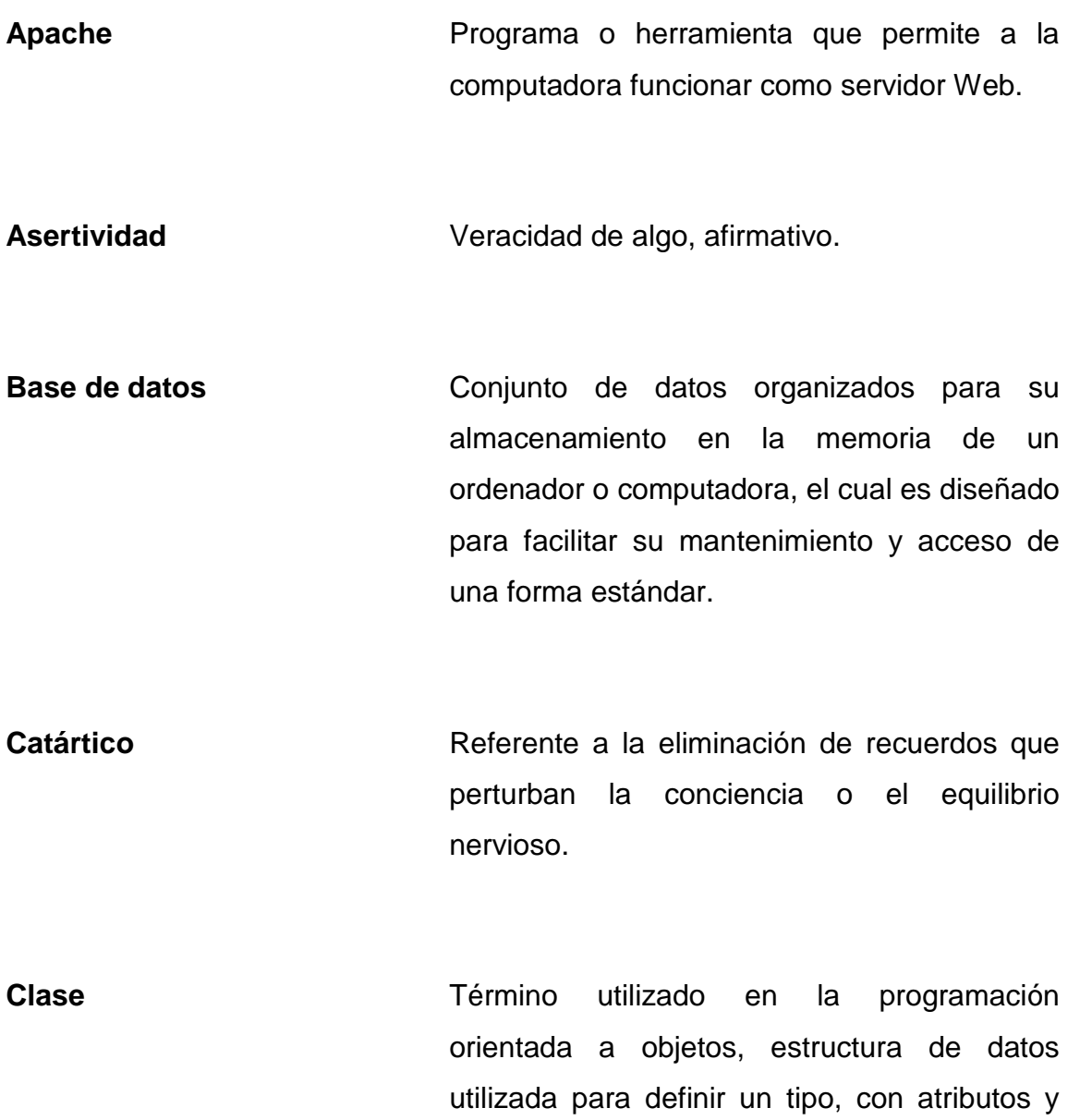

XI

operaciones.

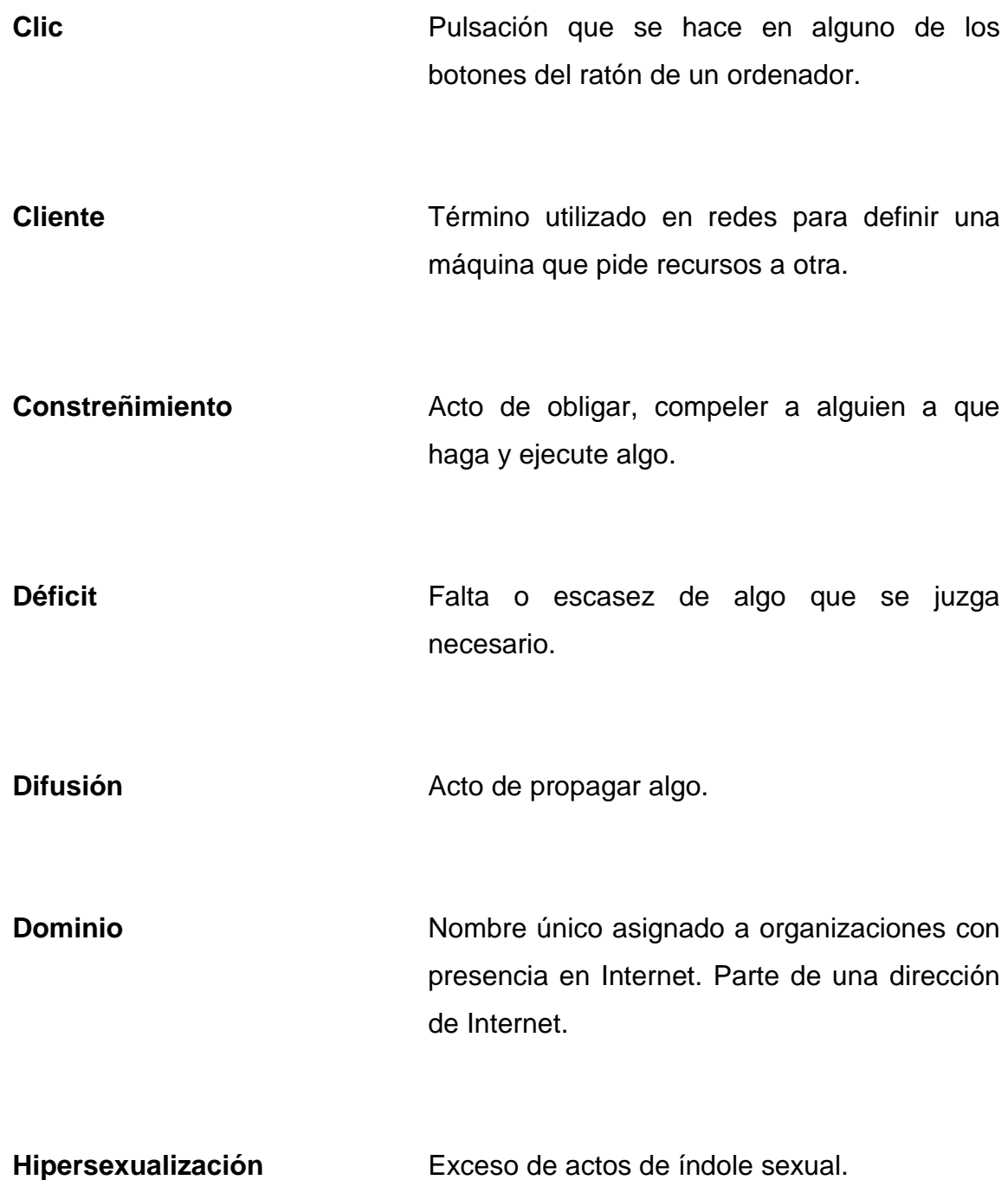

Html **Html** Es un lenguaje de marcas diseñado para estructurar textos y presentarlos en forma de hipertexto, que es el formato estándar de las páginas Web.

**Índole Naturaleza**, calidad y condición de las cosas. Condición e inclinación natural propia de cada persona.

**Internet** Red informática mundial, descentralizada, formada por la conexión directa entre computadoras u ordenadores mediante un protocolo especial de comunicación.

**Introvertido** Persona que es dada a penetrar dentro de sí mismo, abstrayéndose de los sentidos.

**IP** Protocolo utilizando en la Internet, sus siglas significan "Internet Protocol".

**Librería** Conjunto de recursos que pueden ser utilizados por el lenguaje de programación en el que fueron realizados.

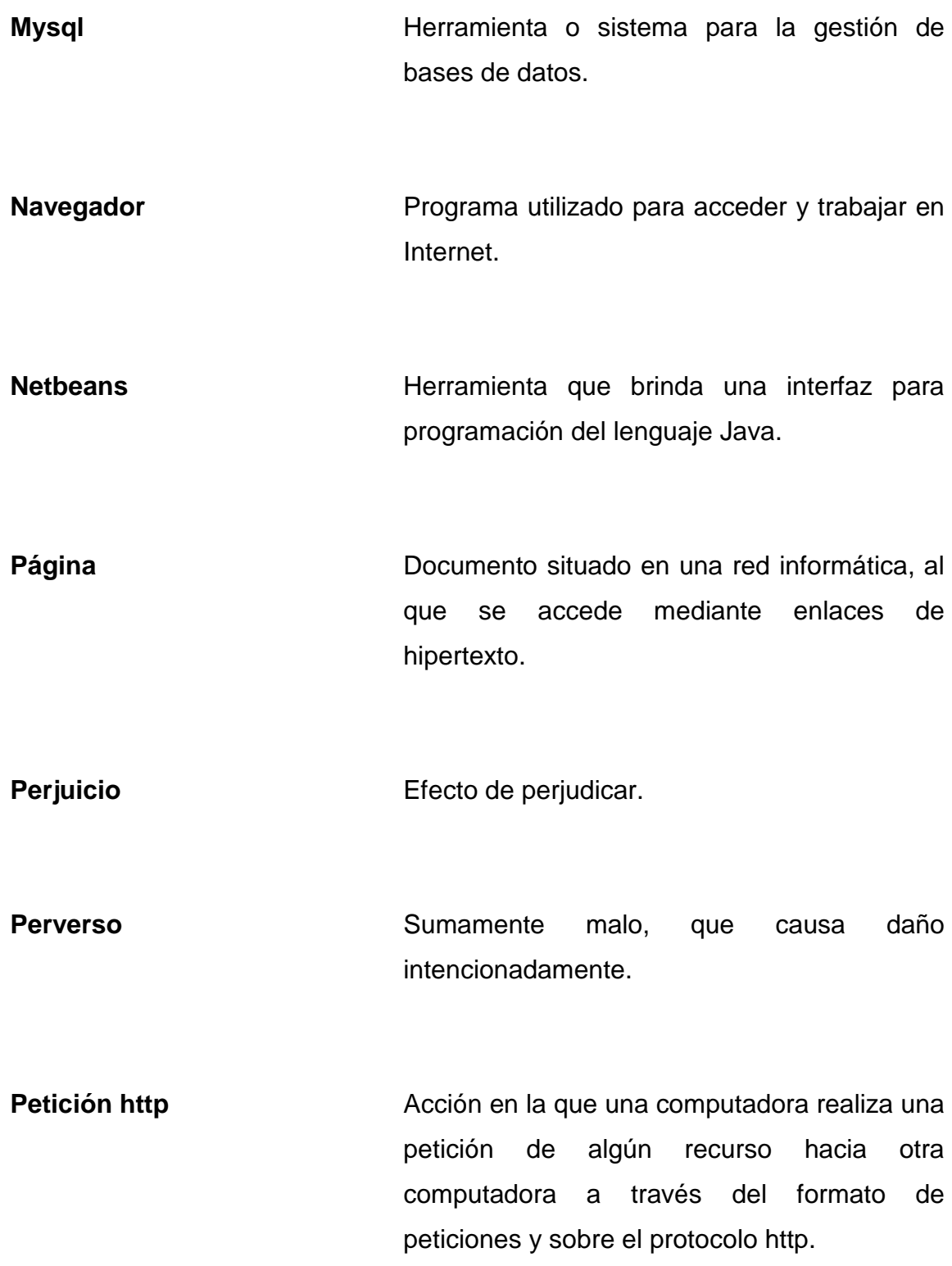

**PHP** Es un lenguaje de programación usado frecuentemente para la creación de contenido para sitios web con los cuales se puede programar las paginas Html y los códigos de fuente.

**Programa** Conjunto unitario de instrucciones que permite a un ordenador realizar funciones diversas, como el tratamiento de textos, el diseño de gráficos, la resolución de problemas matemáticos, el manejo de bancos de datos, etc.

**Psicoactiva Exercise Sustancia que actúa sobre el sistema** nervioso, alterando sus funciones psíquicas.

**Servidor** Término utilizado en redes para definir a una computadora que la que sirve recursos a otras.

**Seudo-afectiva** Cosa por lo que se siente falso afecto.

Sitio **Sitio** Conjunto de páginas que forman parte de una dirección donde se presta un servicio.

XV

TCP **Protocolo de transporte utilizado en redes** como la Internet, sus siglas significan: "Transport Control Protocol".

Trastorno **Perturbación del sentido, la conciencia o la** conducta de alguien.

Usuario **Persona que utiliza un sistema o programa.** 

## **RESUMEN**

El Internet es una herramienta poderosa que ha votado muchas barreras en el aprendizaje y la comunicación, gracias a esta herramienta las personas cuentan con una gran fuente de información y una forma distinta de comunicación global.

Brindando acceso a Internet a los jóvenes de una sociedad, estos podrán adquirir conocimiento, mejorando como consecuencia la educación de toda la sociedad. Pero el brindar acceso a jóvenes a Internet sin una buena gestión puede resultar en todo lo contrario al desarrollo de la sociedad, esto es debido al tipo de contenido que se muestra en algunas páginas y que está accesible a cualquier persona, este es el contenido pornográfico.

Este documento pretende mostrar como el contenido pornográfico en Internet ha convertido en una amenaza latente esta herramienta, para el uso de los jóvenes y niños, y además brindar una solución para evitar los riesgos que ellos corren, y disminuir el impacto negativo que puede ocasionar en una sociedad.

La primera parte del trabajo se establece todo el marco teórico, incluyendo estadísticas acerca de la actualidad e impacto que tiene el contenido pornográfico. En la segunda parte se describe una solución.

Posteriormente, se realiza el diseño a través de la arquitectura del sistema propuesto denominado ConAPW (Control de Acceso a Páginas Web) que se compone de un sitio Web y programas para computadoras personales.

Finalmente, se muestra la forma de uso del sistema y una referencia técnica del mismo.

# **OBJETIVOS**

## • **General**

Estudio de las características y el impacto del problema de la pornografía a través de Internet para poder construir un sistema que pueda ayudar a combatirlo.

## • **Específicos**

- 1. Mostrar datos actuales a cerca de la pornografía a través de Internet que refleje su uso.
- 2. Descubrir algunas causas y características principales del uso de Internet como fuente pornográfica.
- 3. Mostrar el rol que juegan los padres en esta problemática.
- 4. Mostrar como este mal uso del Internet puede afectar el desarrollo de una sociedad como Guatemala.
- 5. Brindar un sistema que sea una solución para el problema de la pornografía en Internet.

# **INTRODUCCIÓN**

En la actualidad el campo de la tecnología de la información se encuentra abarcando un gran papel dentro de nuestra sociedad, se ha convertido en un elemento indispensable para el desarrollo de una sociedad. Una de las partes principales que forman el mundo de la tecnología de la información es la denominada red de redes, o bien, la Internet.

Tener acceso a Internet dejó de ser una ventaja o lujo y se ha convertido ahora en una necesidad, y no solo en el ámbito empresarial, este hecho a alcanzado al ámbito familiar, en su mayoría, familias que están formadas por miembros que se encuentran en o desean una superación intelectual.

Internet provee a las personas una fuente de información gigantesca, disponible a cualquier hora, y con herramientas como los buscadores, la posibilidad de aprender más en menor tiempo.

Además de proveer información de una manera masiva, Internet provee comunicación de muchas maneras, que es otra de las características que han hecho que sea parte fundamental de nuestra civilización.

Debido al gran uso de la Internet que existe, esta ha tomado muchas dimensiones, ya que se utiliza como medio publicitario, de comercio, comunicación, entretenimiento, etc. en resumen se le dan muchas maneras de uso a la Internet y no termina allí, se trata de descubrir nuevas maneras o formas de uso, ideas que resulten en una forma de beneficio a quien las tenga.

Desafortunadamente uno de sus usos más comunes tiene efectos muy negativos, y no representa en lo absoluto un beneficio a una sociedad que busca desarrollarse, este es el contenido pornográfico que se encuentra en miles de páginas y accesible a todos los usuarios.

Este documento se enfoca en el estudio de esta situación y el impacto que puede tener sobre una sociedad como Guatemala. Además, brinda una solución para disminuir el impacto negativo que se pueda tener por su uso.

# **1. MARCO TEÓRICO**

### **1.1. Marco conceptual**

### **1.1.1. Pornografía**

Para realmente obtener un juicio acertado a acerca de la problemática que sugiere la pornografía a través de Internet, es necesario tener una clara definición de lo qué es pornografía. Debido a esto se presenta a continuación algunas definiciones.

Aunque La Real Academia Española define la palabra "pornografía" como: Carácter obsceno de obras literarias o artísticas, tratado acerca de la pornografía. La pornografía es más bien negación del arte y del amor. Tampoco puede alegarse que la pornografía pertenezca a la esfera del pensamiento, como la filosofía, o el debate de las ideas. (Lazo, Marín y Marroquín 1997).

Por otra parte en el "New Oxford Dictionary" acerca de la pornografía hace la siguiente descripción: "Material que contiene la descripción o exhibición explícita de órganos o actividades sexuales, concebido para estimular sentimientos no tanto estéticos o emotivos como sí eróticos".

La pornografía es una industria que suele estar relacionada con negocios basados en la violencia, la venta de sustancias psicoactivas, la producción y comercialización de artículos y juguetes sexuales y otras formas de explotación sexual como la prostitución y, en el caso de los niños y niñas, el constreñimiento, inducción y estímulo a la prostitución. (Palacio, Pinto y Londoño, 2004).

Aunque la legalidad de la pornografía depende de las leyes reguladoras de cada país, es generalmente permitida o legal únicamente para el público adulto, esto quiere decir que se torna ilegal al presentarla a público menor.

### **1.1.2. Pornografía infantil**

De manera resumida y tomando en cuenta las definiciones anteriores, la pornografía infantil es aquella pornografía dentro de la cual se encuentra involucrada de forma directa a menores. Y por lo tanto ilegal.

Otra forma de definir "pornografía infantil" es decir: "toda representación, a través de cualquier medio, que involucre a un niño o niña menor de edad, involucrado en relaciones sexuales de manera explícita o implícita".

Existe gran variedad de definiciones de pornografía infantil, pero todas indican de una manera explícita o no, que es una forma de explotación sexual, lo cual conduce a una forma de maltrato infantil.

En este tipo de situaciones a los niños o menores de edad se les toma como victima, y la persona que es la beneficiada, que induce u obliga al niño, como victimario. No se asume nunca ni es válido alegar que el niño o niña eligen voluntariamente esta condición.

### **1.1.3. Clasificación de pornografía infantil**

Existen varias clasificaciones de la pornografía infantil, pero la más conocida y sencilla, es la denominada "Por contenido" que además se subdivide en:

• Pornografía leve o suave: no existe actividad sexual explícita, incluye imágenes de desnudos de niños, niñas o adolescentes o bien personas que aparentan ser menores.

• Pornografía fuerte: consiste en la exhibición de actos sexuales explícitos, en los que participan niños, niñas o adolescentes o bien personas que aparentan ser menores.

### **1.1.4. Otros conceptos**

En el ámbito de la pornografía infantil se manejan a menudo los términos "pedófilo" y "pederasta", estos son aplicados a personas que en el caso de: Pedófilo: es aplicado a aquella persona adulta que siente una atracción de tipo sexual hacia niños o adolescentes. Y pederasta es aplicado a aquella persona que comete abuso sexual contra niños o adolescentes.

### **1.2. Pornografía infantil en Internet**

### **1.2.1. Pornografía infantil sobre Internet**

En el capítulo anterior se brindaron algunas definiciones a cerca de la "Pornografía Infantil", tomando como referencia esas definiciones se puede decir que la pornografía infantil en Internet es todo aquel contenido dentro de Internet, como fotos, videos, música, lectura, etc. que contiene material que provoca sentimientos eróticos y que involucra de manera directa a menores de edad o personas que aparentan ser menores.

### **1.2.2. Antecedentes**

A través de Internet, la pornografía ha encontrado un canal de difusión ideal, hasta convertirse en uno de los mayores problemas, ya que éste se encuentra accesible a todo público.

Desafortunadamente, el contacto con la pornografía en Internet no sólo puede tenerse de manera premeditada, de hecho existe un gran porcentaje de probabilidad que al navegar por Internet aparezca de manera indeseada algún contenido pornográfico. De esta manera muchos menores se encuentran como blancos fáciles para la industria de la pornografía.

A continuación se muestran algunas estadísticas (Finkelhor, 2000) a cerca de cómo la pornografía en Internet llega a los menores de edad.

Basada en una muestra de 1,501 jóvenes comprendidos entre las edades de 10 y 17 años que utilizan regularmente el Internet, se estimó para su utilización los datos mostrados en las tablas siguientes:
# Tabla1I**. Número de horas que los jóvenes se conectan a Internet, un día . típico**

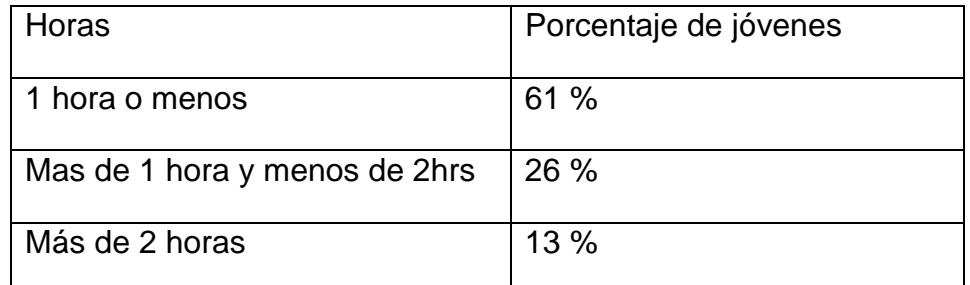

Fuente: Finkelhor, David y otros. **Online Victimization: A Report on the Nation's Youth.** Pág. 13.

# Tabla2II**. Número de días que los jóvenes se conectan a Internet, por ……… semana**

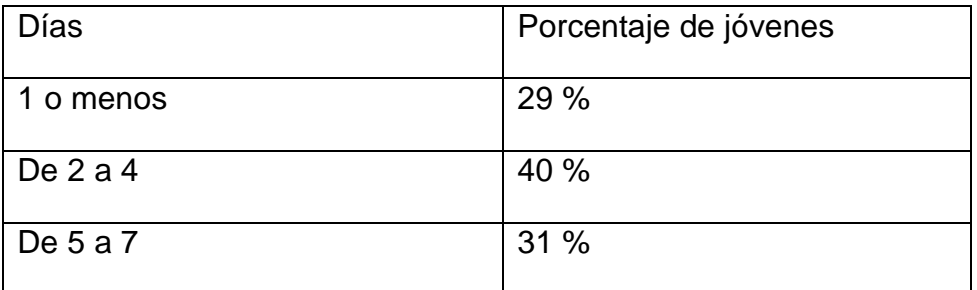

Fuente: Finkelhor, David y otros. **Online Victimization: A Report on the Nation's Youth.** Pág. 13.

La siguiente figura muestra como, según las edades, los jóvenes han sido expuestos a material pornográfico indeseado en Internet. Se ve que el 24 % de los jóvenes de 15 años han sido expuestos a este tipo de contenido.

Figura 1. **Exposición a material indeseado por edad**

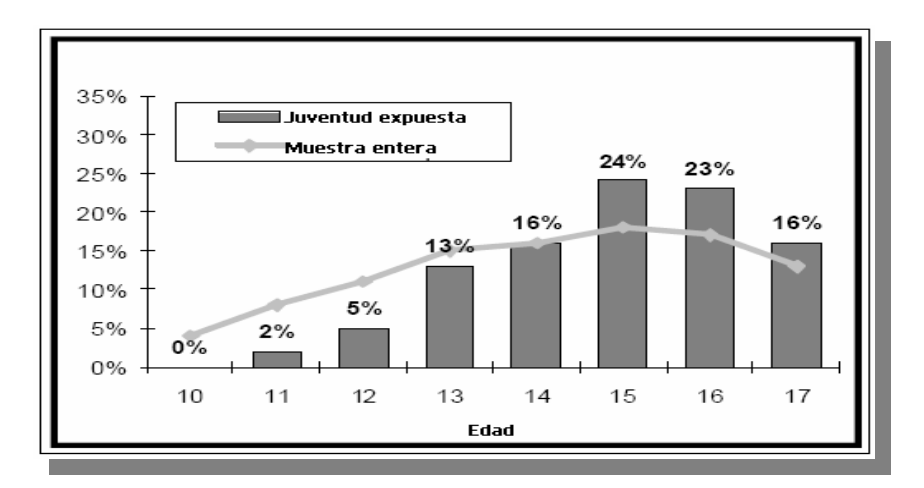

Fuente: Finkelhor, David y otros. **Online Victimization: A Report on the Nation's Youth.** Pág. 27.

El contenido pornográfico indeseado al que fueron expuestos los jóvenes se compuso en:

- 94 % de imágenes con personas desnudas
- 38 % mostraba gente teniendo relaciones sexuales
- 8 % envolvía violencia.

Además, mediante cálculos estadísticos se estimó también que:

- Aproximadamente uno de cada cinco jóvenes recibió una solicitud o acercamiento de índole sexual sobre Internet, en el último año.

- Uno de cinco jóvenes estuvo expuesto a material indeseado que contenía imágenes de gente desnuda o personas teniendo relaciones sexuales, en el último año.
- Cerca de un cuarto de los jóvenes que estuvieron expuestos a una solicitud sexual o acercamiento se lo dijo a sus padres, y casi el 40% de ellos, reportaron la exposición a material pornográfico indeseado.

El problema del contenido pornográfico indeseado es que sirve como publicidad, tratando de despertar sentimientos eróticos a quien los ve, no importando la edad, para que estos visiten sitios formados en su totalidad por contenido pornográfico, aumentado de esta manera el uso de la pornografía en Internet.

Si bien las estadísticas mostradas anteriormente fueron tomadas el año 2000, muestran de forma clara la amenaza que supone la pornografía en Internet para los jóvenes con acceso a él, ya que esta hasta ahora no ha sido regulada, y a través del crecimiento o expansión de Internet sobre el mundo, esta ha crecido conjuntamente.

"Estados Unidos, un país desarrollado comenzó a incrementar, de manera virtual sus violaciones a los Derechos Humanos, a uno en específico la intimidad. Muchos estadounidenses mayores de edad, (Heterosexuales y Homosexuales) en línea se han mantenido desde entonces tratando de seducir y complacerse con menores en la red) y muchos niños, niñas y adolescentes son víctimas de abusadores tanto de Estados Unidos, como de otros países del mundo" (Cordero, 2007).

Para ver como se ha desarrollado el uso de Internet en Guatemala desde el 2000 y entender la amenaza que representa la pornografía por este medio, se muestra a continuación los siguientes datos:

| Año  | <b>Usuarios</b> |  |
|------|-----------------|--|
| 2000 | 65,000          |  |
| 2003 | 200,000         |  |
| 2005 | 756,000         |  |
| 2007 | 1,000,000       |  |

Tabla3III. **Número de usuarios por año para Guatemala** 

Fuente: internetworldstats.com

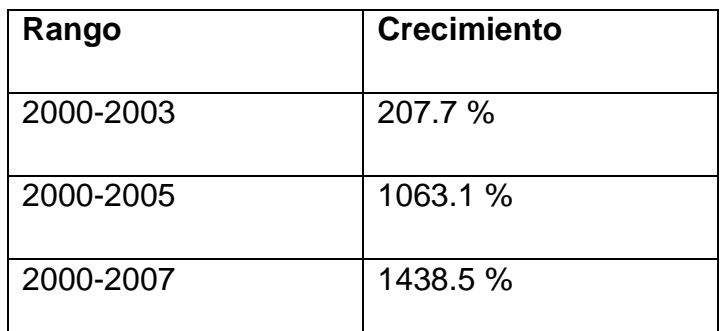

# Tabla4IV. **Crecimiento de usuarios por rango para Guatemala**

Fuente: internetworldstats.com

Es evidente el crecimiento que ha tenido el Internet en Guatemala ha sido importante, es por eso importante también tomar en cuenta cuáles son los riesgos, como por ejemplo, el acceso pornografía por menores, entre otros, que se corren en una sociedad, cuando esta empieza a tener acceso a Internet.

Según una encuesta realizada en el portal MSN, en octubre de 2002, la pornografía infantil se ha convertido en el problema que más preocupa hoy en día a los internautas. En respuesta a la pregunta "¿Qué es lo peor de Internet para ti?", el 40% reconocía que es la pornografía infantil, por encima de los virus y la falta de seguridad (32%), la lentitud (15%) o la posibilidad de ser espiado (12%).

#### **1.2.3. Características**

La pornografía en Internet como se ha comentado anteriormente es un problema latente y que a alcanzado grandes dimensiones y seguirá creciendo si no se hace algo significativo al respecto. Pero desafortunadamente la pornografía en Internet es un problema muy complejo, y para tratar de detener su avance es importante tomar en cuenta las características principales.

Las características más sobresalientes a cerca de la pornografía en Internet que deben ser tomados en cuenta son los siguientes:

### **1.2.3.1. Publicitario**

Uno de los usos que actualmente se puede ver en la Internet es la publicidad, este es quizás una de las formas más perseguidas como modelo de ganancias para quienes desean poner una página que brinde servicios en la Internet.

La publicidad es una parte importante para que un sitio sea visitado de manera significante, es por eso que el contenido de los anuncios debe atraer la atención del usuario. Desafortunadamente este aspecto se ha llevado a niveles inmorales, siendo así ahora que el contenido más común de un anuncio sea de índole sexista y que poco a poco ha llegado a dimensiones pornográficas.

El uso de la pornografía en Internet como medio publicitario es muy común, ya que este resulta llamativo para la atención del usuario, cabe mencionar que no importa si al usuario le guste o no la pornografía, ya que en el caso de que no, el contenido pornográfico atraería su atención por la indignación que pueda sentir al encontrar ese tipo de contenido, pero al final el propósito del anuncio sería alcanzado. El caso único en que la publicidad de este tipo no atrae la atención del usuario, es para aquel usuario que le resulta indiferente la pornografía, algo que es poco probable.

### **1.2.3.2. Accesible**

Lamentablemente hasta ahora los intentos por regular la accesibilidad a páginas con contenido pornográfico han fallado por diversas situaciones, dejando esto como resultado el fácil acceso a material pornográfico por parte de menores.

El fácil acceso a páginas con contenido pornográfico es alarmante, ya que para entrar a un sitio de estos, basta con hacer clic sobre un link que bien puede ser un anuncio que apareció de manera inesperada e indeseada al visitar otro sitio. Y en el más complejo de los casos conlleva únicamente conocer la dirección del sitio, escribirla en el programa navegador, presionar aceptar y listo; se muestra una página con contenido pornográfico.

En algunos casos las páginas principales de estos sitios contienen una advertencia indicando que el contenido del sitio es solamente para público adulto y que a menores de edad esta terminantemente prohibido navegarlo, sin embargo no cuentan con una forma de comprobación de que el usuario es mayor de edad y tan solo basta con hacer clic sobre el link donde se confirma ser mayor de edad, otro aspecto importante para resaltar en este tipo de sitios es que en esta página inicial ya se muestran algunos contenidos pornográficos sin tener navegar el sitio completo.

### **1.2.3.3. Irreal**

Otro aspecto importante es que la pornografía en su forma general, lleva al usuario a un mundo irreal, presentándole situaciones o escenarios virtuales en los cuales todo tipo de sentimiento o necesidad erótica propia es complacida, teniendo esto muchas consecuencias a nivel psicológico personal.

## **1.2.3.4. Adictiva**

El uso de la pornografía causa adicción, este aspecto forma parte integral de la gran difusión y utilización que actualmente tiene. Y el problema se agrava ya que según el "Informe sobre la pornografía infantil en Internet" establece que "Internet favorece esta adicción porque no tiene ningún freno exterior; no existen rasgos que determinen que alguien es adicto a la pornografía infantil. Además, el anonimato y la soledad en la que actúan los consumidores de este tipo de material dificultan que tomen conciencia de que necesitan ayuda. Al igual que todos los adictos, niegan sistemáticamente su problema".

# **1.2.3.5. Polimorfo**

Otra de las características de la pornografía sobre Internet, y que hace ayuda a su complejidad, es que se puede encontrar de muchas maneras. Entre las formas más comunes de contenido pornográfico se encuentran:

- Imágenes
- Videos
- Música
- Texto

El que la pornografía pueda ir contenida dentro de todas las formas de presentar información inteligible para las personas, hace que su reconocimiento automático por medio de sistemas sea muy difícil, haciendo imposible que computadoras personales puedan detectar cuando una página contiene material pornográfico.

# **1.2.4. Factores**

Los factores que han hecho que la pornografía en Internet sea creciente son muy variados y están muy relacionados con algunas de las características expuestas en la sección anterior.

En una encuesta realizada para determinar ¿De quién es la culpa que los menores sean víctimas de la pornografía? Y puso como opciones:

- 1- De los padres.
- 2- De los menores.
- 3- De la Policía Nacional.
- 4- De la sociedad.

Los encuestados fueron personas entre 18 hasta 54 años de edad y los resultados obtenidos fueron los siguientes:

Figura 2. **Quién es el culpable que los menores sean víctimas de la** 

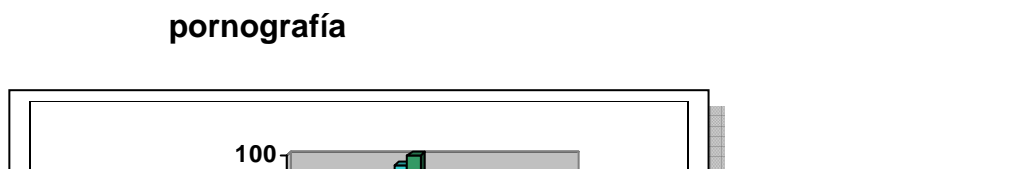

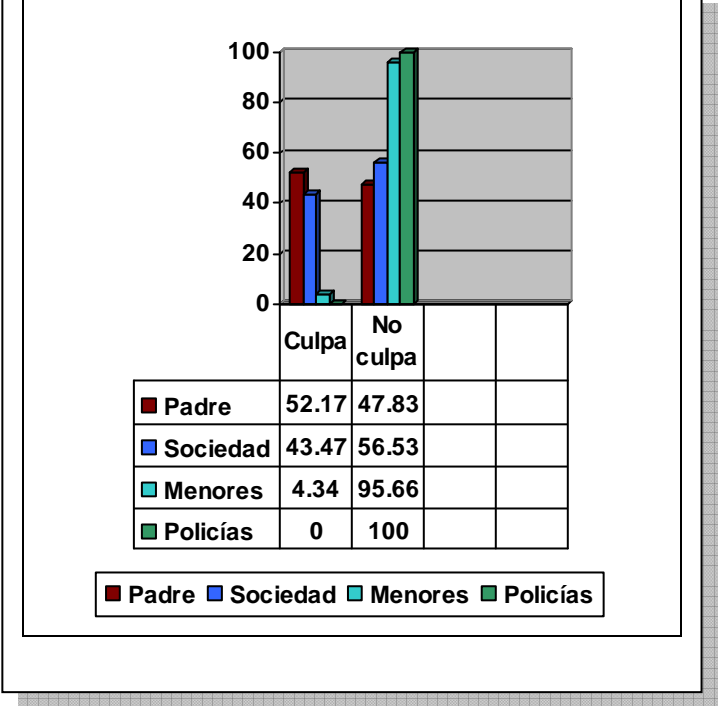

Fuente: Cordero, Claudio. **Informe Impacto Infantil**. Pág. 18.

El 30.4% de los resultados eran de sexo masculino y femenino el 65.2% Dándole un mayor porcentaje de un 52.17% a los padres, demostrado que ellos son los principales culpables que sus hijos sean víctimas de pornografía y una vez ocurran deben de evaluarse cómo han educado al menor.

Pero en general, existen otros factores que han hecho que la pornografía por Internet haya crecido en los últimos años y siga irregulada hasta ahora. A continuación se muestran estos factores.

# **1.2.4.1. Desinformación**

Muchas de las personas que utilizan o consumen la pornografía se encuentran desinformadas a cerca de todas las implicaciones que puede llegar a tener su acto. Implicaciones a nivel personal muy serias como puede ser un desorden en la orientación sexual, tornarse en una persona muy introvertido, entre otras. Implicaciones, en el caso de la pornografía infantil, legales. Además de un sin fin de perjuicios a largo plazo a nivel de la sociedad.

El que las personas que ven pornografía en Internet no entiendan las consecuencias de sus actos, pensando que no perjudican a nadie, ha sido un aspecto importante en el crecimiento del uso de la pornografía, ya que de este modo no existe a nivel personal ninguna barrera volviéndose esto un acto común.

#### **1.2.4.2. Indiferencia**

La falta de acciones concretas por parte de las autoridades en general, para hacer conciencia a las personas de este problema y de su magnitud, así también por parte de las personas con capacidad para contribuir a detener el avance, personas expertas en tecnologías de la información, que pueden poner sus conocimientos para arreglar este problema. Y sobre todo, la indiferencia por parte de los padres para brindar valores morales y un conocimiento adecuado a sus hijos para que ellos comprendan también el problema.

# **1.2.4.3. Incapacidad de establecer acuerdos**

Hasta ahora muchos han sido los intentos y pocos los logros para poder regular el uso de la pornografía en Internet y detener la proliferación de sitios ilegales. Hace algunos años unas senadoras estadounidenses propusieron crear los dominios .xxx en el cual se pretendía incluir todos los sitios con contenido pornográfico y que se prohibiera estos sitios en dominios como: .edu, .com, .org, .net, etc. de esta manera la filtración de los contenidos pornográficos podía ser más fácil y efectiva. Pero infortunadamente después de varios años aún no se ha llegado a una resolución por parte de las organizaciones encargadas, ya que existe un desacuerdo global, existe quienes apoyan la creación del dominio y otros como instituciones religiosas se oponen ya que según estas, esta situación podría facilitar la búsqueda de pornografía y también crecería de manera significante el número de sitios pornográficos.

# **1.2.4.4. La utilización como medio**

Como ya se mencionó al principio de esta sección; algunos factores están muy relacionados con las características de la sección anterior, así, la utilización de la pornografía como medio publicitario para atraer la atención de los navegadores de Internet ha resultado muy exitoso de manera que muchos sitios ahora utilizan anuncios en Internet de carácter sexista o pornográfico.

## **1.2.5. Medios**

Algo muy importante al estudiar las razones de la difusión de la pornografía en Internet y que esta relacionada con la característica de estar dentro de varios tipos de contenido es que a raíz de eso las formas de difusión que ha alcanzados son varias y que forman parte integral de lo que ahora conocemos con Internet. Las vías más comunes para intercambiar información o contenido pornográfico a través de Internet (Da Rosa, 2003) se enumeran a continuación:

# **1.2.5.1. Correo electrónico**

Permite enviar mensajes a otros usuarios de la red, es decir, que todos los usuarios conectados a ella puedan intercambiarse mensajes, con la posibilidad de adjuntar archivos a los mensajes, los cuales pueden contener pornografía.

Se ha convertido en uno de los canales de distribución de pornografía más usados, pero esto también debido al uso de otros tipos como: canales de Chat y comunidades virtuales.

### **1.2.5.2. Chat**

Este sistema permite la comunicación en tiempo real entre dos o más usuarios de la red. El Chat consiste en texto que va apareciendo en la pantalla de los usuarios conectados a medida que es remitido al servidor. Existen también aplicaciones que permiten la comunicación con audio y video incluidos. Se realizó un estudio sobre un canal de Chat bastante utilizado en Hispanoamérica y se reveló que es bastante común encontrar conferencias relacionadas con el intercambio de imágenes y/o videos de pornografía infantil.

### **1.2.5.3. Programas P2P**

Programas que permiten el intercambio directo entre dos máquinas conectadas a la red. Los usuarios pueden recibir de forma gratuita información de cualquier parte del mundo, incluyendo pornografía.

# **1.2.5.4. Sitos Web**

Constituyen un lugar donde se encuentra información visual, textual, etc. Dentro de los sitios Web se ha encontrado una alta incidencia de pornografía infantil y se han clasificado de la siguiente manera: sitios Web que difunden abiertamente pornografía infantil, sitios Web que se escudan tras la supuesta difusión de "fotografía artística" y sitios Web que difunden relatos relacionados con el abuso sexual de menores.

### **1.2.5.5. Juegos online**

Los juegos *online* no contienen material pornográfico, pero pueden ser utilizados como medio para encontrar y establecer relaciones virtuales con menores por parte de pedófilos.

# **1.2.5.6. Estenografía**

Son técnicas que permiten incluir una imagen dentro de la otra, codificada mediante clave. Esto, permitiría enviar imágenes de apariencia inocente que incluyan otras, por ejemplo, de pornografía infantil. Las técnicas estenográficas más comunes se basan en ocultar la información en archivos gráficos o de sonido.

# **1.2.5.7. Comunidades virtuales**

En las comunidades virtuales (o grupos) sobre las cuales se realizó el estudio, se encontraron comunidades virtuales relacionadas con la pornografía infantil, son muchas las comunidades virtuales que proponen el intercambio de pornografía infantil y/o el establecimiento de contactos. En algunas de estas se encuentra fotografías pornográficas infantiles disponibles para sus integrantes pero además de la difusión de pornografía infantil algunas de las comunidades virtuales ofrecen el establecimiento de contactos. Otras están destinadas al establecimiento de vínculos homosexuales con niños menores.

Una característica de estas comunidades es que al ser fáciles de crear pueden ser dadas de baja y vuelven a aparecer al poco tiempo.

# **1.2.6. Marco legal**

Como se mencionó en secciones anteriores, la pornografía que envuelva directamente a menores de edad es ilegal, y se asume siempre que los menores implicados han sido obligados y por lo tanto explotados. En Guatemala existen leyes que prohíben de manera explícita la explotación de este tipo para menores de edad.

En Guatemala existe la "Convención Internacional sobre Los Derechos del Niño", en donde se tratan los temas de maltrato, abuso, explotación sexual, entre otros. La validez de este documento se encuentra respaldada en la Constitución de la República de Guatemala.

# TITULO II

#### Derechos humanos

## CAPITULO I

#### Derechos Individuales

Artículo 46. Preeminencia del Derecho Internacional. Se establece el principio general de que en materia de derechos humanos, los tratados y convenciones aceptados y ratificados por Guatemala, tienen preeminencia sobre el derecho interno.

Existe también la "Ley de Protección Integral de la Niñez y Adolescencia" que es un documento basado en la Convención Internacional sobre los Derechos Humanos. De esta ley y relacionado con el tema de este estudio, se desprenden tres artículos importantes de señalar.

El primer artículo importante es el número 51, se refiere a la explotación económica, la pornografía también es una entidad formada por personas que obligan a menores de edad a participar en la generación de contenido pornográfico con fines de lucro propios y aún si diera parte de esos beneficios monetarios al menor o no, comete un acto de violación a los derechos del niño, ya que en la ley mencionada se establece que:

# SECCIÓN V

# DERECHO A LA PROTECCIÓN CONTRA LA EXPLOTACIÓN ECONÓMICA

Artículo 51. Explotación económica. Los niños, niñas y adolescentes tienen derecho a ser protegidos contra la explotación económica, el desempeño de cualquier trabajo que pueda ser peligroso para su salud física y mental o que impida su acceso a la educación.

Que en tal caso (explotación sexual), es evidentemente dañina para su salud mental. También la pornografía es como hemos visto un tipo de maltrato, para lo cual la dicha ley establece que:

# SECCIÓN VII

# DERECHO A LA PROTECCIÓN POR EL MALTRATO

ARTÍCULO 53. Maltrato y agravios. Todo niño, niña o adolescente tiene el derecho de no ser objeto de cualquier forma de negligencia, discriminación, marginación, explotación, violencia, crueldad y opresión, punibles por la ley, ya sea por acción u omisión a sus derechos fundamentales.

Asimismo, tienen derecho a ser protegidos contra toda forma de maltrato. El Estado estimulará la creación de instituciones y programas preventivos o psico-sociales necesarios, para dar apoyo y orientación a la familia y a la comunidad. Deberá proporcionar la asistencia necesaria, tratamiento y rehabilitación a las víctimas, a quienes cuidan de ellas y al victimario.

Y por último, el Artículo 56 que hace referencia directamente hacia la pornografía y el maltrato sexual.

# SECCIÓN VIII

# DERECHO A LA PROTECCIÓN POR LA EXPLOTACIÓN Y ABUSOS SEXUALES.

Artículo 56. Explotación o abuso sexual. Los niños, niñas y adolescentes tienen derecho a ser protegidos contra toda forma de explotación o abuso sexual, incluyendo:

a) La incitación o la coacción para que se dedique a cualquier actividad sexual.

- b) Su utilización en la prostitución, espectáculos o material pornográfico.
- c) Promiscuidad sexual.
- d) El acoso sexual de docentes, tutores y responsables.

Dentro de este Artículo en el aparto de "b" se hace referencia explícitamente hacia el material pornográfico, estableciendo el Artículo la protección que brinda el estado a los menores que traten de ser utilizados para realizar material de este tipo.

En cuanto a las penalizaciones que el estado aplica en relación a este tema podemos ver los siguientes Artículos del Código Penal.

# CAPÍTULO V

# DE LA CORRUPCIÓN DE MENORES

# Corrupción de menores de edad

Artículo 188.- Quien, en cualquier forma promoviere, facilitare o favoreciere la prostitución o la corrupción sexual de menor de edad, aunque la víctima consienta en participar en actos sexuales o en verlos ejecutar, será sancionado con prisión de dos a seis años.

Corrupción agravada

Artículo 189.- La pena señalada en el Artículo anterior se aumentará en dos terceras partes, cuando concurra cualquiera de las circunstancias siguientes:

1º. Si la ofendida fuere menor de doce años.

2º. Si el hecho fuere ejecutado con propósito de lucro o para satisfacer deseos de tercero.

3º. Cuando para su ejecución mediare engaño, violencia o abuso de autoridad.

4º. Si la corrupción se efectuare mediante actos sexuales perversos, prematuros o excesivos.

5º. Si el autor fuere ascendiente, hermano, tutor o encargado de la educación, guarda o custodia de la víctima.

6º. Cuando los hechos a que se refiere el artículo anterior, fueren realizados con habitualidad.

Inducción mediante promesa o pacto

Artículo 190.- Quien, mediante promesa o pacto aun con apariencia de lícitos, indujere o diere lugar a la prostitución o a la corrupción sexual de menor de edad, será sancionado con prisión de uno a tres años. En la misma pena incurrirá quien, con cualquier motivo o pretexto, ayude o sostenga la continuación en la prostitución o en la corrupción sexual o la estancia de menor de edad, en las casas o lugares respectivos.

### **1.3. Impacto de la pornografía**

### **1.3.1. Alcance**

El consumo de pornografía tiene severas consecuencias en la personalidad y comportamiento de las personas consumidoras, y de la misma manera que sucede con cualquier sistema; si un elemento de ese sistema se encuentra dañado, el sistema total no funcionará bien. Así también que existan consumidores y generadores de pornografía dentro de una sociedad, que a causa de la misma pornografía tienen trastornos, esta se ve afectada de manera directa, puede ser a largo plazo o bien de una manera inmediata. A continuación se muestra las consecuencias personales y finalmente las consecuencias que representa a nivel de una sociedad como Guatemala.

### **1.3.2. Consecuencias personales**

En el caso de menores que son usados para producir material pornográfico, las consecuencias pueden ser fatales, ya que pueden adquirir enfermedades venéreas como el VIH, además de todos los aspectos psicológicos en los que se ven afectados.

Las consecuencias personales son:

- Alteración profunda en la autoestima, auto-imagen, auto-concepto y autoeficacia.
- Manifestaciones de estrés postraumático, tales como alteración del sueño y hábitos alimenticios.
- Conductas autodestructivas, como el abuso de sustancias psicoactivas o intentos de suicidio.
- Alteraciones del estado de ánimo.
- Alteraciones de la conciencia.
- Aislamiento social.
- Sentimientos permanentes y generalizados de vergüenza, culpa, miedo.
- Dificultad en el desempeño social.
- Sentimientos de desesperanza y de insatisfacción con la vida.
- Tendencia hacia la hipersexualización del afecto y las relaciones interpersonales.
- Tendencia al intercambio de afecto por cosas y al establecimiento de relaciones seudo-afectivas, superficiales, en extremo dependientes o de carácter utilitario.
- Dificultades para lograr una integración sana y gozosa de la sexualidad.
- Déficit de asertividad, manifestado en la dificultad para expresar sentimientos o afectos positivos.

Por otro lado también se encuentran efectos negativos para los menores a los que se les expone a material pornográfico. Debido a que estos aún no tienen una madurez adecuada a cerca de la sexualidad, pueden generar conductas violentas, una vida sexual precoz, que puede resultar en embarazos prematuros. Pueden incluso desviarse de su sexualidad.

En el caso de que estos vean material pornográfico donde se encuentran niños y personas adultas, pueden empezar a tomar de una manera normal este tipo de situaciones y ser más susceptibles a este tipo de abuso. Cabe mencionar que muchos de los efectos psicológicos para estos niños son muy parecidos a los anteriormente mencionados.

"La pornografía produce en los niños y niñas una sobreestimulación sexual, ya que no están, ni física ni emocionalmente, en capacidad de recibir estímulos eróticos que exceden su desarrollo psicosexual y social. Este hecho hace que se interfiera el desarrollo normal y saludable no solo de la sexualidad sino también de la personalidad de niños y niñas. Por otra parte, la mayoría de estos niños y niñas expuestos a material pornográfico por Internet son niños solitarios y con dificultades para entablar y mantener relaciones con pares, situación que se manifiesta de manera progresiva."(Palacio, 2004)

En otras consecuencias para los niños expuestos a este tipo de material, se han registrado casos en los cuales ellos han matado a sus amigos y hermanos por las sugerencias en el material pornográfico que han visto.

Para las personas adultas consumidoras las consecuencias también son similares, además de volverlas adictas a este material, consiguiendo con esto que la actividad sexual con menores y adultos parezca una actividad normal. Según David Scott en su estudio "Pornography, Its Effects on the Family, Community, and Culture" ha identificado los principales efectos de la pornografía descritos en los párrafos siguientes:

• Aún la pornografía "leve" hace daño a cualquiera. En este caso los estudios realizados demuestran que aún la pornografía leve en la que se exhibe actos entre personas adultas, aún con su consentimiento, definitivamente insensibilizan a las personas que lo ven y puede provocar un comportamiento violento.

- Toda pornografía insensibiliza al que la ve. Toda pornografía leve, fuerte y aún los materiales utilizados para educación sexual insensibilizan al que la ve, y lo condicionan a los actos sexuales violentos o no, como parte integral de la vida humana.
- La pornografía causa adicción. A través de varios estudios se ha establecido que todas las personas que ven material pornográfico, desarrollan el deseo de ver material pornográfico cada vez más perverso, de igual manera que un drogadicto desea cada vez droga más fuerte. Los psiquiatras británicos Martin Roth y Edward Nelson han declarado que "lejos de tener un efecto catártico, el ver pornografía produce un mayor interés en la desviación sexual".
- La pornografía degrada al matrimonio. Esto sucede a causa de que las personas que ven este material, ven a mujeres muy estéticas realizando casi cualquier tipo de acto. Lo cual hace pensar a estos individuos que sus esposas deberían de hacer lo mismo, y las esposas al negarse a participar en las fantasías producidas por el material pornográfico, es cuando empiezan los disgustos entre las parejas. Al sentirse insatisfechos los esposos, estos recurren en muchos casos a las prostitutas para obtener lo que la pornografía les ha inducido.
- La pornografía aumenta la intención criminal de delincuentes peligrosos. Hay estudios que demuestran que los criminales peligrosos no sólo son más propensos a cometer sus delitos si consumen pornografía, sino que también son más propensos a usar extensamente la pornografía poco antes de cometer sus crímenes. Los hombres delincuentes que usan pornografía pronto comienzan a manifestar un comportamiento adictivo y compulsivo. Todos sus mecanismos para liberar tensión pronto se llegan a relacionar con las perversiones sexuales y su conducta se hace cada vez más criminal
- La pornografía impulsa a realizar otros crímenes y los facilita. Como ya se mencionó anteriormente. Los que promueven la pornografía también promueven la pederastia al trivializar los actos sexuales entre niños y adultos.

# **1.3.3. Impacto en la sociedad**

.

El uso de Internet para una sociedad como Guatemala representa una gran oportunidad para su desarrollo, esto a través del uso de Internet para mejorar servicios, aumentar el nivel educacional, adquiriendo conocimiento globalizado, etc. el problema es que jóvenes menores de edad que tienen acceso a Internet, lo utilizan para consumir material pornográfico, lo cual representa grandes consecuencias para ellos, como se vio en la sección anterior. Pero el problema no termina con las consecuencias personales e individuales de quien se ve involucrado con la pornografía, ya que estos forman parte de una familia la cual a su vez forma parte de la sociedad, la cual se verá afectada tarde o temprano.

El panorama de desarrollo de Guatemala se vuelve más dramático, ya que en mucho depende de los jóvenes y su preparación para el futuro, pues ellos son quienes tomaran papeles importantes dentro de la sociedad. Y es evidente que el uso equivocado de Internet, como es el uso de la pornografía, además del costo de oportunidad trae consecuencias más evidentes y preocupantes.

### **1.3.4. Impacto en la familia**

A nivel familiar el consumo de pornografía puede llevar a discusiones frecuentes innecesarias, infidelidad, hasta la destrucción del hogar. Se ha determinado que el surgimiento de las denominadas "maras" y su crecimiento ha sido causado principalmente por familias disfuncionales. Los integrantes de estos grupos buscan la protección y solidaridad que dentro de su familia no tuvieron. Así la destrucción o disfunción de una familia como consecuencia de la pornografía puede ayudar al crecimiento de estos grupos de delincuencia juvenil.

Un joven no se encuentra preparado mentalmente para poder asimilar las sugerencias eróticas que el material pornográfico le presenta, este al no poder controlar sus emociones lo puede llevar a empezar actividad sexual a temprana edad y a un posible embarazo no deseado, situación para la cual los menores en su mayoría no se encuentran preparados para afrontarla. Esto trae como consecuencia padres muy jóvenes, que no alcanzaron la realización personal profesional para optar a un trabajo que brinde los recursos necesarios para la crianza de ese hijo. De esto también se desprenden los abortos.

#### **1.3.5. Inseguridad**

El que una sociedad se convierta en consumidora de pornografía atrae más actos delictivos pero además puede llevar a que se convierta en productora, por que como se mencionó anteriormente el ver actos eróticos puede llevar a la creencia de que esto es habitual en la vida humana. El convertirse en una sociedad donde se produce pornografía llevaría un sinfín de violaciones a los derechos humanos, volviéndose de este modo una sociedad insegura.

# **1.3.6. Estancamiento**

Para el desarrollo de una sociedad es necesario contar con líderes políticos, empresariales, innovadores, etc. pero para poder llegar a ser un líder de grupo, este debe primero aceptar ese papel, no temer, otra parte esencial es tener buenas relaciones con los miembros de ese grupo, ser sociable. Eso es algo que el contacto con la pornografía puede impedir que suceda, pues entre sus consecuencias psicológicas se encuentran el desarrollo del miedo, aislamiento y la dificultad en el desempeño social, sucediendo así un estancamiento en el desarrollo.

# **1.3.7. Costo de oportunidad**

Como costo de oportunidad se entiende todo aquello que no se logró por tomar un camino diferente. Para entender mejor esto se puede establecer un ejemplo: un joven que ya se ha vuelto adicto a la pornografía puede gastar 2hrs diarias de su tiempo en ver pornografía a través de Internet, tiempo que pudo haber dedicado al aprendizaje de otro idioma a través de Internet y ser en el futuro un profesional mejor preparado. Este costo parece ser no muy significativo pero al aplicarlo a la sociedad e imaginar que son miles de jóvenes el costo se eleva significativamente.

## **1.3.8. Nivel internacional**

En la actualidad, Guatemala es un país muy atractivo por sus lugares naturales y que atraen a muchos turistas, esto representa buenos ingresos para el país, pero veamos que pasaría cuando empecemos (si es que no lo estamos ya) a sufrir una de las consecuencias de la pornografía mencionada anteriormente: "la pornografía impulsa a realizar otros crímenes y los facilita", al presentarse esta consecuencia crímenes como la drogadicción, asaltos comunes, violencia, etc. se empezarían a desatar en nuestra sociedad lo cual además brindaría una mala imagen del país a nivel internacional lo cual repercutiría en la disminución de turistas y por ende la perdida de esos ingresos.

Cabe aclarar que la pornografía no es la causa principal de todos problemas mencionados anteriormente, pero sí que ésta puede ayudar al crecimiento de estos.

# **1.4. Soluciones tecnológicas**

# **1.4.1. Soluciones actuales**

Naturalmente ya existen muchas soluciones tecnológicas que ayudan controlar el uso de la pornografía en Internet, dentro de las herramientas que se pueden encontrar en Internet están herramientas de Software o programas y sitios que brindan varios servicios con respecto al tema.

En la actualidad existen muchas herramientas de Software que ayudan en contra de la pornografía sobre Internet. Además de eso existen instituciones que brindan servicios en la Web para poder denunciar delitos relacionados con este tema. También existen miles de páginas con artículos acerca del tema que pueden ayudar a las personas a entender el problema de la pornografía en Internet.

# **1.4.2. Sitios Web**

Sobre Internet existen muchos sitios que proveen servicios e información para evitar los daños que puede causar la pornografía. Entre los servicios que ofrecen se encuentra la posibilidad de denunciar casos de explotación sexual de niños, también tipos de entrenamiento para los padres para que puedan detectar amenazas. Algunos sitios que proveen estos servicios y otros más son:

- http://www.cybertipline.com/
- http://nopornoinfantil.blogspot.com/
- http://www.derechosdelainfancia.cl/
- http://www.santalola.galeon.com/
- http://www.unicef.org/spanish/
- http://www.missingkids.com/adcouncil/
- http://www.ecpat.net/es/index.asp

# **1.4.3. Software**

Como herramientas de Software que ayudan en contra de la pornografía se encuentran los programas denominados "Filtros de Contenido", estos programas básicamente lo que hacen es a través de una lista de direcciones Web que el usuario ingresa, este permite o no el acceso a este sitio.

Están orientados a los padres, ya que son ellos los responsables de configurar los contenidos que los usuarios, en la mayoría de los casos son sus hijos, de una computadora puedan o no acceder a sitios. Son programas muy confiables y en su mayoría fáciles de usar.

# **2. SOLUCIÓN PROPUESTA**

# **2.1. Descripción**

La solución propuesta consiste en un sistema formado por un servidor Web, un conjunto de programas para computadoras personales que permitan la clasificación de páginas Web y acceso de las mismas, es decir un programa que se "Filtro de contenido".

La finalidad de los programas clientes es recopilar información acerca de las páginas Web que se visitan en esa computadora dentro de un período personalizado, mostrando el listado de dichos sitios con fotos de las páginas, permitiendo con esto que se pueda categorizar cada página visitada de una forma rápida y fácil, y con base a estas direcciones guardadas en la computadora cliente se pueda configurar el acceso o no de las mismas.

Los programas clientes enviarán sus datos al servidor para que este pueda generar estadísticas relacionadas con todas las direcciones y exista la posibilidad que los programas clientes puedan basarse en esos datos para el acceso o no de dichos sitios.

El servidor Web constará de estadísticas realizadas mediante la información que recopilen los programas clientes, permitiendo también la clasificación de páginas en el sitio. Las características principales son las siguientes:

- Control de acceso a páginas.
- Estadísticas de sitios
- Detección de páginas dañinas.

# **2.2. Análisis**

# **2.2.1. Nombre del proyecto**

ConAPW, que significa "Control de Acceso a Páginas Web", y la denominación para los programas será "ConAPW-C", donde la letra "C" significa "Cliente" en alusión a que los programas se ejecutan en computadoras personales que regularmente son clientes de servicios de Internet u otros.

# **2.2.2. Resumen**

 Se requiere un sistema que pueda servir para evitar los contenidos dañinos o no deseados por los usuarios de las computadoras, estos contenidos incluyen los contenidos pornográficos especialmente.

El sistema estará orientado hacia los padres de niños usuarios de computadoras e Internet. Para el desarrollo del sistema se deben tomar en cuenta los siguientes aspectos determinantes:

- Gestor de contenidos
- Bitácora de páginas visitadas
- Imágenes de páginas visitadas
- Configuración de los parámetros para el funcionamiento del programa
- Independiente del navegador
- Recolección de información de las computadoras que tengan el programa
- Desarrollo de un sitio que contenga información acerca del proyecto
- El sitio debe poder mostrar la información recolectada por los programas
- Opción para poder clasificar en páginas desde el sitio.

# **2.2.4. Características**

• Gestor de Contenidos. Se refiere al desarrollo de un sistema (programa para computadoras personales) que pueda gestionar el acceso a páginas de Internet, esto quiere decir que se debe construir un registro para el programa donde se pueda realizar la clasificación y gestión de acceso a sitios en Internet.
Para el desarrollo de esta opción se debe tomar en cuenta la destrucción de paquetes TCP/IP o bien otra opción que impida que la máquina pueda visitar el sitio.

- Bitácora de páginas visitadas. El programa debe contar con la característica de mostrar la actividad realizada en la computadora en lo que se refiere a visitas a sitios. El programa debe mostrar un listado de las direcciones visitadas por la computadora permitiendo al usuario borrarlas cuando desee, además de poder gestionar su clasificación y acceso desde ese listado.
- Imágenes de páginas visitadas. La característica de la bitácora deberá proporcionar la opción para mostrar imágenes de las páginas visitadas por la computadora. Permitiendo al usuario decidir si esta opción estará habilitada o no, además de brindar todas las opciones necesarias para el manejo de las imágenes capturadas, tales como la visualización, su navegación, eliminación, etc.
- Configuración de los parámetros para el funcionamiento del programa. El programa debe contar con la opción para la configuración de aspectos como: la tarjeta por la que se tiene acceso a Internet, la contraseña del programa, permitir el envío de información al servidor Web, etc. Que puedan hacer que el programa pueda funcionar de manera correcta y con la personalización adecuada para el usuario.

• Independiente del navegador. El funcionamiento del programa no debe estar ligado al navegador utilizado por el usuario cuando navegue por Internet.

Para el desarrollo de esta característica el programa deberá poder escuchar independientemente los paquetes TCP/IP que salgan o lleguen a la tarjeta seleccionada, es decir que se debe llevar a cabo la implementación similar a un Sniffer.

• Recolección de información de las computadoras que tengan el programa. Esta opción se refiere a la recolección de información que capturada por el programa de la computadora en la que funciona, la información que se deberá capturar al menos debe contener la clasificación que se tenga en el registro del programa para cada sitio y las peticiones que se realicen a cualquier sitio, estando este o no en el registro del programa. Además el programa deberá poder enviar dicha información al servidor Web.

Para el desarrollo de esta característica el programa deberá de recolectar parte de la información en el proceso de escucha de paquetes.

- Desarrollo de un sitio que contenga información acerca del proyecto. Se deberá crear un sitio que contenga toda la información relacionada con el proyecto, así como también deberá tener la opción para descargar el programa creado.
- El sitio debe poder mostrar la información recolectada por los programas. El sitio Web deberá poder mostrar públicamente toda la información recolectada por los programas que se encuentran en las computadoras, mostrando de manera gráfica y bien detallada dicha información
- Opción para poder clasificar en páginas desde el sitio. El sitio deberá poder proveer la opción para que sus visitantes puedan realizar categorizaciones de páginas y que estas queden registradas en el sitio y se pueden consultar en las estadísticas que el sitio provee.

# **2.2.5. Tecnologías**

En cuanto a las tecnologías principales que se utilizarán para el desarrollo completo del programa deberán ser:

- Mysql para la base de datos del sitio.
- PHP para la creación de páginas dinámicas.
- Java para la programación de los programas clientes.

# **3. ARQUITECTURA**

## **3.1. Vista de funcionalidad**

El sistema está orientado al registro y clasificación de páginas Web que se visitan en el ordenador. Pero la funcionalidad del sistema no solo reside en eso, para mostrar la completa funcionalidad del sistema se muestran los escenarios que debe soportar el sistema para poder cumplir con ese objetivo y otros más, los escenarios se muestran a través de casos de uso.

# **3.1.1. Casos de uso**

 En esta sección se muestran los casos de uso más relevantes para el diseño del sistema. A continuación se muestran los diagramas de casos de uso.

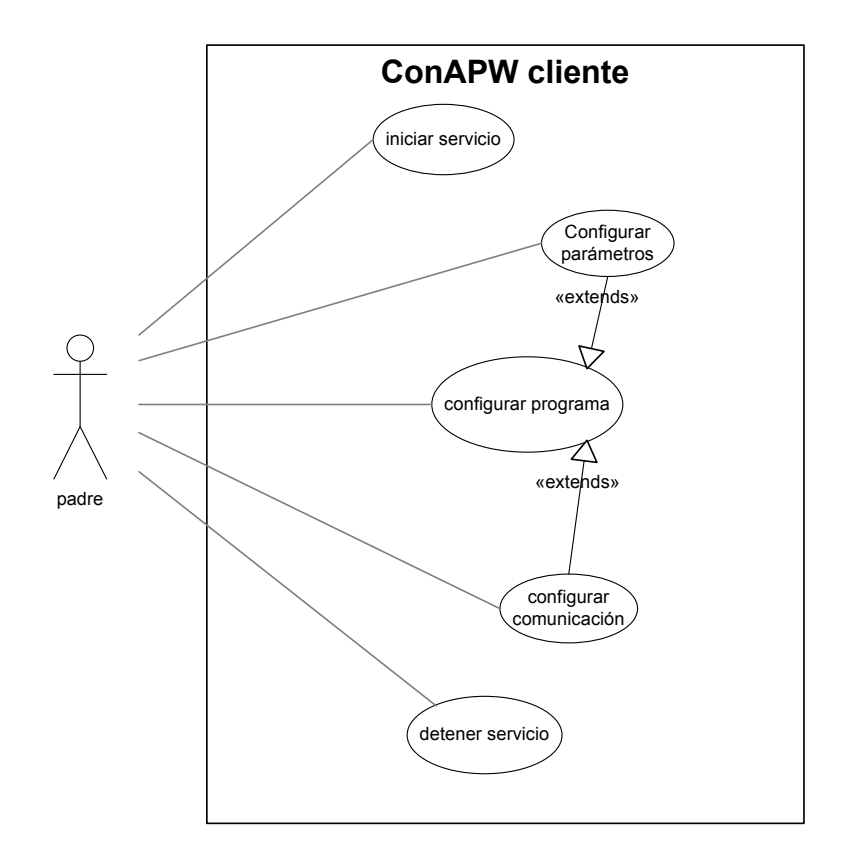

# Figura 3. **Casos de uso para configuración del sistema**

La descripción de los casos de uso para la configuración del sistema mostrados en la figura anterior, se detalla a continuación:

- Caso de uso iniciar servicio**.** Este caso de uso se presenta cuando el usuario decide ejecutar el sistema cliente que se encarga de recolectar la información de la máquina.
- Detener servicio. Escenario dado cuando el usuario desea apagar o detener la ejecución del programa cliente.
- Configurar Parámetros. Este caso de uso se refiere a la configuración del programa cliente, en cuanto a opciones como número de fotos tomadas después de cargar la página e intervalo entre fotos.
- Configurar comunicación. Escenario que se presenta cuando el usuario establece si desea enviar el registro del programa cliente que tiene toda la clasificación que este ha realizado o bien si desea tener comunicación nula con el servidor.

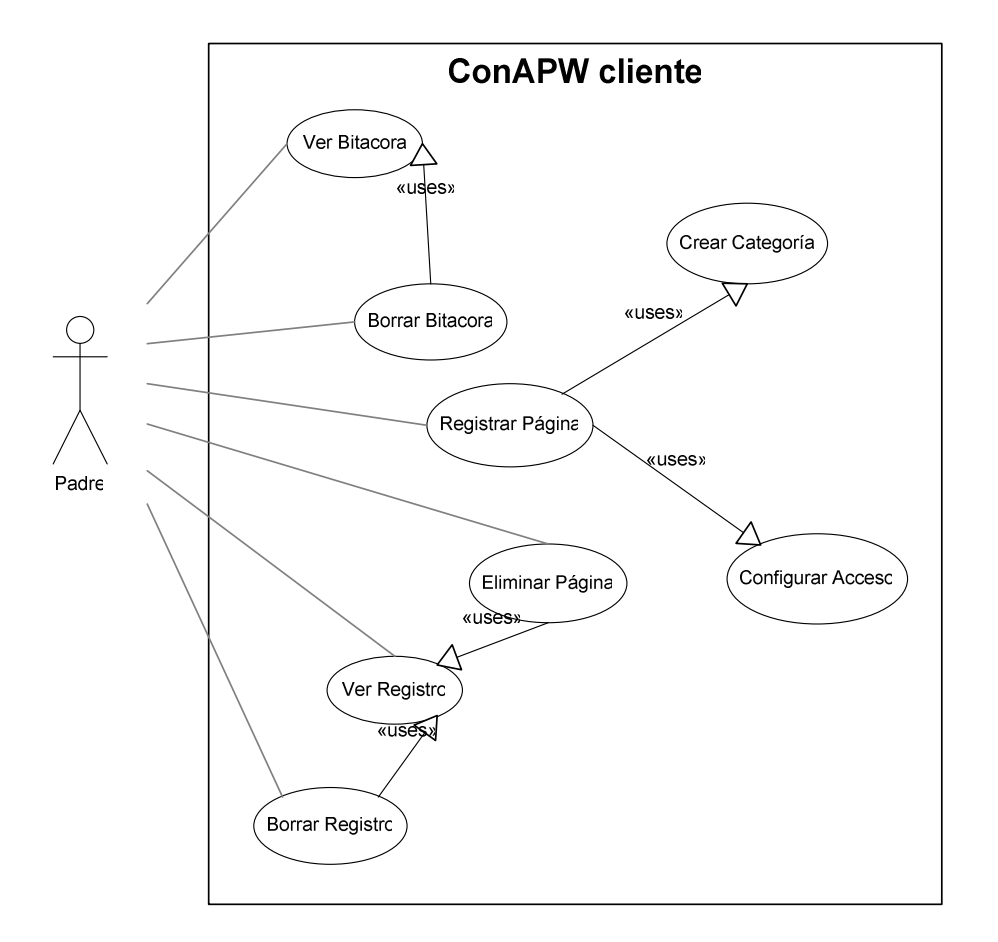

### Figura 4. **Casos de uso para operaciones del sistema**

La descripción de los casos de uso que intervienen para las operaciones del sistema mostrados en la figura anterior son los siguientes:

- Ver bitácora. Escenario que ocurre cuando el usuario del programa cliente desea ver el registro del programa de todas las páginas que se han visitado durante un lapso de tiempo.
- Borrar bitácora. Caso de uso del sistema donde el usuario borra la bitácora o registro de todas las páginas que se han visitado o tratado de visitar en la computadora.
- Registrar página. Este caso de uso lo ejecuta el usuario del programa cuando desea clasificar e incluir una página dentro de su registro de páginas e indicar si desea que la página pueda accesar por la computadora o no.
- Crear categoría. Cuando el usuario desea crear una categoría donde para incluir posteriormente páginas dentro de esta categoría.
- Configurar acceso. Cuando el usuario indica que como si se permitirá que la máquina pueda o no acceder a la página solicitada.
- Eliminar página. Escenario que se presenta cuando el usuario decide eliminar una página del registro donde se encuentran todas las clasificaciones de las páginas y sus accesos.
- Ver registro. Caso de uso que se presenta cuando el usuario desea ver toda la información que tiene el programa referente a las páginas clasificadas y su acceso.
- Borrar registro. Sucede cuando el usuario desea eliminar completamente todo el registro de las páginas clasificadas con las que cuenta el programa.

Figura 5. **Casos de uso de interacción con el sitio** 

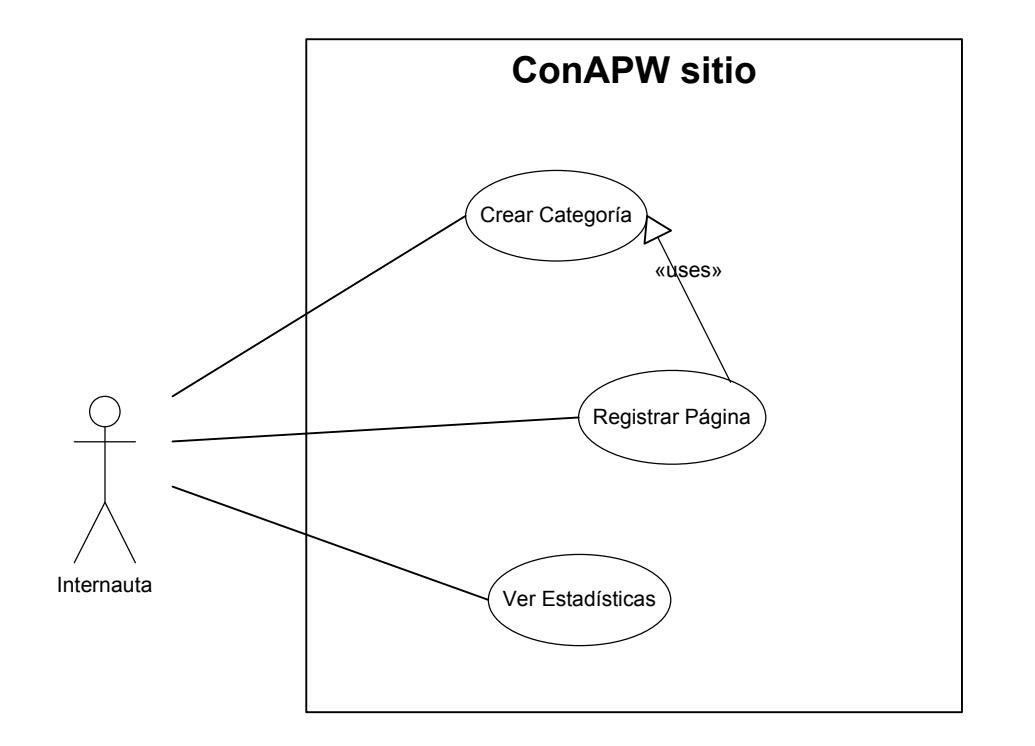

La descripción de los casos de uso para el sitio mostrados en la figura anterior, se describen a continuación:

- Crear categoría. Caso de uso donde el usuario a través de Internet entra al sitio y crea una categoría para la clasificación de páginas Web.
- Registrar página. Escenario que se presenta cuando un usuario a través de Internet ingresa al sitio e registra una página dentro de las clasificaciones que existen.
- Ver estadísticas. Caso de uso que ejecuta un usuario a través de Internet para visualizar estadísticas referentes a la clasificación que han realizado los usuarios de Internet y los programas clientes.

### **3.2. Vista lógica**

En esta sección se muestran los componentes del sistema, propiedades y relaciones que existen entre los mismos para llevar a cabo las tareas que cumplen con los requerimientos.

La arquitectura del sistema es una arquitectura n-capas, ya que está formado por un sitio Web y que además de tener acceso público, existen las aplicaciones clientes que pueden tener interacción que él.

El sistema se divide en el conjunto de capas formado por la capa de presentación, la capa de lógica, capa de acceso y la capa de datos tal como se muestra en la figura siguiente:

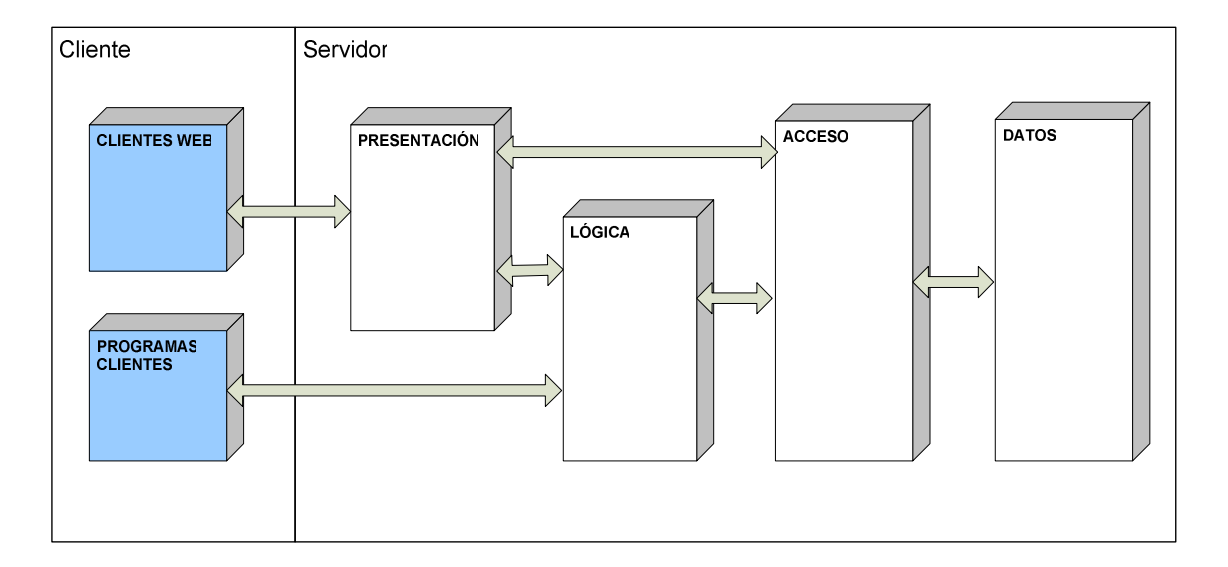

#### Figura 6. **Capas del sistema**

## **3.2.1. Responsabilidades**

• Capa de presentación. Esta capa está formada por las páginas Web que se muestran al usuario cuando este visita el sitio.

- Capa lógica. Capa encargada de procesar la información que llega al sitio y hacer las operaciones necesarias para llevar a cabo la tarea accionada.
- Capa de acceso. Capa para acceder a la base de datos.
- Capa de datos. Capa donde se guarda toda la información para que el sitio funcione de manera correcta e información que los usuarios de Internet o bien los programas clientes suban al sitio.

### **3.2.2. Relaciones**

# **3.2.2.1. Presentación-acceso**

Esta relación se presenta cuando se debe formar algún contenido dinámico o cualquier otro proceso en el cual no sea necesario que intervenga la capa lógica.

### **3.2.2.2. Presentación-lógica**

Esta relación se presenta en la comunicación entre las dos capas, cuando la capa de presentación envía datos que deben ser procesados por la capa lógica, y que posteriormente deban ser guardar en la base de datos.

### **3.2.2.3. Lógica-acceso**

Relación que se presenta cuando la capa lógica desea enviar datos a guardar o bien necesita datos de la capa de datos.

### **3.2.2.4. Acceso-datos**

Esta relación se forma para que las capas de presentación y lógica puedan acceder a la capa de datos, la capa de acceso solo funciona como una interfaz entre ellas.

### **3.2.3. Modelo conceptual de la base de datos**

El diagrama que se presenta a continuación es el modelo conceptual de la base de datos que usará el sitio Web para registrar las páginas y mostrar estadísticas.

#### Figura 7. **Diagrama de la base de datos**

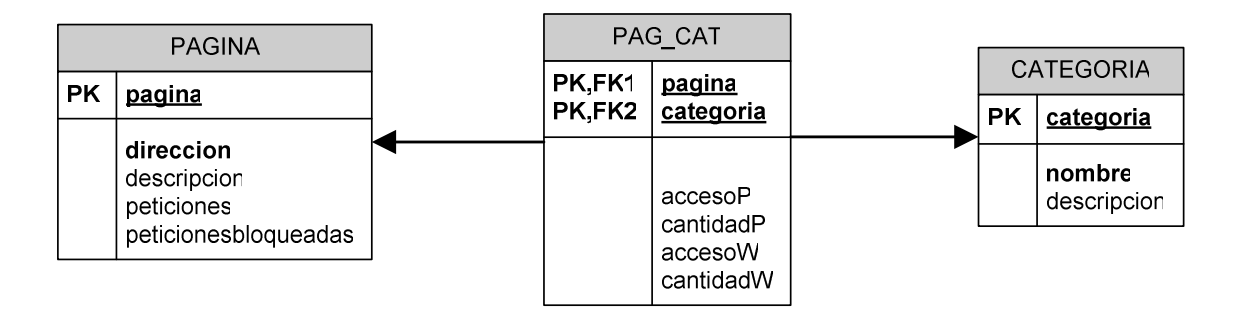

La tabla "PÁGINA" es la encargada de guardar las páginas que han sido reportadas ya sea con un proceso de categorización a través del sitio o un programa cliente o bien a través del reporte de peticiones que envíe un programa cliente.

La tabla "CATEGORÍA" es la encargada de guardar las diferentes categorías que existen en el sitio.

La tabla "PAG\_CAT" es una tabla que se deriva de la relación entre las dos tablas anteriores.

### **3.2.4. Diagrama de clases**

El diagrama de clases mostrado a continuación representa las clases y sus relaciones para el funcionamiento en la capa lógica de los programas clientes que enviarán información al sitio.

Figura 8. **Diagrama de clases** 

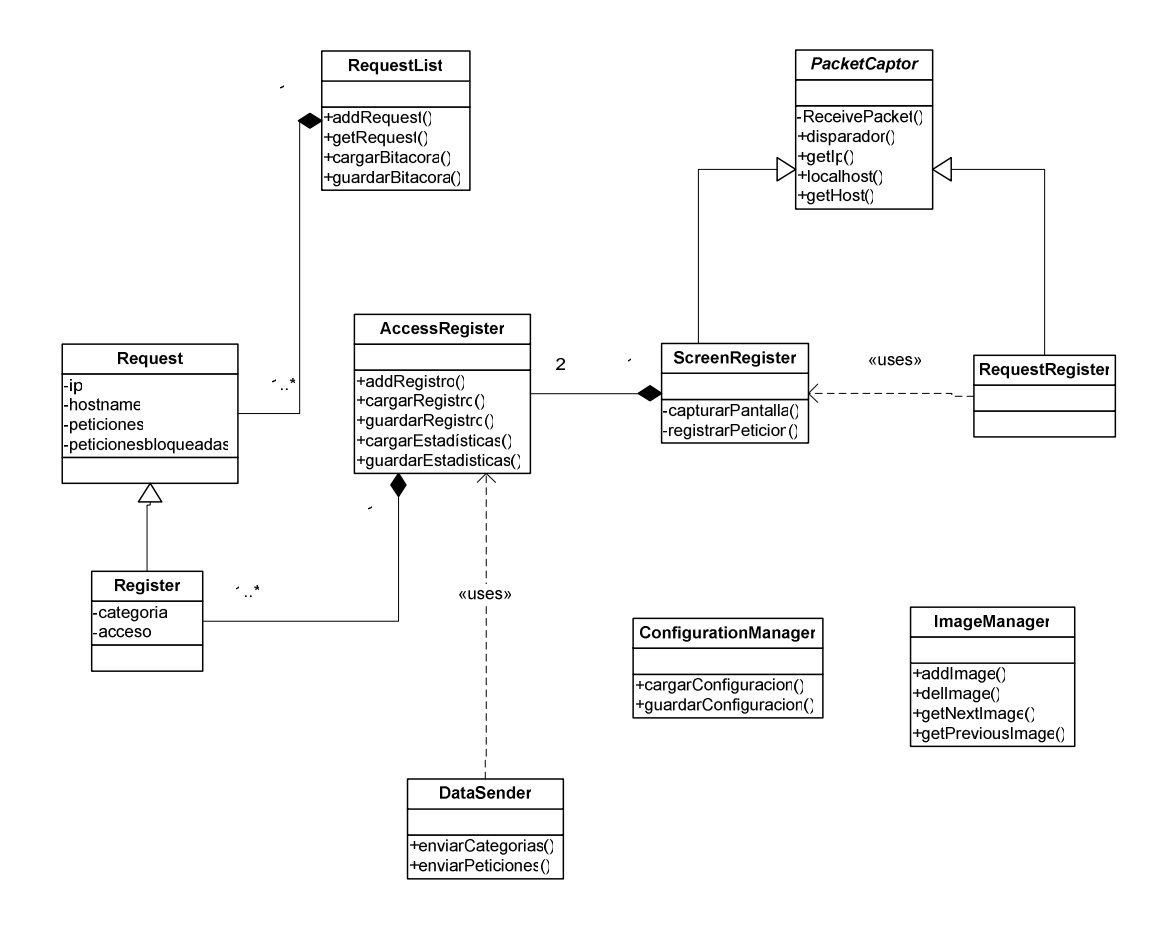

A continuación se detalla cada una de las clases que forman la parte lógica del programa cliente:

La clase "PacketCaptor" es abstracta y solo provee la definición de métodos para capturar paquetes que pasan a través de una tarjeta, como si fuera un Sniffer.

La clase "RequestRegister" hereda información de la clase "PacketCaptor" y captura paquetes utilizando un filtro para solo atrapar las peticiones que salen de la maquina hacia el servidor como una petición de establecer una conexión http.

La clase "ScreenRegister" es la clase encargada de capturar las peticiones http "Get" que se hacen para los diferentes sitios con los que se ha establecido conexión, es utilizada por la clase "RequestRegister" y también hereda de la clase "PacketCaptor".

La clase "RequestList" representa una lista de peticiones, y es la encargada de gestionar la bitácora que se genere de la navegación por Internet a través de la computadora.

La clase "Request" representa una petición, y es utilizada por la clase "RequestList".

La clase "Register" representa un registro del programa para clasificar las páginas, y hereda de la clase "Request".

La clase "AccessRegister" se encarga de gestionar el todo el registro de la computadora acerca de las clasificaciones de páginas y su acceso a la Web.

La clase "DataSender" se encarga de enviar la información de la bitácora generada por las peticiones registradas de la computadora y los registros de clasificaciones que se han hecho en la computadora.

La clase "ConfigurationManager" se encarga de gestionar la configuración del programa, entre esto, la contraseña, la conexión con el servidor, etc.

La clase "ImageManager" se encarga de gestionar las imágenes capturadas de la navegación por Internet.

### **3.3. Vista de procesos**

Los procesos del sistema se pueden subdividir en: procesos que componen el sitio y los procesos que realizan los programas clientes. El siguiente diagrama muestra los procesos que realiza el sitio cuando interactúa con los actores externos: visitantes o programas clientes.

Figura 9. **Diagrama de procesos del sitio** 

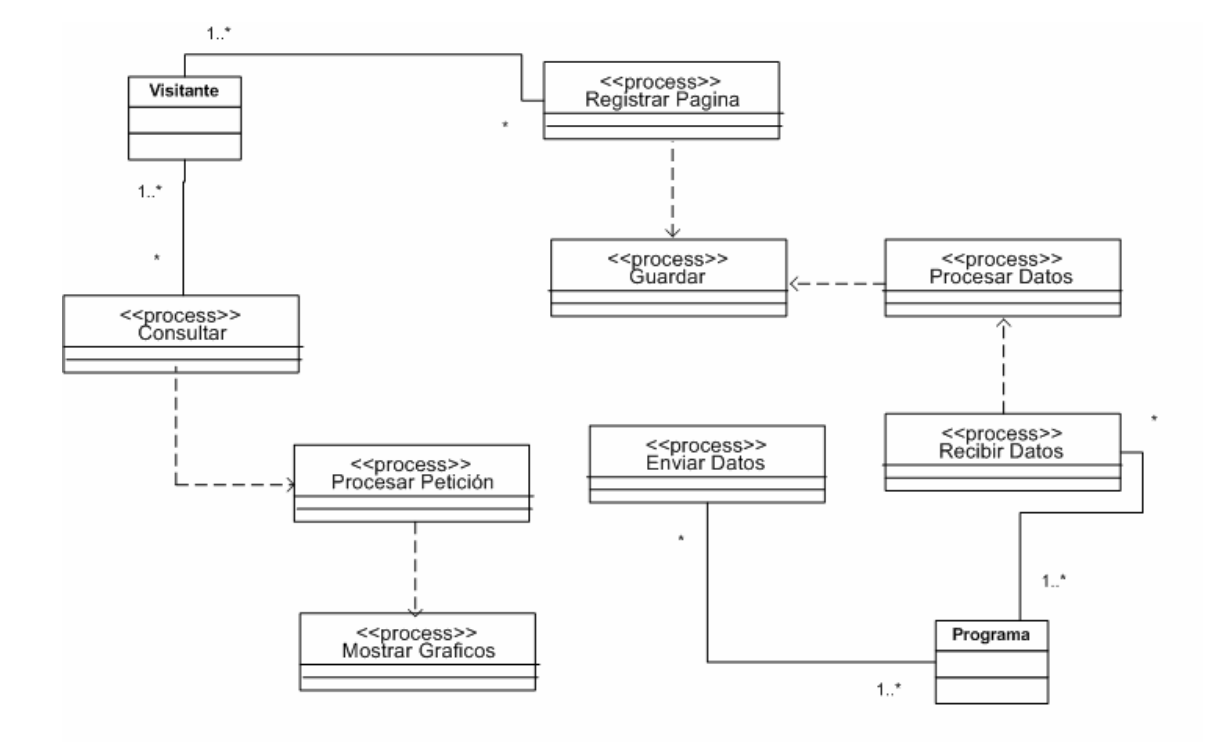

### **3.3.1. Descripción de procesos del sitio**

- Registrar página**.** Proceso que recibe la información que un visitante del sitio ingresa en la página para registro y categorización, a demás de realizar todo el procesamiento de dicha información antes de poder guardarla.
- Guardar. Proceso que se encarga de guardar información a la base de datos.
- Consultar. Este proceso representa el ingreso de instrucciones por parte de un visitante al sitio, para poder ver las estadísticas con las que cuenta el sitio.
- Procesar petición. Proceso encargado de procesar las peticiones que se ingresaron en el sitio para ver estadísticas, se encarga en general de realizar las consultas necesarias a la base de datos.
- Mostrar gráficos. Este proceso tiene como tarea generar a través de los datos de la base de datos que el proceso "Procesar Petición" se encargo de generar, los gráficos y mostrarlos al visitante.
- Enviar datos. Proceso que envía información de la base de datos del sitio hacia un programa cliente que así lo requiera.
- Recibir datos. Proceso que recibe la información que los programas clientes envían al sitio.
- Procesar datos. Proceso que se encarga de realizar todo el procesamiento de datos enviados por los programas clientes, antes de que estos sean almacenados en la base de datos del sitio.

En cuanto a los procesos que intervienen en el lado del cliente, es decir, en la computadora cliente, son todos aquellos que su funcionamiento es independiente pero que son activados unos por otros. Estos procesos se muestran en el siguiente diagrama.

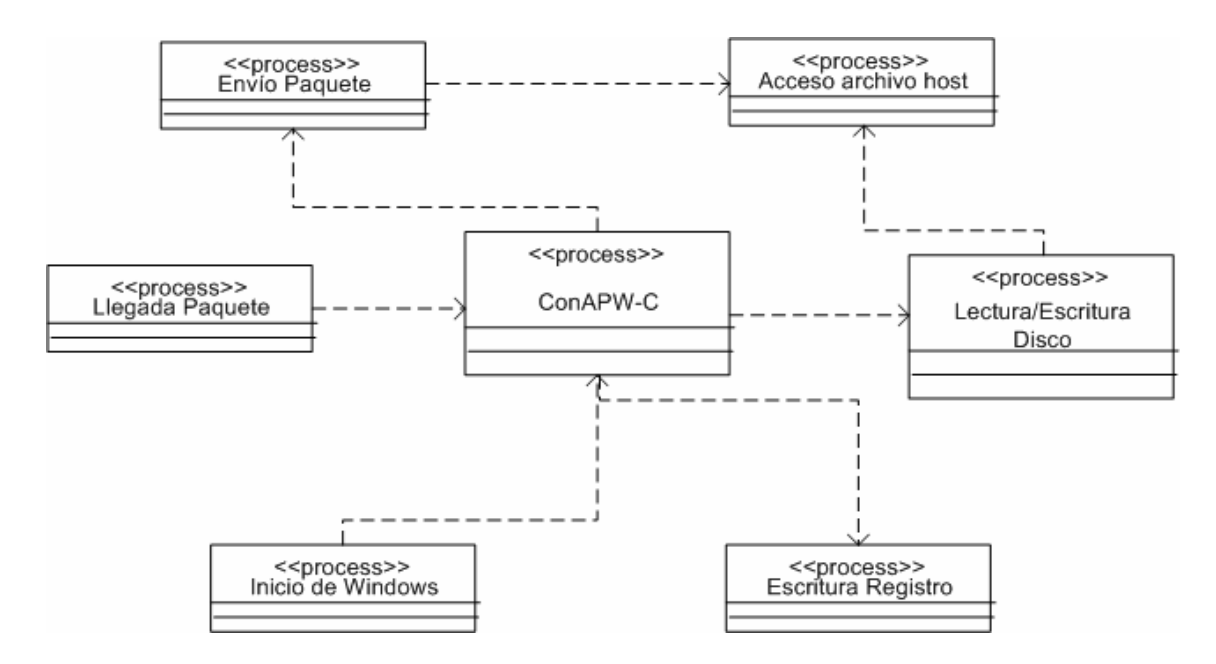

Figura 10. **Diagrama de procesos del programa cliente** 

### **3.3.2. Descripción de procesos del cliente**

• Envío paquete. Este proceso como su nombre lo indica su función es el envío de cualquier tipo de paquete que sea TCP/IP.

- Acceso archivo host. Este proceso representa el acceso de cualquier tipo hacia el archivo "host" de Windows, este archivo puede ser accedido por el programa cliente o bien por el navegador de la máquina cliente.
- Llegada paquete. El inverso al proceso "Envío Paquete", es decir, que representa el proceso que se realiza cuando la computadora recibe un paquete TCP/IP.
- ConAPW-C. Este proceso representa el programa cliente y todo su funcionamiento en la computadora cliente.
- Escritura registro. Representa el proceso activado por el programa cliente para el registro o la eliminación de una llave en el registro de Windows para que se inicie el programa o no, automáticamente.
- Lectura/Escritura disco. Este proceso representa la lectura o escritura que se realiza a cualquier archivo en la computadora por parte del programa.
- Inicio Windows. Este proceso como su nombre lo indica, representa el inicio o arranque del sistema operativo Windows.

# **3.4. Vista de implementación**

Los componentes del sistema total también pueden ser separados en componentes que forman parte del sitio y componentes que forman parte del programa cliente.

Los componentes mostrados a continuación representan en algunos casos un conjunto que cumple con las mismas características y otros representan componentes específicos del sistema. A continuación se muestra en el diagrama los componentes que forman parte del sitio.

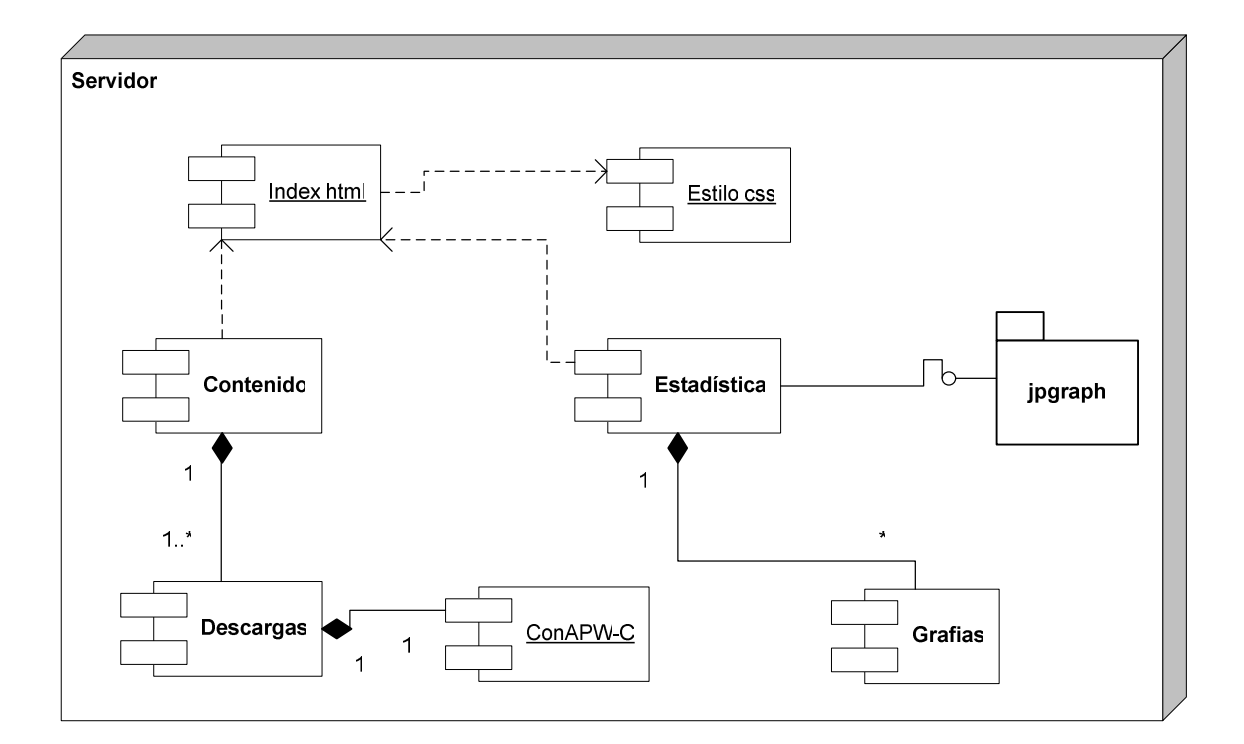

### Figura 11. **Componentes del sitio**

#### **3.4.1. Resumen de componentes del sitio**

En cuanto a los componentes "Estilo.css" e "Index.html" son componentes reales o puntuales del sistema y representa archivos que forman parte del sitio, además existe una relación entre ellos; "Index.html" depende de "Estilo.css".

Los componentes "contenido" y "estadística", representan un conjunto de paginas, en el caso de "contenido" son páginas estáticas que muestran algún tipo de información que pueden ser archivos para descargar, archivos representados por el componente "descargas"

El componente "estadística" representa por el contrario páginas dinámicas, las cuales se encargarán de mostrar las estadísticas que el sitio proporcione, las cuales pueden requerir gráficas, que son representadas por el componente "gráficas".

Por último, el paquete "jpgraph" es el encargado a través de comunicación con el componente "Estadísticas" de generar las gráficas necesarias.

En cuanto a los componentes que forman el programa cliente se muestran los siguientes:

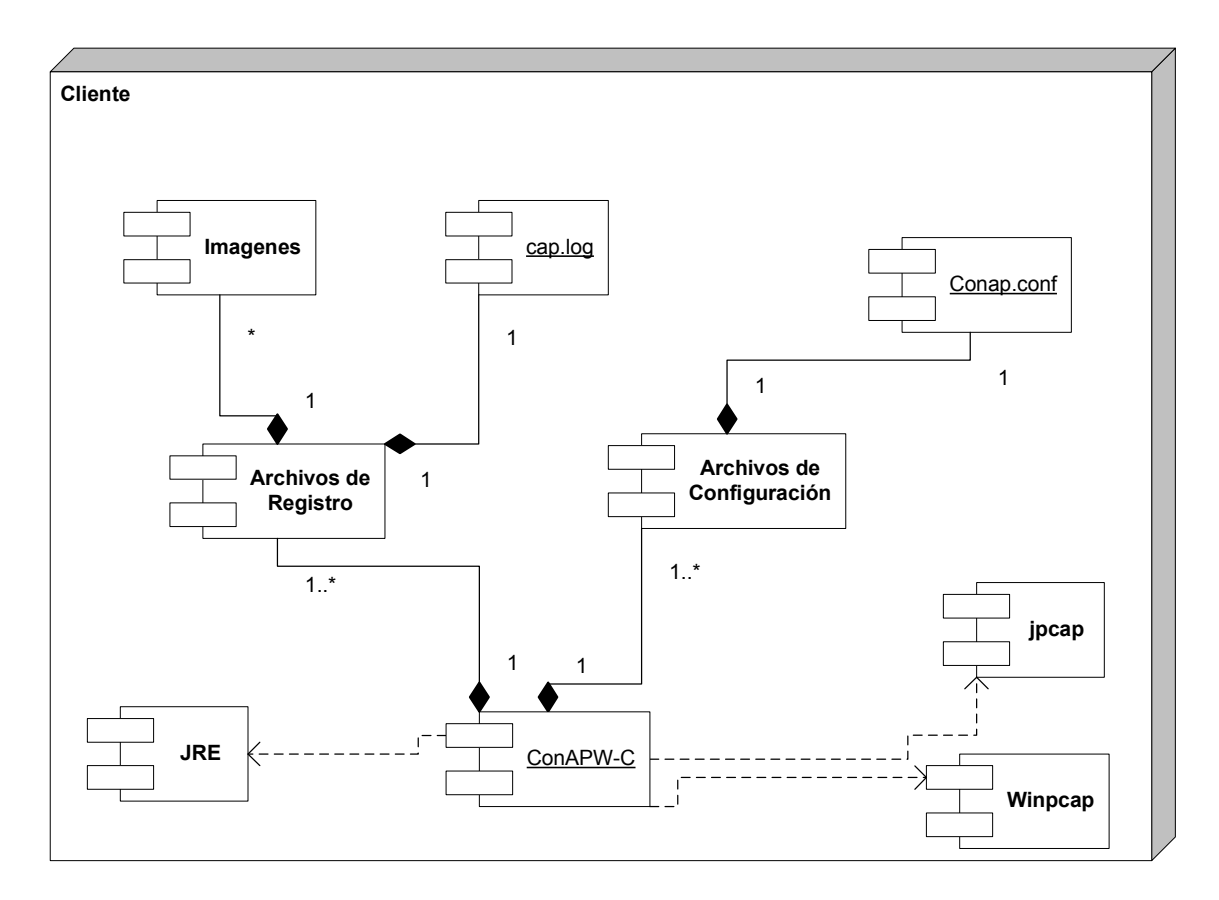

Figura 12. **Diagrama de componentes del programa cliente**

### **3.4.2. Resumen de componentes del programa cliente**

El componente "ConAPW-C" representa el programa ejecutable y para su funcionamiento correcto necesita de dos grupos de archivos, estos grupos de archivos están representados por los componentes "Archivos de Registro" y "Archivos de Configuración". Dentro de los archivos de registro se encuentran las imágenes capturadas por el programa y estas están representadas por el componente "Imagenes". Por parte de los archivos de configuración se encuentra el componente "Conap.conf" que es el archivo que se encarga de la parte de configuración del programa.

Los componentes "JRE", "Jpcap" y "Winpcap" son componentes necesarios para la ejecución correcta del programa cliente, estos son independientes pero cruciales para la instalación y ejecución del programa.

### **3.5. Vista física**

Tomando en cuenta las necesidades de recursos que el sistema requiere para su funcionamiento, los dispositivos básicos se presentan a continuación.

Figura 13. **Componentes físicos del sistema** 

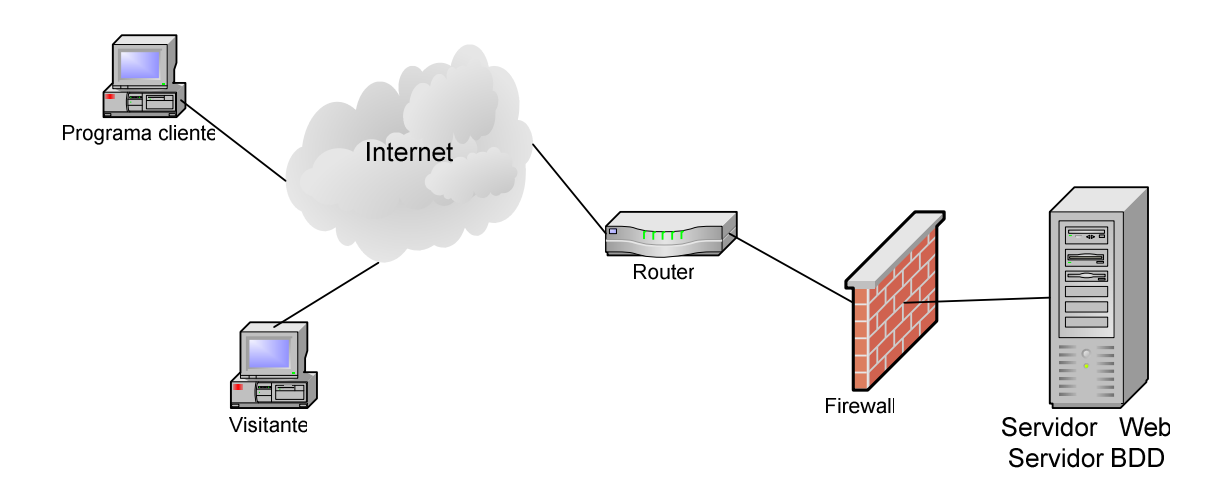

Estos son los componentes físicos dentro de los cuales el sistema se desempeñará.

# **4. MANUAL DE USUARIO**

### **4.1. Sitio ConAPW**

El sitio está diseñado para poder brindar estadísticas acerca de la información que se recolecte a través de los programas clientes que forman parte del proyecto. Además cuenta con la opción para poder clasificar sitios de Internet. La figura siguiente muestra el sitio.

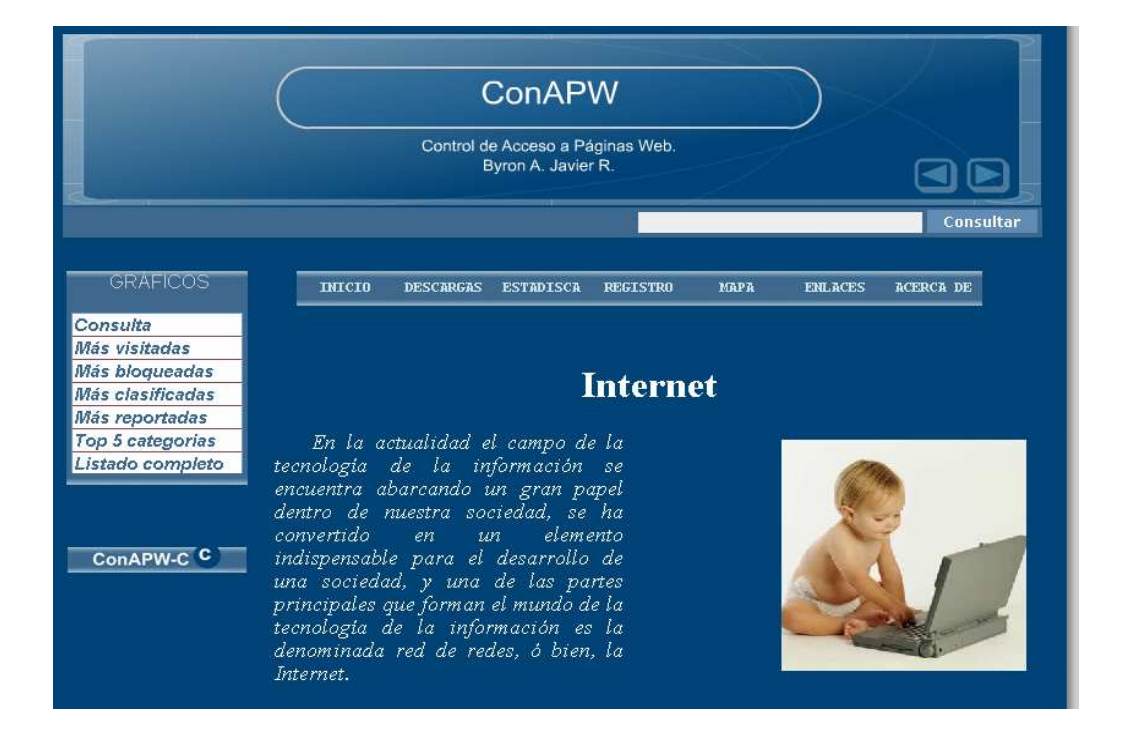

### Figura 14. **Sitio**

Y para la parte inferior de la página es de la similar a la siguiente figura

# Figura 15. **Área inferior del sitio**

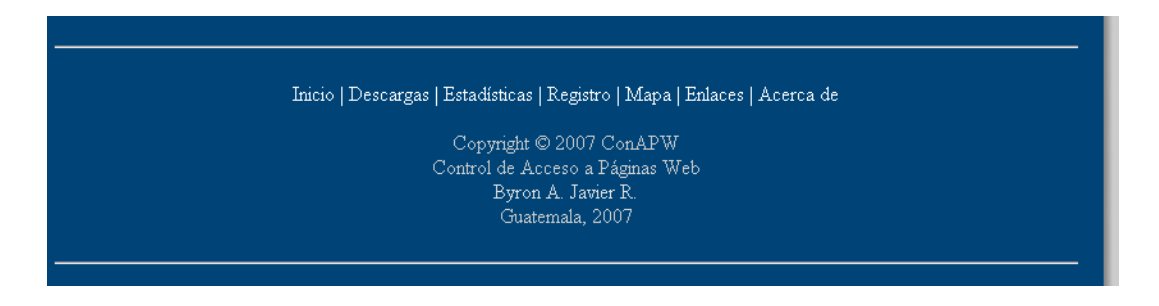

# **4.1.1. Descripción de las opciones**

# **4.1.1.1. Consultar**

El sitio cuenta con una opción muy accesible para realizar consultas de estadísticas, la siguiente figura muestra como luce esta opción:

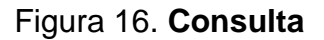

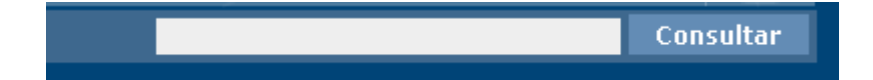

A través de esta opción se puede realizar consultas de estadísticas para sitios indicados en el cuadro en blanco y luego presionando el botón "Consultar". Con esto se mostrarán gráficas y estadísticas a cerca del sitio consultado.

El sitio cuenta con un menú horizontal mostrado en la figura siguiente:

### Figura 17. **Menú del sitio**

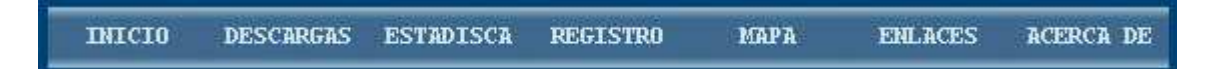

Cuando el Mouse pasa sobre uno de los botones, éstos cambian de color.

### **4.1.1.2. Inicio**

Esta opción muestra el contenido inicial del sitio, que es el que se muestra inmediatamente después de cargar o bien a través de esta opción. Y contiene un pequeño artículo acerca del motivo del sitio.

# **4.1.1.3. Descargas**

Esta opción muestra un listado de los archivos que actualmente se encuentran a disposición de descargarlos, entre ellos el programa cliente ConAPW-C. Cuando esta opción es accedida se muestra una lista como la siguiente:

### Figura 18. **Descargas**

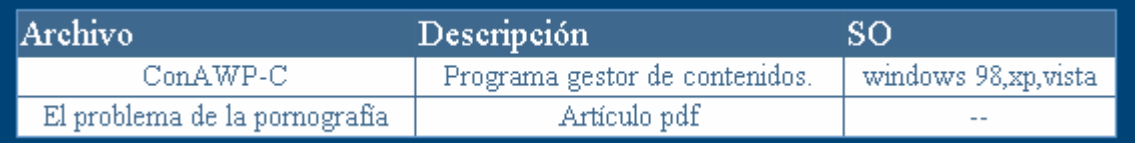

Donde la columna titulada "Archivo" provee el link para descargar el archivo deseado.

### **4.1.1.4. Estadísticas**

Esta opción brinda información acerca de la fuente de las estadísticas y una descripción acerca de los compromisos con respecto a la confidenciabilidad o anonimato de dicha información.

### **4.1.1.5. Registro**

A través de esta opción es que se puede realizar la clasificación de sitios. Cuando se accede a esta opción se muestra el siguiente formulario para el ingreso de la información necesaria

### Figura 19. **Registro**

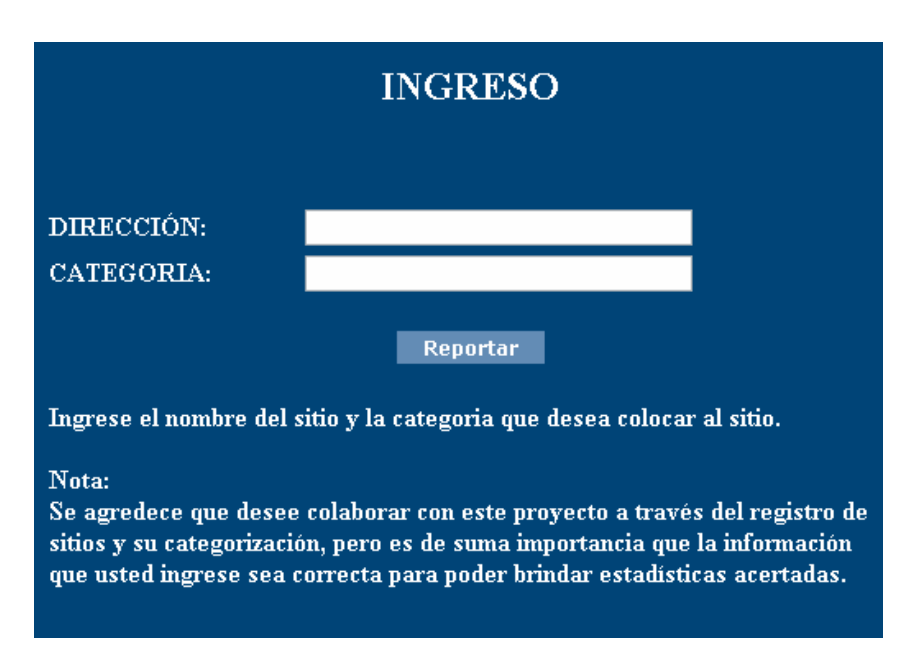

En este formulario para llevar a cabo la clasificación de un sitio se debe ingresar en el primer cuadro la dirección y luego la clasificación o el nombre de la categoría en el segundo cuadro, luego se debe presionar el botón "Reportar" para terminar la operación.

# **4.1.1.6. Mapa**

Esta opción brinda únicamente un diagrama que muestra las opciones con las que dispone el sitio completo.

### **4.1.1.7. Enlaces**

En esta opción se muestran enlaces o links hacía otros sitios de interés general.

### **4.1.1.8. Acerca de**

En esta opción se muestra una descripción a cerca del proyecto "ConAPW", además de información acerca de los trabajos futuros a realizar en el proyecto.

### **4.1.2. Gráficas**

Para poder observar las estadísticas que se encuentran en el sitio se cuenta con el menú titulado "GRÁFICOS", que tiene la siguiente forma:

### Figura 20. **Gráficas**

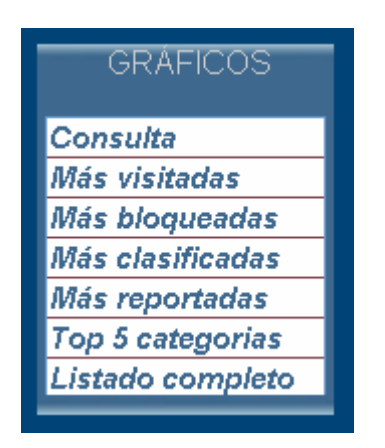

A través de las opciones que se muestran en ese cuadro se pueden realizar todas las consultas disponibles en el sitio.

# **4.1.2.1. Consulta**

A través de esta opción se pueden realizar las consultas a sitios, de igual manera que a través de la opción CONSULTAR descrita anteriormente.

### **4.1.2.2. Más visitadas**

A través de esta opción se puede visualizar las cinco direcciones que han registrado más peticiones a través de los programas clientes ConAPW-C.

# **4.1.2.3. Más bloqueadas**

Con esta opción se muestran las cinco páginas más bloqueadas que han sido reportadas por los programas clientes ConAPW-C.

### **4.1.2.4. Más clasificadas**

A través de esta opción se pueden visualizar las cinco páginas que cuentan con más clasificaciones, ya sea a través de los programas clientes o a través del sitio.

### **4.1.2.5. Más reportadas**

Cuando se accede a esta opción se muestran las cinco páginas que han sido reportadas más veces, es decir, las páginas que han sido más veces registradas en el sitio, ya sea a por clasificación o por peticiones detectadas por los programas.

# **4.1.2.6. Top 5 categorías**

Con esta opción se puede ver cuáles son las categorías más reportadas dentro del sitio.

### **4.1.2.7. Listado completo**

En esta opción se puede visualizar el listado de direcciones o páginas completo que se encuentra en el sitio y que han sido reportadas ya sea por peticiones detectadas o bien por alguna clasificación. El listado se muestra similar al siguiente:

### Figura 21. **Listado completo**

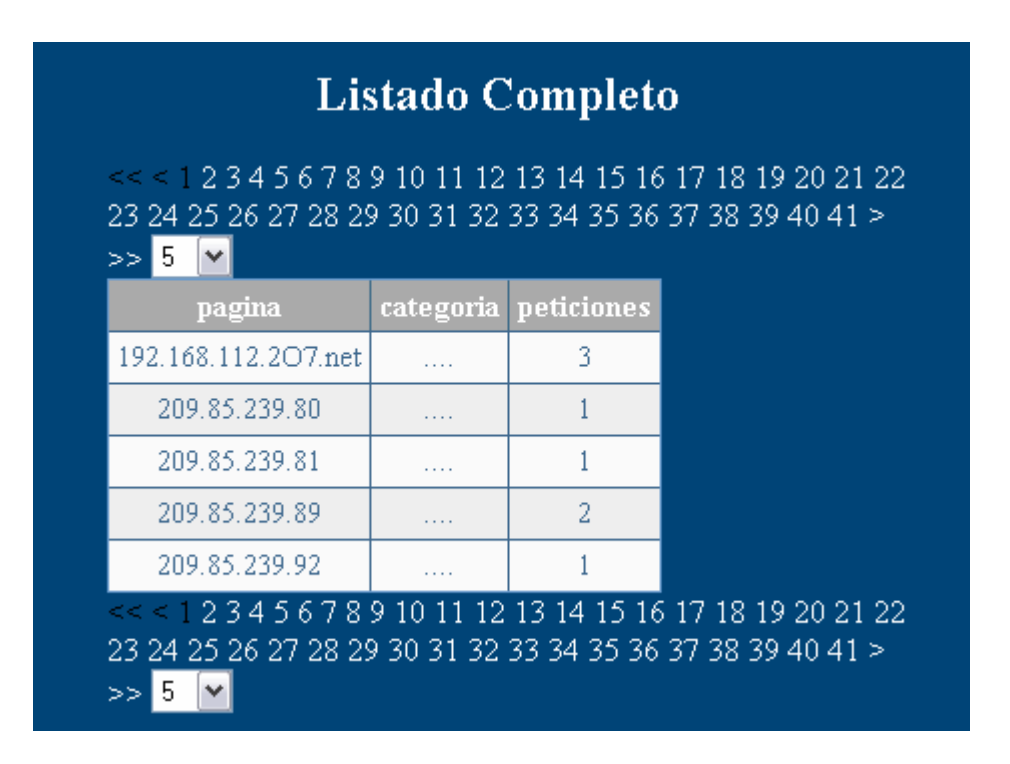

En el cual se puede navegar a través de los números que indican la cantidad de páginas que tiene el listado.

Además se puede ordenar por el nombre de la página, la categoría o bien por el número de peticiones, a través del título de cada columna del listado, y también se puede mostrar un listado más amplio a través del combobox que se muestra al finalizar el listado de números de páginas.

### **4.1.3. Descarga del programa cliente**

El sitio provee además una opción fácil de acceder para poder descargar el programa, sin tener que buscarlo en la lista de archivos para descargar. Esta opción se encuentra en la parte inferior después del listado de opciones para las estadísticas y luce similar a la siguiente figura:

#### Figura 22. **Descargar el programa**

ConAPW-C<sup>C</sup>

Está figura le permite un acceso rápido hacia el área de descarga del programa, y cuando accede a esta opción se muestra contenido con una pequeña descripción del programa, la licencia, los requerimientos, los pasos para la instalación y un link para bajar el archivos, y finalmente, instrucciones para poder obtener el código fuente del programa.

#### **4.2. Programa cliente**

### **4.2.1. Descripción**

Básicamente la finalidad del programa es poder brindar al usuario la posibilidad de bloquear y clasificar sitios de Internet.

Para esto el programa cuenta con varias opciones que hacen permiten al usuario poder realizar de manera efectiva la clasificación y gestión de acceso de sitios de Internet.

El programa está orientado hacia los padres que desean que sus hijos cuando naveguen por Internet no accedan a contenidos indeseados, como los pornográficos o cualquier otro que consideren dañino. Para hacer más fácil la tarea, el programa cuenta con una bitácora que permite ver las páginas visitadas por la computadora cuando navega por Internet brindando también imágenes de las páginas.

Además si el usuario lo permite el programa enviará información acerca de la actividad de la computadora en el acceso a Internet a el sitio oficial del proyecto ConAPW. La información que se envía es anónima y no contiene información personal o cualquier otra información que pueda perjudicar al usuario, la información solo es para obtener estadísticas para trabajos futuros.

77
# **4.2.2. Acerca de la licencia**

El programa se distribuye bajo la licencia GPL 2.0, es decir, que el programa es Software libre, y puede pedir el código fuente cuando lo desee bajo las condiciones que establece esta licencia.

En la carpeta de instalación se encuentra el archivo con la licencia para mayor información de los términos.

### **4.2.3. Instalación**

Los requerimientos del programa son:

- SO Windows XP, Windows 2000.
- Java Runtime Environment 6 (JRE6) o posterior
- WinPcap 4 o posterior.
- Jpcap 0.7 o posterior.

Los pasos que se deben seguir para la instalación son los siguientes:

- 1. Descargar ConAPW-C del sitio oficial.
- 2. Descomprimir el archivo.
- 3. Ejecutar el archivo "instalador ConAPW-C.jar".

4. Seguir las instrucciones del instalador.

Al iniciar el instalador se mostrará la siguiente pantalla, esta indica que la instalación iniciará y mostrará otros datos del programa, así como muestra la figura siguiente:

# Figura 23. **Instalación paso 1**

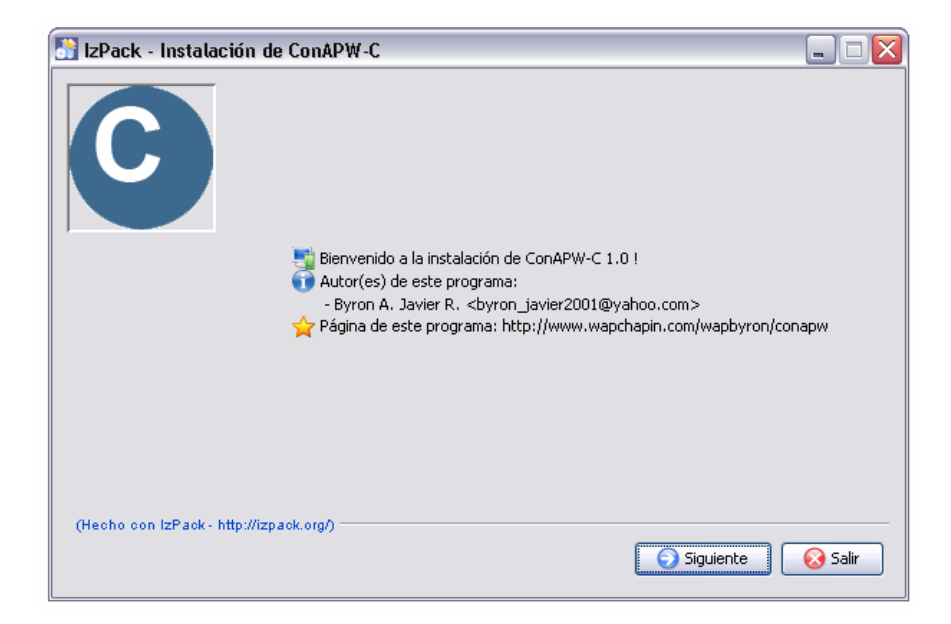

Al presionar siguiente se mostrará una pantalla en la que si visualizará la descripción del programa, como muestra la figura siguiente:

Figura 24. **Instalación paso 2** 

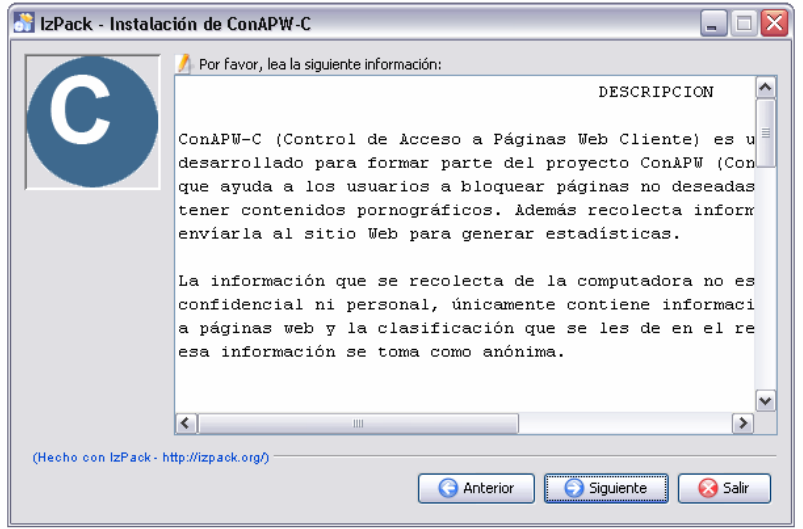

Luego de esto, al presionar siguiente se mostrará la licencia bajo la cual se distribuye el programa, tal como se muestra en la figura siguiente:

# Figura 25. **Instalación paso 3**

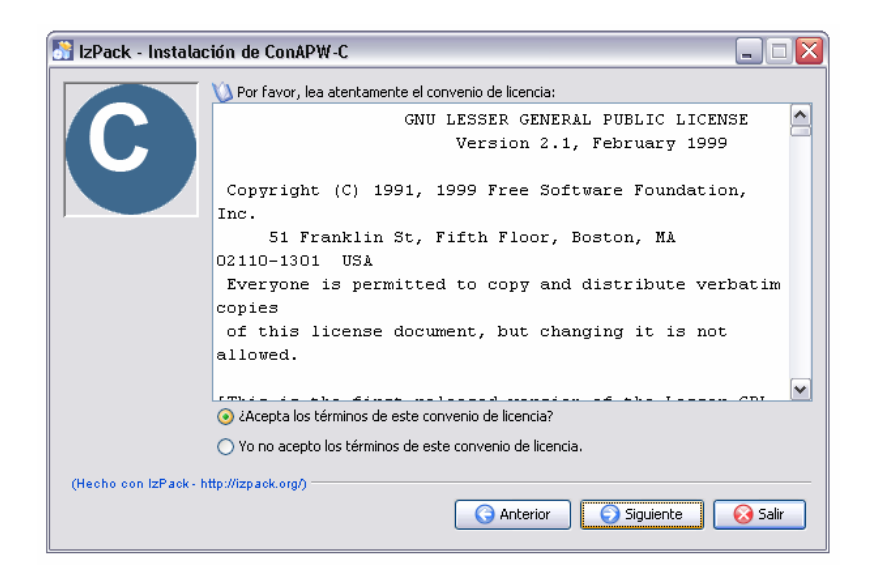

Si usted está de acuerdo con los términos de la licencia, debe indicarlo en la pantalla y luego presionar el botón siguiente para continuar con la instalación.

Luego de aceptar la licencia debe indicar la carpeta donde se instalará el programa, a través de la ventana como muestra la siguiente figura.

IzPack - Instalación de ConAPW-C  $\Box$ e x Seleccione la ruta de instalación: C:\Program Files\ConAPW-C Escoger ... (Hecho con IzPack - http://izpack.org/)

Figura 26. **Instalación paso 4** 

Luego de elegir la carpeta de instalación se le pedirá en una ventana como muestra la figura siguiente, si desea o no crear accesos directos para el programa. Se recomienda que los acepte para poder acceder al programa de manera más fácil.

Siguiente

Salir

**Anterior** 

Figura 27. **Instalación paso 5** 

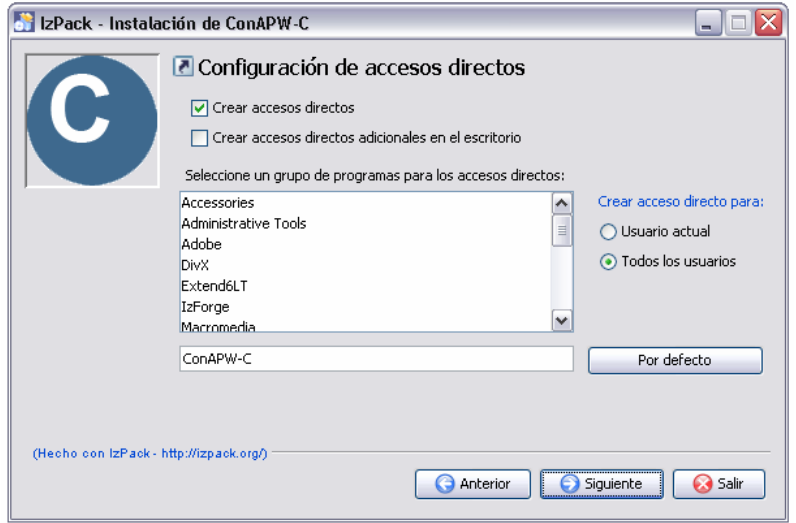

Luego de presionar el botón siguiente se mostrará el proceso de instalación y al finalizar éste, se mostrará la siguiente pantalla:

# Figura 28. **Instalación paso 6**

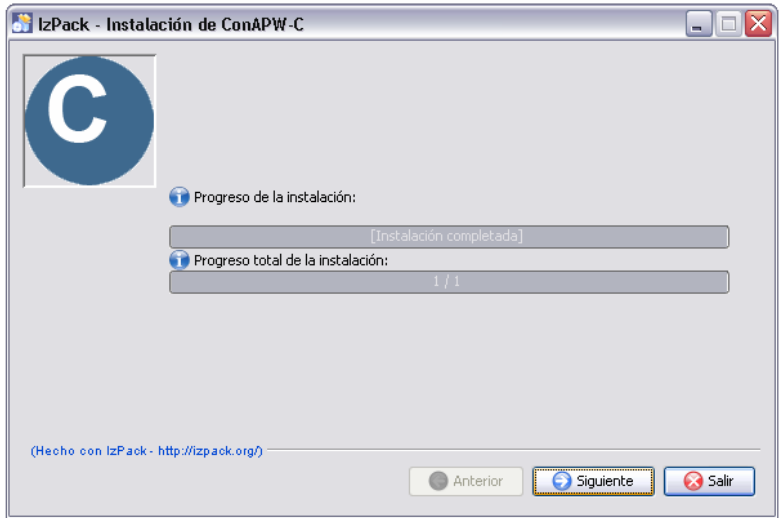

Al presionar siguiente se mostrará la última pantalla de instalación, indicando que el proceso se ha realizado correctamente. La ventana que se muestra es como la figura siguiente:

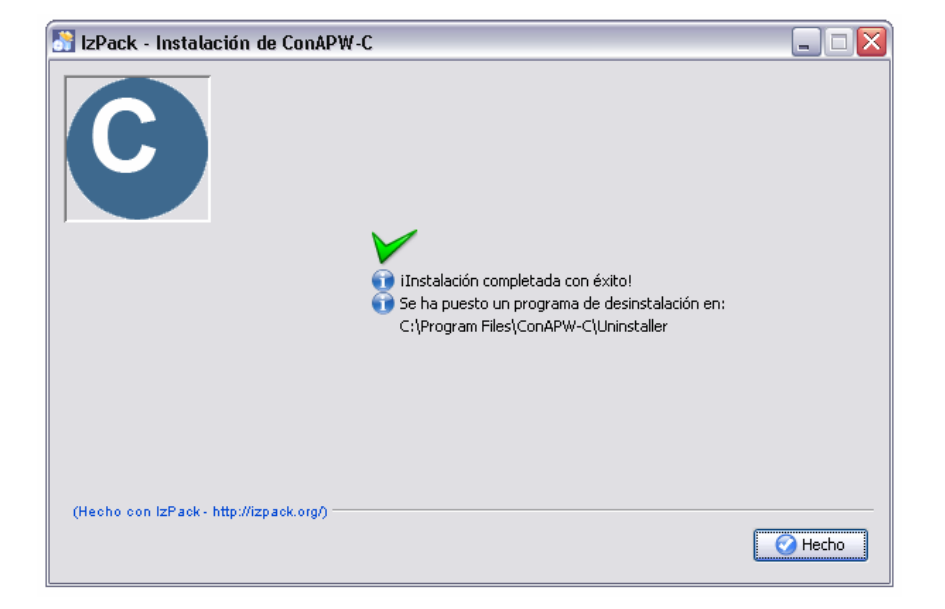

Figura 29. **Instalación paso 7** 

Luego de esto, usted puede empezar a utilizar el programa.

# **4.2.4. Desinstalación**

Para la desinstalación debe ir a Inicio > Todos los Programas > ConAPW-C-> Desinstalar ConAPW-C. Con eso se mostrará la siguiente pantalla:

#### Figura 30. **Desinstalación paso 1**

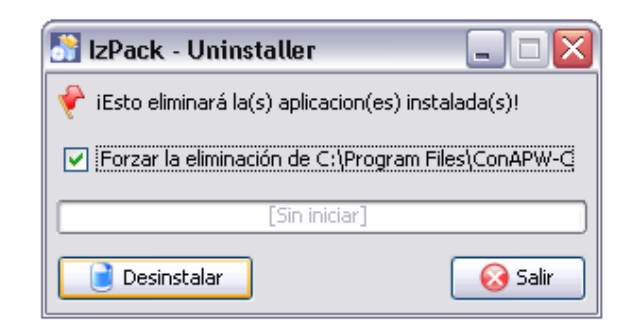

En ella debe indicar que desea desinstalar y también si desea borrar la carpeta donde se instaló el programa. Luego de confirmar la desinstalación se mostrará el proceso de desinstalación y al finalizar se mostrará la siguiente pantalla:

Figura 31. **Desinstalación paso 2** 

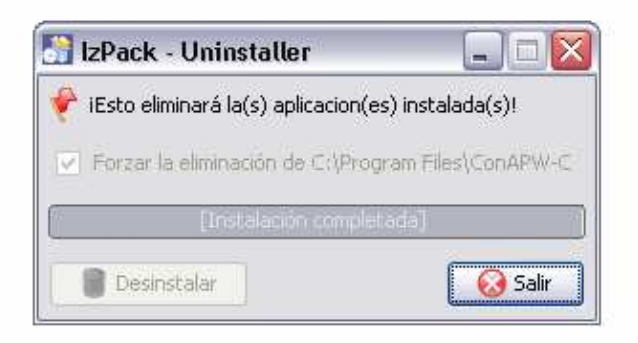

Presione el botón "Salir" para cerrar la pantalla. De esta manera el programa quedará desinstalado completamente de su computadora.

# **4.2.5. Funcionamiento**

Para iniciar el programa debe ir a Inicio $\rightarrow$ Todos los Programas $\rightarrow$  $ConAPW-C \rightarrow ConAPW-C.$ 

Al iniciar el programa se mostrará la pantalla siguiente:

# Figura 32. **Programa cliente**

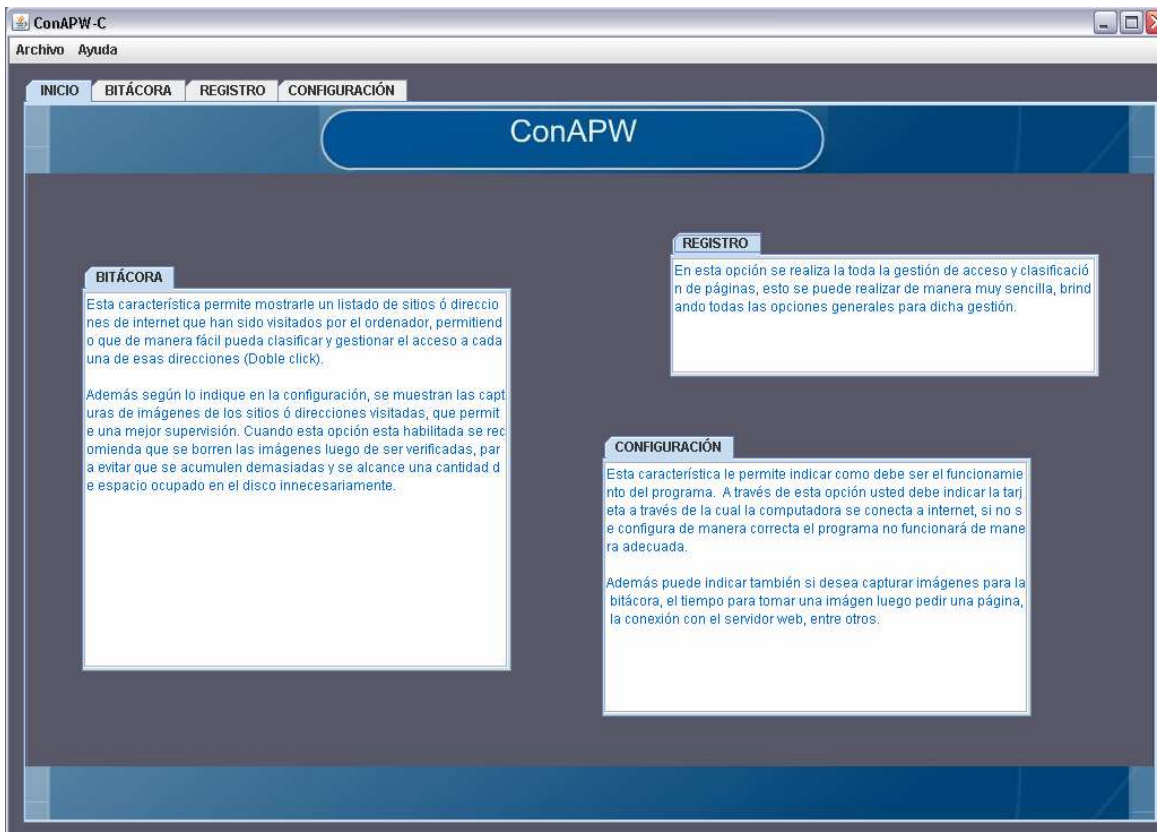

Por defecto se muestra la pantalla de inicio, donde se muestra una breve descripción de cada uno de los grupos en que se divide el programa.

El fondo del programa puede variar dependiendo de la configuración que tenga Windows.

#### **4.2.6. Menú**

En el menú se muestran dos opciones únicamente; "Archivo" y "Ayuda", los cuales a su vez tienen submenús.

#### Figura 33. **Menú del programa**

Archivo Ayuda

#### **4.2.6.1. Archivo**

Esta opción está compuesta por las opciones "Ocultar" y "Cerrar". La opción "Ocultar" hace que el programa se oculte su ventana pero sigue ejecutándose. La opción "Salir" hace que el programa se cierre por completo y por ende deje de funcionar.

Cuando el programa se oculta se puede accede a través del icono de notificación que se encuentra en la barra de inicio de Windows en la parte derecha de ella, la siguiente figura muestra como se vería:

#### Figura 34. **Icono de notificación**

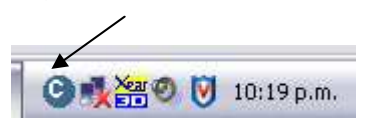

Para poder mostrar el programa nuevamente debe dar doble clic sobre el icono, con esto se mostrará un menú que mostrará como opciones "Mostrar" y "Cerrar", la primer opción es para poder mostrar nuevamente el programa y la segunda es para cerrar el programa, para ambas opciones debe ingresar la contraseña del programa.

#### Figura 35. **Ingreso de contraseña**

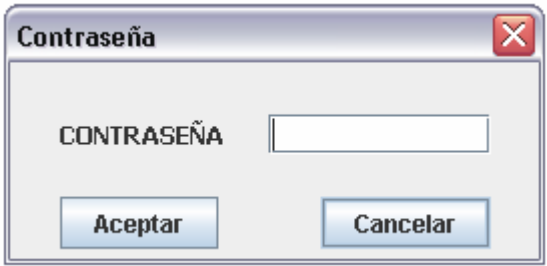

La contraseña del programa por defecto es "conapw", la cual usted puede cambiar luego de instalar el programa en la parte de configuración.

#### **4.2.6.2. Ayuda**

Esta opción está compuesta por las opciones "Contenido" y "Acerca de…". La primera opción muestra un contenido de ayuda breve y relacionado con la parte de configuración del programa.

La pantalla de que se muestra al elegir la opción "Contenido" es como la siguiente:

### Figura 36. **Ayuda**

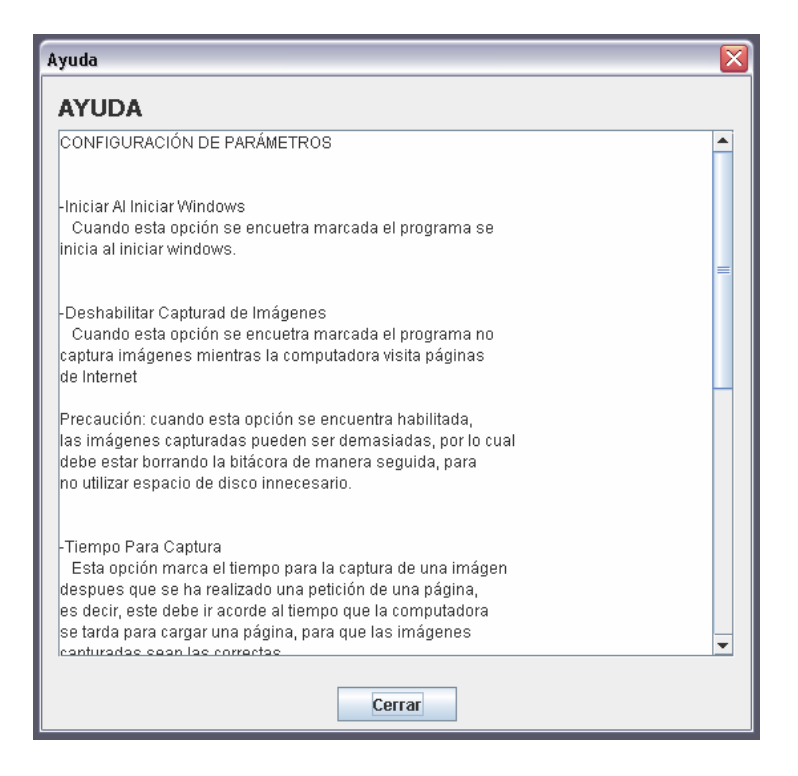

En cuanto a la opción "Acerca de…" muestra información acerca del programa, y muestra la siguiente ventana:

# Figura 37. **Acerca de**

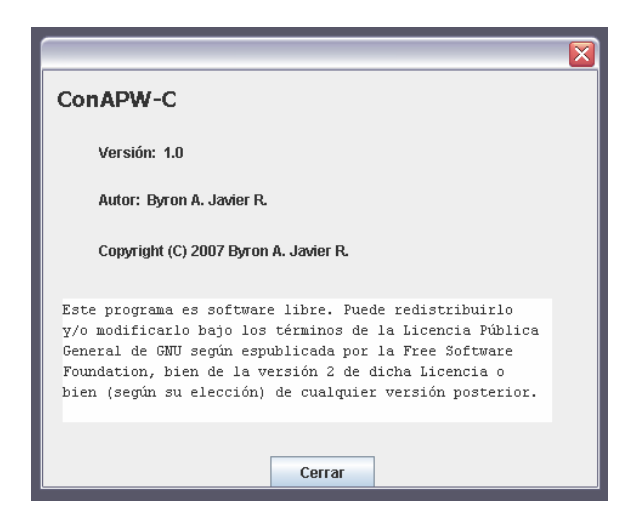

El programa está dividido en 3 grupos de manera visual para poder hacer que su funcionamiento sea más claro y se muestran en forma de carpetas.

# Figura 38. **Grupos del programa**

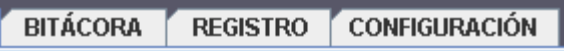

#### **4.2.7. Bitácora**

Esta característica permite mostrarle un listado de sitios o direcciones de Internet que han sido visitados por el ordenador, permitiendo que de manera fácil pueda clasificar y gestionar el acceso a cada una de esas direcciones (Doble clic).

Además según lo indique en la configuración, se muestran las capturas de imágenes de los sitios o direcciones visitadas, que permite una mejor supervisión.

Cuando esta opción esta habilitada se recomienda que se borren las imágenes luego de ser verificadas, para evitar que se acumulen demasiadas y se alcance una cantidad de espacio ocupado en el disco innecesariamente.

Al seleccionar este grupo se mostrarán las siguientes opciones dentro del cuadro de la bitácora:

#### Figura 39. **Bitácora del programa**

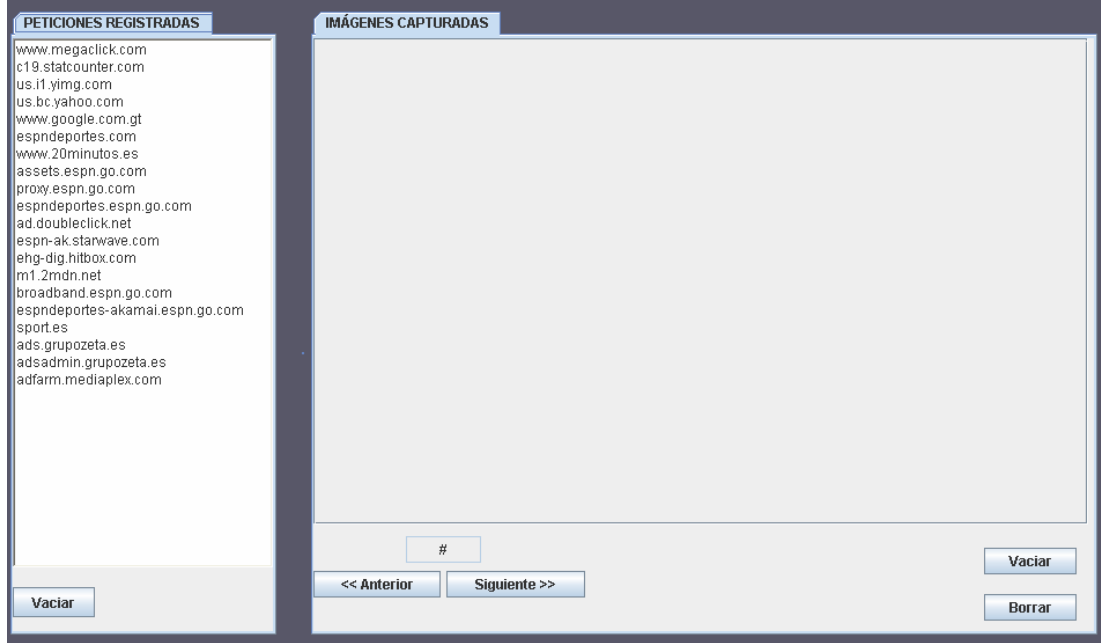

Donde el primer cuadro muestra la lista de direcciones que de Internet con las cuales la computadora ha realizado conexiones, y el segundo cuadro es donde se muestran las imágenes capturadas cuando se navega por Internet.

Para el listado de peticiones registradas (primer cuadro) tiene la opción para vaciar el listado en el botón que se encuentra en la parte de abajo del listado. Si usted elige esta opción se borrará por completo el listado mostrado.

Dentro de este listado se puede llevar a cabo el registro de una dirección, es decir, la clasificación y gestión de acceso, únicamente dando doble clic sobre una dirección del listado, con eso se mostrará la ventana de registro de direcciones.

En el segundo cuadro, como ya se explico anteriormente se muestran las imágenes capturadas por el programa. El programa capturará imágenes solamente si está configurado para realizar esta operación. Para esta opción se puede navegar dentro de todas las imágenes capturadas a través de los botones "<<Anterior" y "Siguiente>>", además también se cuenta con las opciones para borrar la imagen actual a través del botón "Borrar" y la opción para borrar todas con el botón "Vaciar".

#### **4.2.8. Registro**

El registro es donde se gestiona la clasificación y acceso a sitios o páginas de Internet, a través de controles sencillos se puede realizar todas las operaciones básicas, es decir, agregación, eliminación y modificación.

Las direcciones que se han registrado se muestran en una lista donde se muestra también la clasificación o categoría a la cual corresponde la página según el usuario.

Al acceder a esta característica se muestra una tabla similar a la siguiente:

# Figura 40. **Registro del programa**

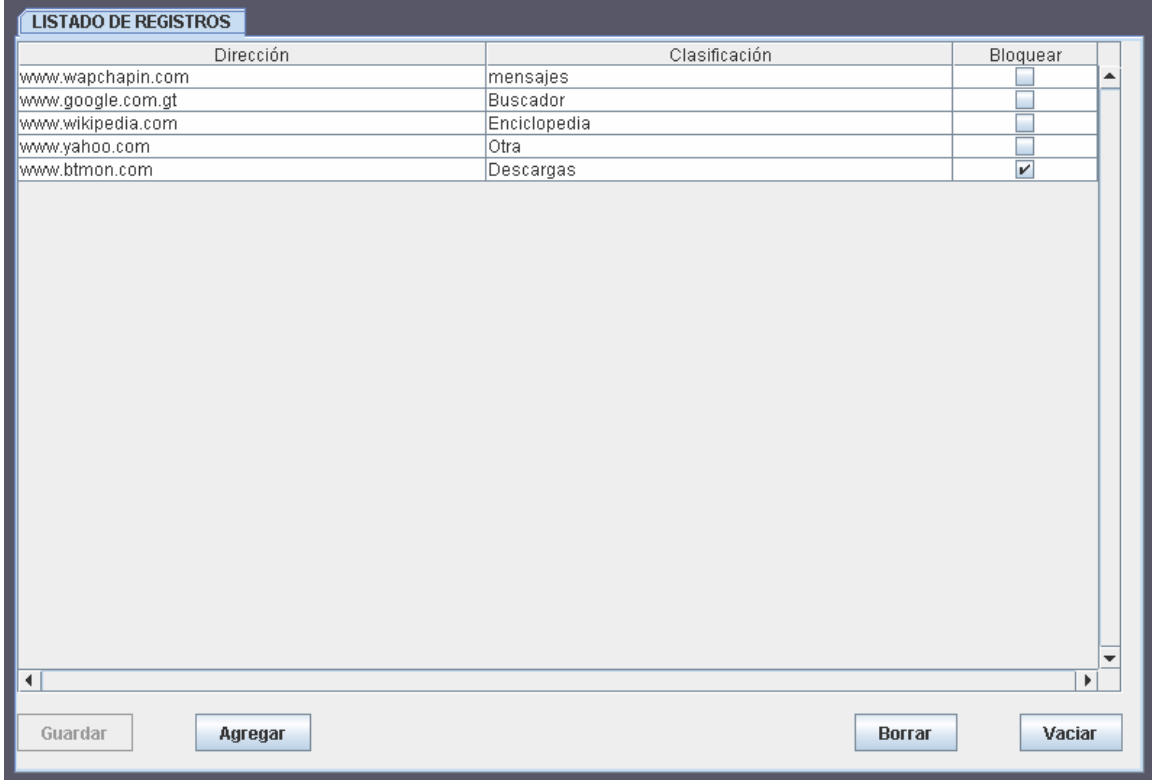

La primer columna de la tabla muestra la dirección del sitio registrado, la segunda, la categoría y la última indica si la computadora puede acceder o no al sitio correspondiente.

A través de este cuadro se permite realizar toda la gestión del registro de sitios, pudiendo realizar eliminaciones de sitios, nuevos registros, modificaciones, entre otros.

#### **4.2.8.1. Agregar sitio**

Para agregar un nuevo sitio se debe presionar el botón "Agregar", con esto se mostrará la siguiente ventana:

Figura 41. **Agregar un sitio**

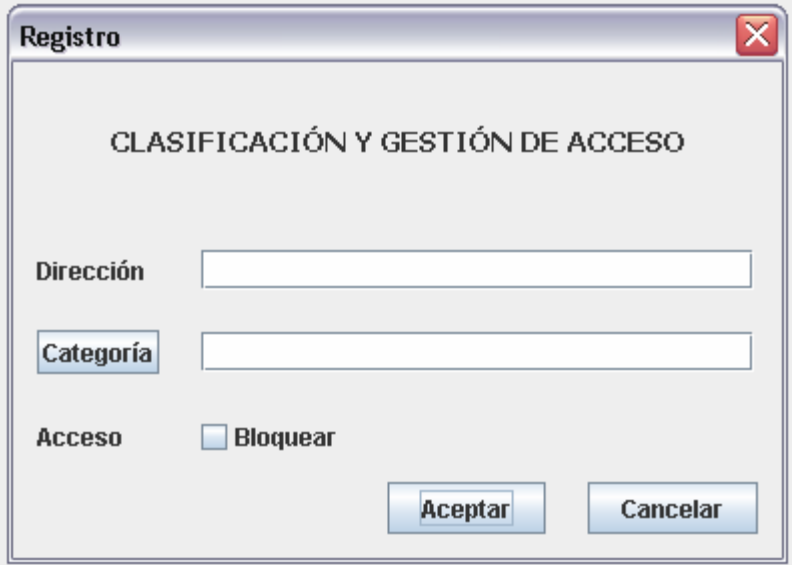

En esta ventana se tiene que indicar una dirección de un sitio válida, ya que de otra manera no se realizará la operación. La dirección tiene que indicarla en el primer cuadro, el segundo cuadro es para ingresar la categoría del sitio, puede escribir una categoría cualquiera o bien presionar el botón que se encuentra al lado izquierdo con rótulo "Categoría" para elegir una de las categorías por defecto del programa, si usted presiona el botón "Categoría" se mostrará la siguiente ventana:

Figura 42. **Selección de categorías**

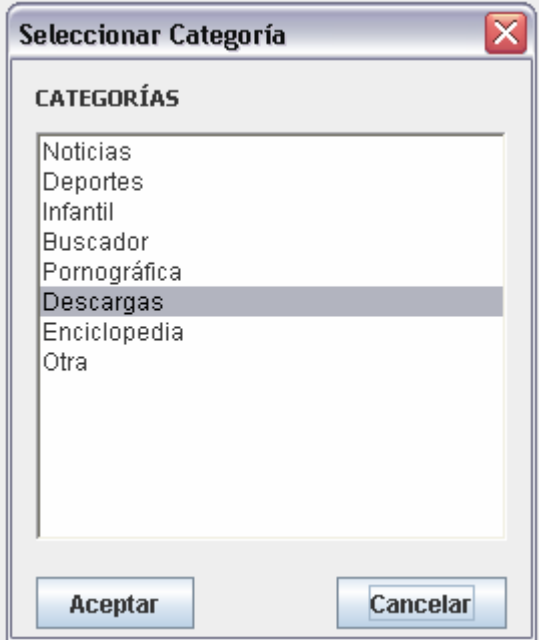

En el debe indicar que categoría desea asignar al sitio que se registrará, para ello debe dar clic sobre un elemento de la lista de modo que quede subrayado y luego presionando el botón aceptar. Con esto la categoría indicada se mostrará en el cuadro de categorías en la ventana de registro.

Posteriormente debe indicar si desea o no bloquear dicho sitio. Para bloquear el sitio debe hacer clic sobre el pequeño cuadro que se encuentra en la parte izquierda del rótulo "Bloquear" de modo que no se encuentre totalmente vacío dicho cuadro, de otra manera el sitio se podrá acceder por la computadora.

Para finalizar la operación de registro debe presionar el botón "Aceptar", y con eso el sitio será mostrado en la lista de sitios registrados mostrando su categoría y su acceso.

Usted puede cancelar el proceso de registro cuando lo desee presionando el botón "Cancelar" de la ventana de registro.

Para que el sitio quede permanentemente en el registro del programa debe presionar el botón "Guardar" que se encuentra en la parte inferior izquierda de la tabla o lista de sitios.

#### **4.2.8.2. Modificar registro**

A través del listado se pueden realizar las modificaciones necesarias para uno o varios sitios. Los datos que se pueden modificar solamente incluyen la categoría y el acceso para un sitio. Para modificar la categoría se debe dar clic sobre la celda correspondiente y luego escribir la categoría deseada o bien puede dar clic sobre la flecha que aparece al lado derecho de la celda para mostrar las categorías por defecto del programa y elegir una de ellas.

Para modificar el acceso simplemente debe dar clic sobre la celda correspondiente y esto hará que el acceso cambie para el sitio elegido.

# **4.2.8.2.1. Ejemplo de modificación:**

Se tiene el siguiente registro para la computadora:

## Figura 43. **Ejemplo listado**

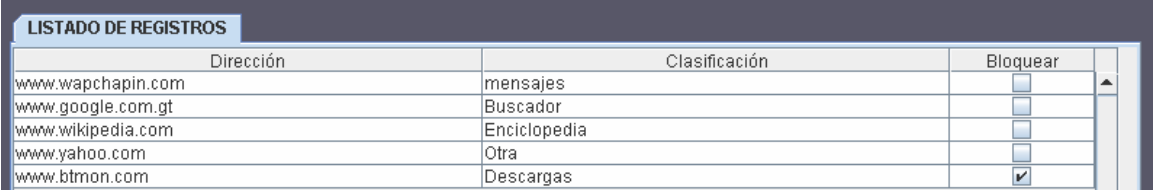

Y se desea modificar la categoría y el tipo de acceso al penúltimo registro, es decir, al sitio "www.yahoo.com", para esto lo primero que se debe hacer es dar clic sobre su clasificación, eso hará que el registro se muestre de la siguiente manera:

# Figura 44. **Ejemplo registro**

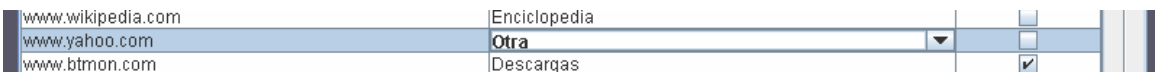

Después de eso se debe ingresar la categoría ya sea escribiéndola o bien haciendo clic sobre la flecha que se encuentra al lado derecho de esa celda. Dando clic sobre la flecha se muestran las categorías por defecto del programa:

# Figura 45. **Ejemplo selección de categoría**

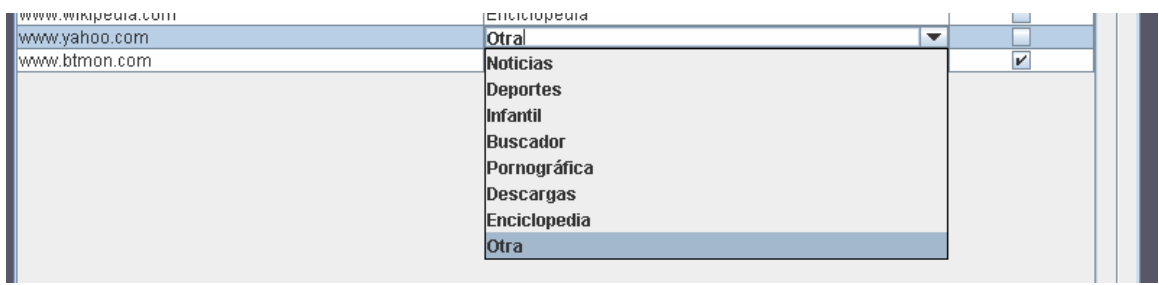

En esa lista se debe indicar que tipo de categoría se asignará al sitio. Se elige la categoría "Noticias".

Y luego para cambiar el acceso se hace clic sobre el cuadro blanco de la celda correspondiente. Y finalmente el registro queda de la siguiente manera:

# Figura 46. **Ejemplo registro final**

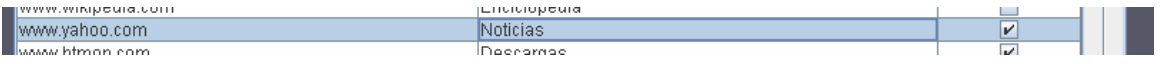

Es importante resaltar que cada vez que se realiza un cambio en el registro, cualquiera que sea, el botón "Guardar" se habilitará para que usted pueda guardar permanentemente los cambios.

# **4.2.8.3. Borrar un registro**

Para borrar un registro o un sitio, se debe dar clic sobre cualquiera de sus celdas, de modo que este quede subrayado y luego presionar el botón "Borrar", esto hará que el sitio seleccionado se borre del registro.

Para que los cambios sean permanentes se debe presionar el botón "Guardar".

#### **4.2.8.4. Vaciar registro**

Para borrar todos los sitios del registro se puede realizar a través del botón "Vaciar", al hacer clic sobre el botón se pedirá que confirme su intención de vaciar completamente el registro, si así lo desea debe indicarlo en la ventana emergente, y luego de eso el registro quedará vacío.

Para que los cambios sean permanentes debe presionar el botón "Guardar".

99

# **4.2.9. Configuración**

En esta opción es donde se indica el modo de funcionar del programa. El programa tiene las siguientes opciones para configuración:

- Iniciar al iniciar Windows
- Deshabilitación de captura de imágenes
- Tiempo para la captura
- Conexión con el servidor
- Tarjeta de red
- Contraseña

Al acceder a la opción de configuración se muestra en la ventana del programa dos cuadros:

El primer cuadro mostrado es aquí donde se indica el funcionamiento del programa, y este es similar a la figura mostrada a continuación:

Figura 47. **Configuración de parámetros** 

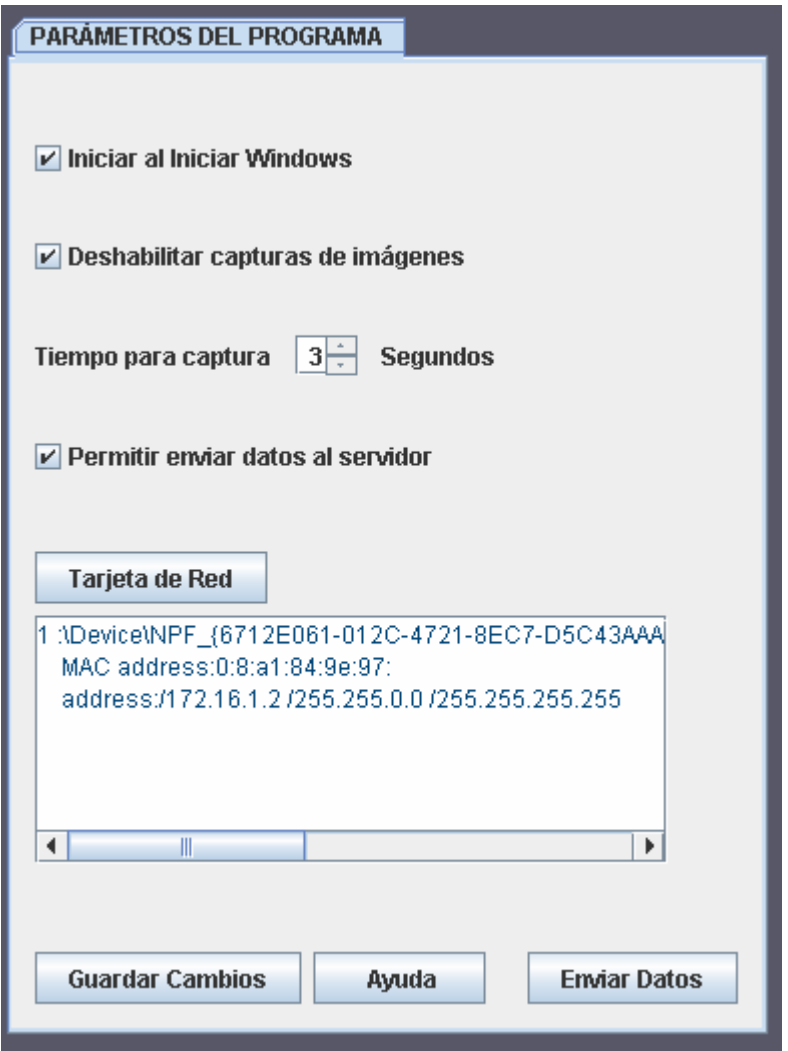

Al Iniciar Windows: cuando esta opción se encuentra marcada el programa se inicia al iniciar Windows.

Deshabilitar captura de imágenes: Cuando esta opción se encuentra marcada el programa no captura imágenes mientras la computadora visita páginas de Internet. Cuando esta opción se encuentra habilitada, las imágenes capturadas pueden ser demasiadas, por lo cual debe estar borrando la bitácora de manera seguida, para no utilizar espacio de disco innecesario.

Tiempo para captura: Esta opción marca el tiempo para la captura de una imagen después que se ha realizado una petición de una página, es decir, este debe ir acorde al tiempo que la computadora se tarda para cargar una página, para que las imágenes capturadas sean las correctas.

Permitir enviar datos: Esta opción indica si el envío de la información colectada al sitio ConAPW se encuentra permitido. De estar permitido el envío, programa automáticamente lo hará cada semana. El programa no envía datos confidenciales o información personal que se encuentra en la computadora, únicamente información acerca de las peticiones que se realizan y las categorías para los sitios Web registrados en la computadora.

Tarjeta de red: En esta opción se indica la tarjeta de red con la que la computadora se encuentra conectada a Internet, si se elige una tarjeta que no es la correcta el programa no detectará peticiones o visitas a sitios Web.

Para cambiar la tarjeta debe presionar el botón "Tarjeta de Red" lo que hará que se muestre una ventana similar a la siguiente:

102

Figura 48. **Selección de tarjeta** 

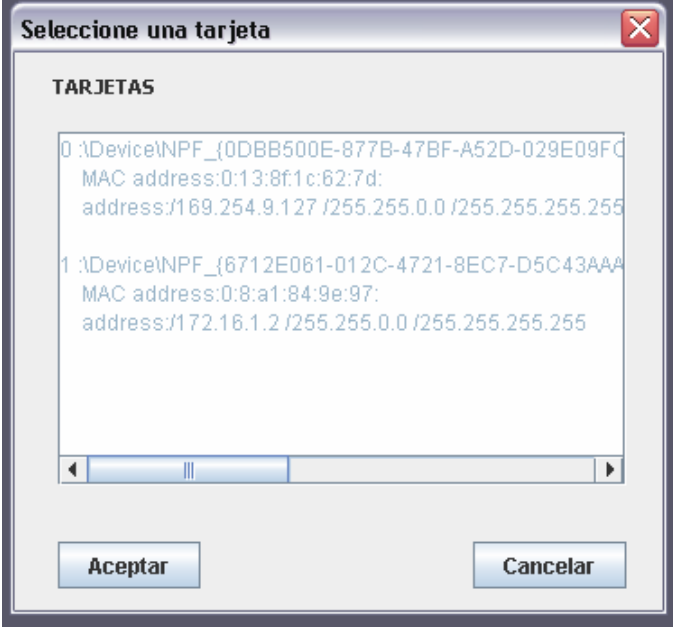

En la cual se muestra el listado de tarjetas que tiene la computadora, y usted debe elegir haciendo clic sobre una de ellas, y luego presionar el botón "Aceptar".

Luego de realizar cualquier cambio en las configuraciones, se debe presionar el botón "Guardar Cambios" para que los cambios tengan efecto.

El botón "Enviar Datos" permite al usuario enviar la información recolectada por el programa al sitio oficial para generar estadísticas.

#### **4.2.9.1. Contraseña**

El segundo cuadro mostrado en la ventana de configuraciones es para poder cambiar la contraseña, y es similar a la siguiente figura:

#### Figura 49. **Cambiar contraseña**

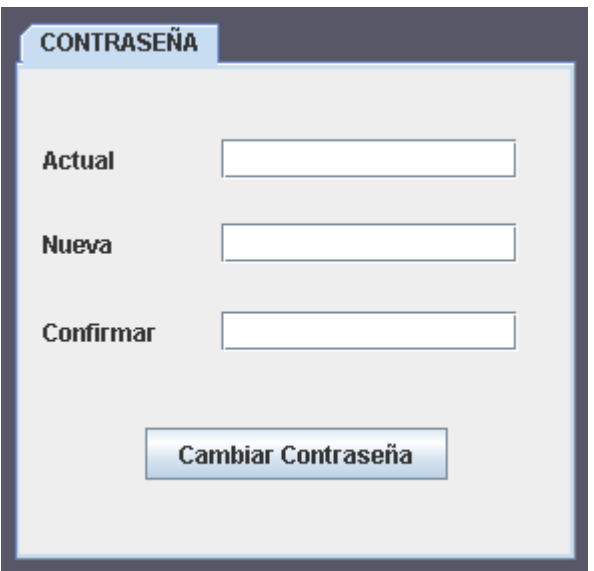

 La contraseña que el programa utiliza por defecto después de su instalación es "conapw".

Para poder cambiar la contraseña que maneja el programa, se debe ingresar primero dicha contraseña, luego ingresar la nueva e ingresarla nuevamente en el último cuadro, y finalmente presionar el botón "Cambiar Contraseña". Con esto la contraseña habrá cambiado.

# **5. MANUAL TÉCNICO**

### **5.1. Sitio Web**

El sitio Web tiene como principal propósito brindar información de manera gráfica, que ha sido recolectada por los programas clientes y algunos reportes realizados en el mismo sitio.

Las tecnologías utilizadas para el funcionamiento y desarrollo del sitio son:

- Mysql, para la base de datos.
- Apache, servidor Web.
- PHP, para el desarrollo de páginas dinámicas.
- Flash, para las animaciones del sitio.
- PhotoShop, para la creación de imágenes.
- Librería Jpgraph para la creación de gráficas.
- Librería YAHOO.YUI para la creación del listado completo de los sitios registrados.

Tecnologías como PHP y Mysql fueron elegidas ya que se puede acceder a ellas en forma gratuita. Además el sitio utiliza una hoja de estilo para el manejo de los colores y posiciones de los componentes de la página principal.

### **5.1.1. Componentes**

Los componentes del sitio son todos aquellos archivos que hacen que el sitio funcione según los requerimientos. Y los más importantes son los siguientes:

- Librería Jpgraph: esta librería brinda las funciones necesarias para poder crear gráficas relacionadas con los datos en la base de datos.
- Librería YAHOO.YUI: esta librería permite la creación del listado de direcciones Web registradas en la base de datos.
- Estilo.css: este archivo es el que brinda el estilo al sitio completo, definiendo atributos para todos los elementos html de las páginas.
- Colors.php: este archivo es donde se definen variables que se utilizan para el color de las gráficas. Funciona como un archivo de estilo.
- Index.html: esta es la página principal, y esta dividida por elementos html denominados "div", los cuales son posicionados a través del archivo "Estilo.css", y posee uno específico para el contenido del sitio, es decir, para poder mostrar otras páginas dentro de ella. Todas las páginas que se detallan a continuación se muestran dentro de esta página.

Está además constituido además de lenguaje html por javascript, para la realización de efectos sobre algunos componentes y la lógica del funcionamiento.

- Inicio.html: esta página es la primera que se muestra como contenido cuando se carga el sitio, y contiene únicamente lenguaje html.
- Descargas.html: esta página contiene únicamente código html y brinda links a archivos que estén disponibles para que sean descargados.
- Estadística.html: página con solo código html que brinda información al usuario.
- Reportar.html: esta página contiene únicamente código html y esta constituida por un formulario para que el usuario pueda reportar páginas. Los datos del formulario son enviados hacía la página reportar.php.
- Mapa.html: en esta página se muestra únicamente una imagen de la estructura del sitio.
- Enlaces.html: esta página está constituida únicamente por código html, y muestra links hacía otros sitios.
- Acercade.html: esta página está constituida solamente por código html y muestra información acerca del proyecto.
- Instalacion.html: está página también está construida únicamente por lenguaje html, y muestra información acerca de la instalación del programa cliente.
- CapturarC.php: está página únicamente es utilizada para ingresar valores enviados por los programas clientes en la base de datos, recibe información a través de peticiones encriptadas y que tienen que ver con clasificaciones de sitios, recibe un listado de sitios y un listado de categorías y las almacena en la base de datos.
- CapturarP.php: esta página es utilizada también por los programas que envían información hacía el sitio. Reciben un listado de direcciones o sitios y un listado de número de peticiones y los almacena en la base de datos.
- Conexion.php: en este archivo se definen los parámetros para la cadena de conexión a la base de datos.
- Funciones.php: este archivo provee funciones para la gestión de información en la base de datos, funciones para poder ingresar una tabla de la base de datos, para buscar un registro, para cargar un listado de páginas a la base de datos, etc.

Este archivo es donde se realizan todas las inserciones o se realizan las modificaciones en las tablas de la base de datos.

- Listado.php: este página contiene código javascript también para poder hacer uso de la librería YAHOO.YUI para poder mostrar los sitios registrados en la base de datos, el código php se utiliza para obtener los datos de la base de datos.
- Graficas.php: este archivo es el que realiza todas las consultas a la base de datos para generar gráficas, presenta una función por cada tipo de gráficas que se muestra al usuario. Utiliza la librería Jpgraph para poder generar las gráficas.

Cada función primero realiza la consulta necesaria a la base de datos para poder obtener información para posteriormente crear la gráfica.

Además también es brinda una función para poder obtener el listado de páginas o sitios registrados en la base de datos.

El siguiente listado de páginas php, son páginas utilizadas para la creación de las estadísticas que se muestran al usuario, estas son llamadas por los links que se muestran en la página principal y utilizan las funciones definidas en el archivo "funciones.php" para poder crear la gráfica indicada.

- o consulta.php
- o masbloqueadas.php
- o masclasificadas.php
- o masreportadas.php
- o top5.php
- o top5categoria.php

#### **5.2. Programa cliente**

Los programas clientes tienen como principales características poder bloquear páginas de Internet, esto es, no permitir que la página sea cargada por la computadora, y recolectar información de la computadora y enviarla al servidor Web para la generación de estadísticas.

Para realizar esas operaciones el programa debe primero poder funcionar como un sniffer, escuchando los paquetes que pasan por una tarjeta de red definida por el usuario, lo cual permitirá la recolección de estadísticas, y poder modificar el archivo "hosts" de Windows para que no se pueda ver una página que ha sido bloqueada por el usuario.

El programa fue desarrollado con el lenguaje Java utilizando el JDK versión 6. y se utilizó el editor NetBeans.

Se utilizaron además de las proporcionadas por el JDK las siguientes librerías:

110

- Jpcap, para obtener funciones de escucha de paquetes.
- Jdic, para el desarrollo de interfaz, específicamente iconos de notificación.

En el instalador se incluyen las clases necesarias de esta librería para que el programa funcione sin tener que instalar previamente dicha librería.

Debido a que estas librerías operan bajo licencia GPL versión 2, este programa se distribuye bajo la misma licencia. Para realizar el instalador se utilizó la herramienta IzPack.

# **5.2.1. Bloquear acceso a sitios**

Para poder bloquear el acceso a sitios el programa lo realiza a través de la modificación del archivo "hosts" de Windows, este archivo se encuentra generalmente en la dirección "C:\WINDOWS\system32\drivers\etc".

Para poder bloquear un sitio se agrega una línea en el archivo con la dirección ip "68.178.232.38" y el nombre del host o sitio para bloquear. Con eso cualquier navegador de que se utilice en la computadora no podrá cargar el sitio consultado.

#### **5.2.2. Comunicación con el sitio**

Para el envío de los datos recopilados por el programa se utiliza la clase java.net.url, en la clase "DataSender". Cuando el programa se instala, se crea un archivo donde se registra el día de la instalación por ejemplo: "lunes", y cada vez que el programa se ejecuta ese día, envía la información automáticamente al servidor. Por lo tanto la información será enviada semanalmente por el programa.

#### **5.2.3. Captura o escucha de paquetes**

Para poder generar las estadísticas de que páginas se visitan más, y otras, el programa se mantiene escuchando paquetes en el puerto 80, que sean TCP/IP y que sean enviados por la computadora para establecer una conexión. Al capturar un paquete de estos se pasa a escuchar otro paquete, siempre en el puerto 80 y TCP/IP que contenga una petición http a un recurso, es decir se analiza el paquete para buscar dentro de los datos un GET, a partir de la captura de ese paquete se deja un tiempo en segundos (especificado por el usuario) para capturar una imagen de la pantalla. Y luego se vuelve al estado inicial. El siguiente diagrama de flujo muestra como se realiza el proceso.

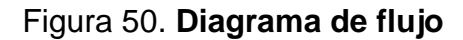

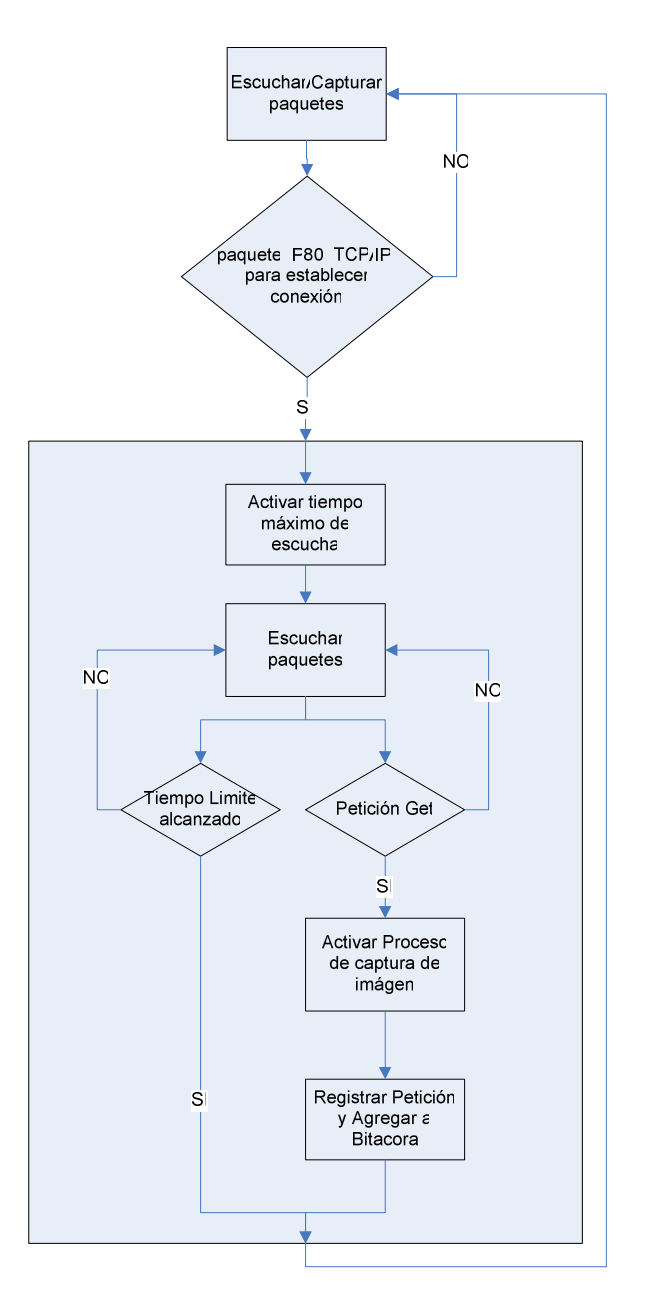

Las clases que intervienen en este proceso son: "RequestRegister" para los primeros dos bloques y "ScreenRegister" para el bloque que contiene más procesos.
#### **5.2.4. Clases**

Las clases que utiliza el programa se detallan a continuación:

- PacketCaptor: es abstracta y solo provee la definición de métodos para capturar paquetes que pasan a través de una tarjeta, como si fuera un sniffer.
- RequestRegister: hereda información de la clase "PacketCaptor" y captura paquetes utilizando un filtro para solo atrapar las peticiones que salen de la máquina hacia el servidor como una petición de establecer una conexión http.
- ScreenRegister: es la clase encargada de capturar las peticiones http "Get" que se hacen para los diferentes sitios con los que se ha establecido conexión, es utilizada por la clase "RequestRegister" y también hereda de la clase "PacketCaptor"
- RequestList: representa una lista de peticiones, y es la encargada de gestionar la bitácora que se genere de la navegación por Internet a través de la computadora.
- Request: representa una petición, y es utilizada por la clase "RequestList".
- Register: representa un registro del programa para clasificar las páginas, y hereda de la clase "Request".
- AccessRegister: se encarga de gestionar el todo el registro de la computadora acerca de las clasificaciones de páginas y su acceso a la Web.
- DataSender: se encarga de enviar la información de la bitácora generada por las peticiones registradas de la computadora y los registros de clasificaciones que se han hecho en la computadora.
- ConfigurationManager: se encarga de gestionar la configuración del programa, entre esto, la contraseña, la conexión con el servidor, etc.
- ImageManager: se encarga de gestionar las imágenes capturadas de la navegación por Internet.

### **5.2.5. Archivos**

El programa utiliza archivos para guardar su configuración, registro y estadísticas, estos se detallan a continuación:

• capturas.dat: este archivo indica únicamente al programa el número de imagen a capturar.

- conap.conf: este archivo contiene todos los parámetros de configuración del programa y la contraseña.
- estadisticas.txt: en este archivo se guarda toda la información recolectada por el programa acerca de las peticiones registradas en la computadora.
- fecenvio.dat: este archivo indica que día de la semana se debe enviar la información al servidor.
- registro.rg: en este archivo es donde se guarda el registro del programa, es decir, el listado de sitios su clasificación y su acceso.

Además de existen archivos que no utiliza el programa en su funcionamiento pero que son importantes, estos son los siguientes:

- COPYING: licencia GPL versión 2.
- iconos.xml: archivo utilizado para la generación del instalador, en este archivos se detallan los iconos que se generarán en la instalación.
- info.txt: sirve para mostrar información en la instalación del programa.
- instalacion.xml: archivo para generar el instalador del programa.

• licencia.xml: archivo utilizado en la instalación del programa, hace referencia a la licencia bajo la cual se distribuye el programa.

### **CONCLUSIONES**

- 1. La pornografía Infantil actualmente es el delito que más se comete a través de Internet, al menos uno de cada cinco jóvenes que tienen acceso a Internet estuvo expuesto a material pornográfico indeseado.
- 2. Algunas de las características que han ayudado a que la pornografía se encuentre tan difundida a través de Internet es que es utilizada como publicidad, también en el hecho que puede encontrarse en varios formatos, es decir, video, texto, imágenes, etc.
- 3. El rol que desempeñan los padres para evitar que sus hijos se vean afectados por la pornografía a través de Internet es determinante, ya que son ellos los que deben vigilarlos de cerca, además de enseñarles como deben actuar cuando tengan contacto con ella.
- 4. El impacto de la pornografía sobre las personas que la consumen o ven, puede traer consecuencias que hagan que el desarrollo de un país se entorpezca, ya que esta ayuda al crecimiento de otros delitos como la drogadicción, incita a la violencia y su expansión representa la perdida de valores morales.

5. A través del proyecto ConAPW se puede hacer que los padres puedan gestionar mejor el uso de Internet por parte de sus hijos y disminuir el impacto a nivel nacional de la pornografía en Internet.

## **RECOMENDACIONES**

- 1. Es importante que se empiece a tomar en cuenta el problema y peligro que supone el mal uso de Internet y el contenido pornográfico a nivel nacional para evitar un daño irreversible posteriormente.
- 2. Las personas con conocimientos en tecnologías de la información deberían formar parte en proyectos que puedan brindar soluciones a los problemas que suponen algunos contenidos en Internet.
- 3. Los padres que brindan acceso a Internet a sus hijos menores deben estar enterados acerca del tema de la pornografía y cómo pueden evitar que sus hijos tengan contacto con contenidos pornográficos.

# **BIBLIOGRAFÍA**

- 1. Da Rosa, Fernando. **Análisis de las formas de difusión de la pornografía infantil a través de Internet**. Uruguay: s.e., 2003.
- 2. **Informe sobre la Pornografía Infantil en Internet**. s.I.: Anesvad, 2003.
- 3. **Investigación sobre Tráfico de Niños, Niñas y Adolescentes con fines de Explotación Sexual, Pornografía Infantil en Internet y Marcos Normativos**. s.I.: s.e., 2004.
- 4. Finkelhor, David y otros. **Online Victimization: A Report on the Nation's Youth.** s.I.: s.e., 2000.
- 5. Palacio Betancourt, Diego. **Criterios de clasificación de páginas en Internet con contenidos de pornografía infantil**. Colombia: s.e., 2004.
- 6. Cordero, Claudio. **Informe Impacto Infantil 2007**. s.I.: s.e., 2007.
- 7. **Constitución Política de Guatemala**. Guatemala: s.e., 2007.
- 8. **Ley de protección Integral de La Niñez y Adolescencia**. Guatemala: s.e., 2007.
- 9. **Código de Trabajo**. Guatemala: s.e., 2007.
- 10. **Código Penal**. Guatemala: s.e., 2007.
- 11. Carnes, Patrick. "La pornografía y el Internet en el mundo de hoy" **Revista de enriquecimiento.** (s.i.): s.a.
- 12. Clowes, Brian. "Los dañinos efectos de la pornografía". **Vida Humana Internacional**. (s.I.): s.a.